MANUALE UTENTE

**Consolidamento organico in situazione di fatto Scuola Primaria** 

*IDENTIFICATIVO* 

**SI-CF-MU-Consolidamento Organico in situazione di Fatto Scuola Primaria-5.0** 

*VERSIONE*

**Ed. 5 Rev.0 / 23-07-2008** 

Uso Esterno

Non Riservato

*Definitivo*

#### **Indice dei contenuti**

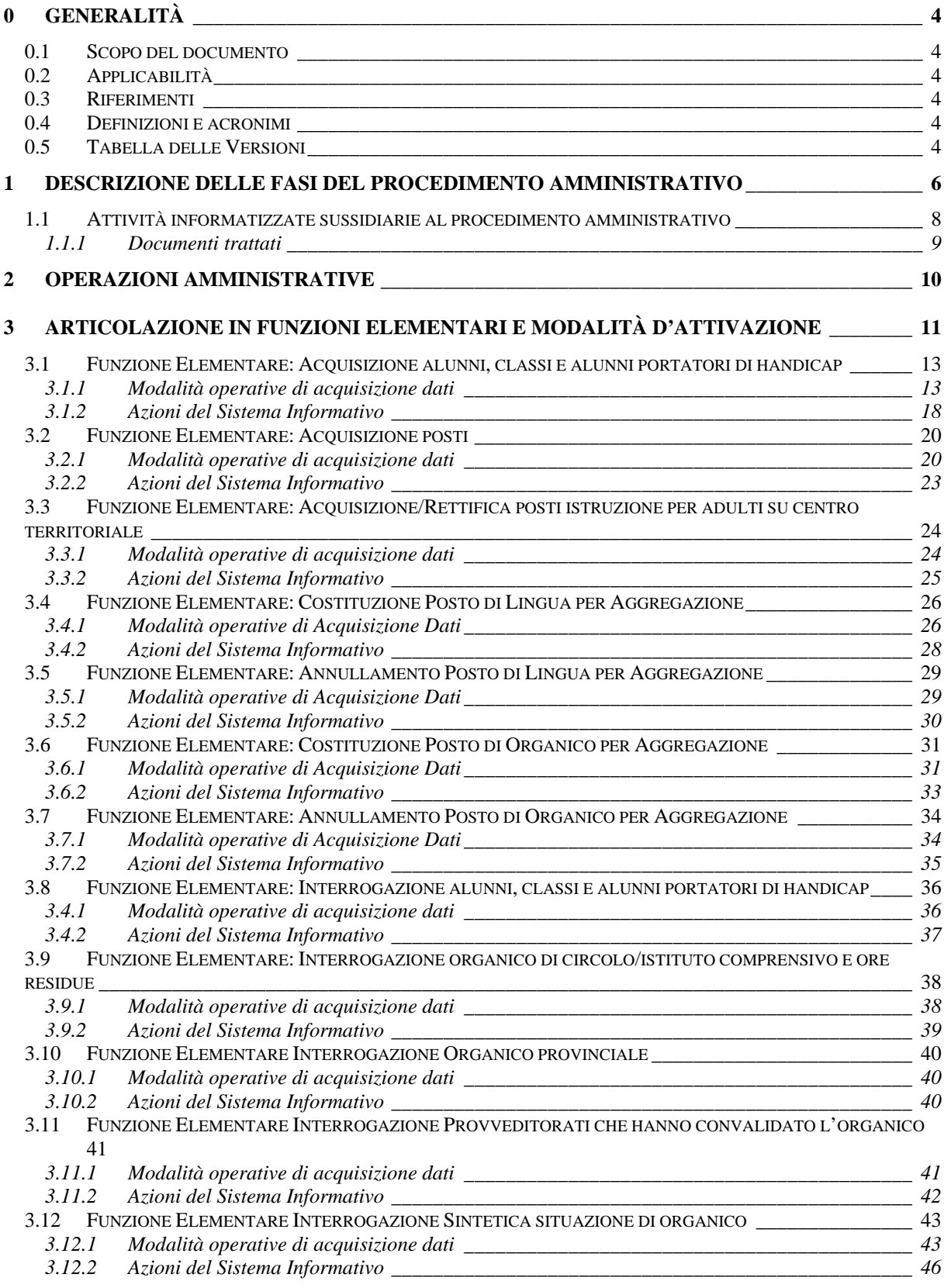

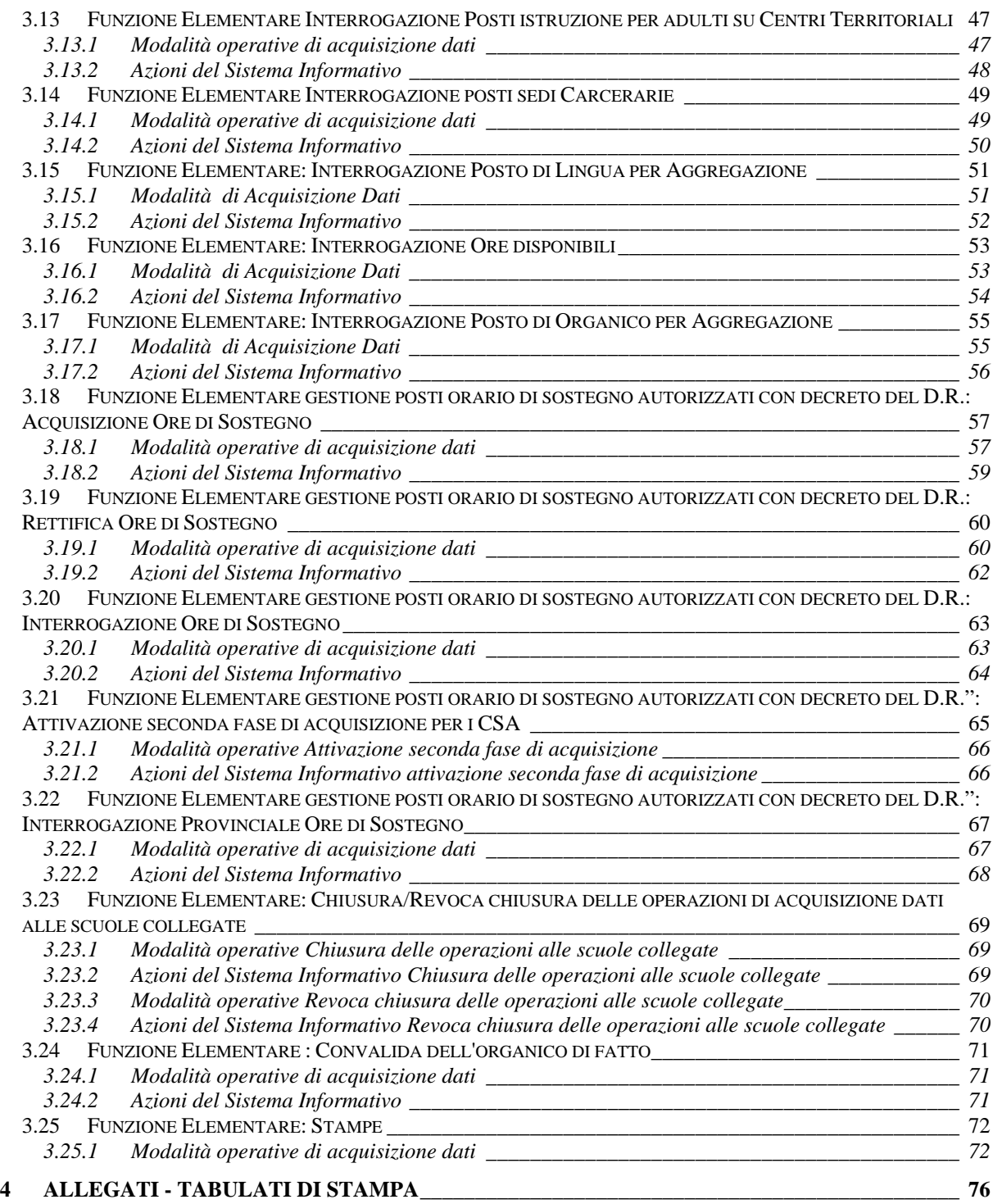

# **0 GENERALITÀ**

### **0.1 Scopo del documento**

In questo manuale utente vengono illustrate le modalità di attivazione e di funzionamento delle procedure del SIDI utilizzate nel processo di determinazione della pianta organica delle scuole primarie.

### **0.2 Applicabilità**

Il documento si applica alle funzioni realizzate per la gestione delle scuole primarie nell'ambito dell'area "Organico di Fatto".

### **0.3 Riferimenti**

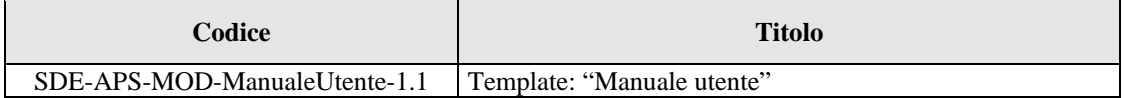

### **0.4 Definizioni e acronimi**

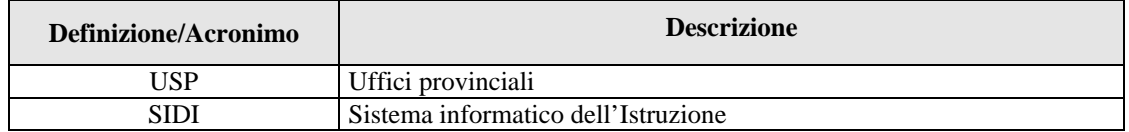

### **0.5 Tabella delle Versioni**

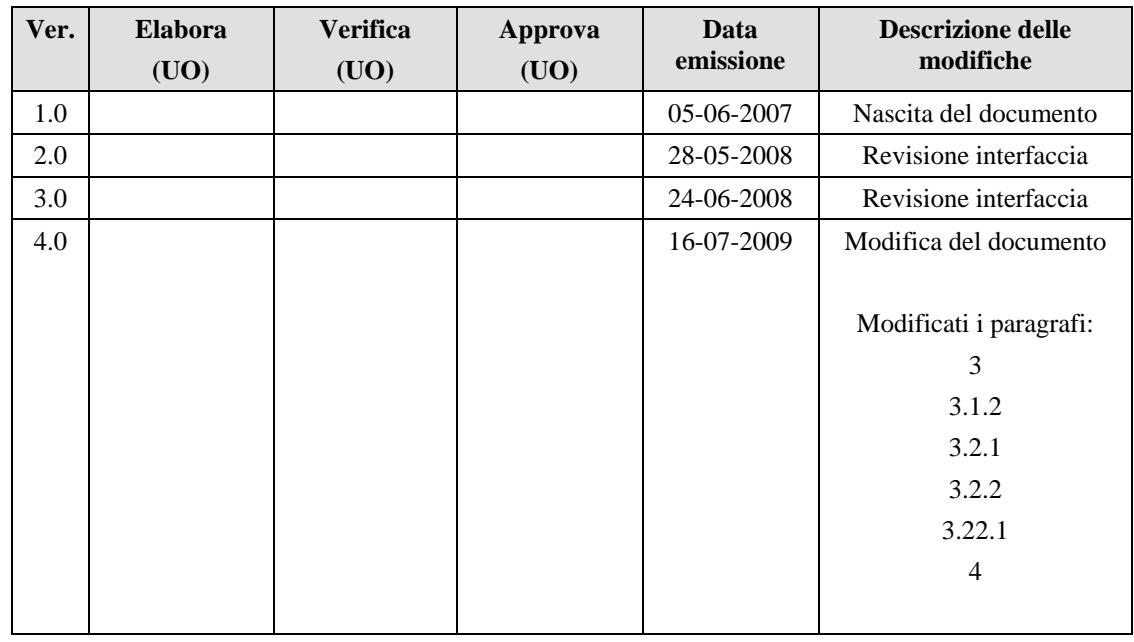

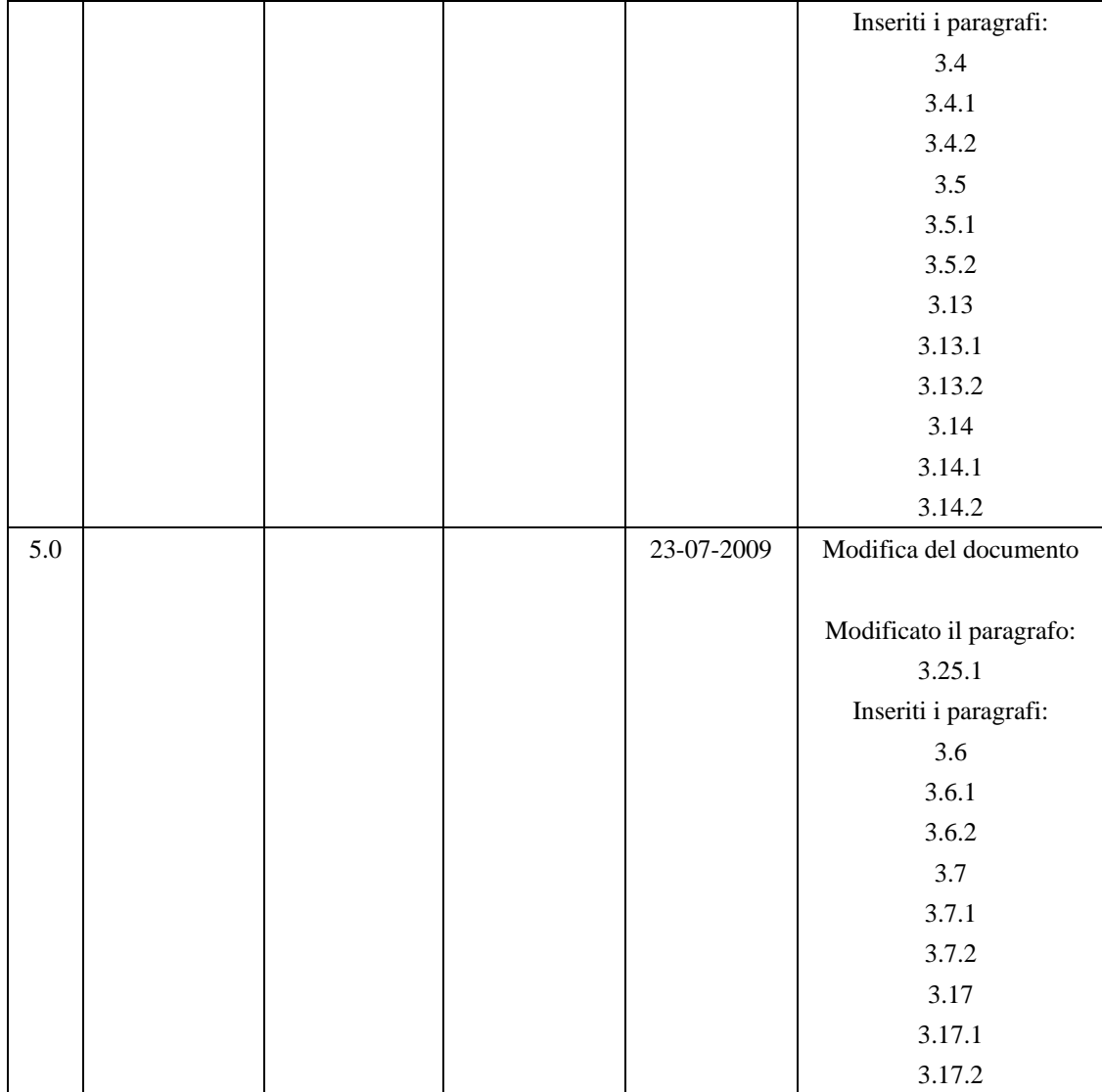

# **1 DESCRIZIONE DELLE FASI DEL PROCEDIMENTO AMMINISTRATIVO**

In questa sezione viene descritto il flusso procedurale previsto per la determinazione dell'organico di fatto delle scuole primarie con riferimento alla sequenza temporale di esecuzione delle operazioni e agli attori coinvolti nelle diverse fasi.

Le principali fasi sono:

- 1. predisposizione iniziale della base informativa (trasposizione dall'organico di diritto sull'organico di fatto);
- 2. comunicazione dei dati da parte delle Segreterie Scolastiche;
- 3. verifica e completamento della pianta organica da parte degli USP;
- 4. convalida dei dati di organico.

Di seguito si riporta il diagramma del flusso procedurale previsto:

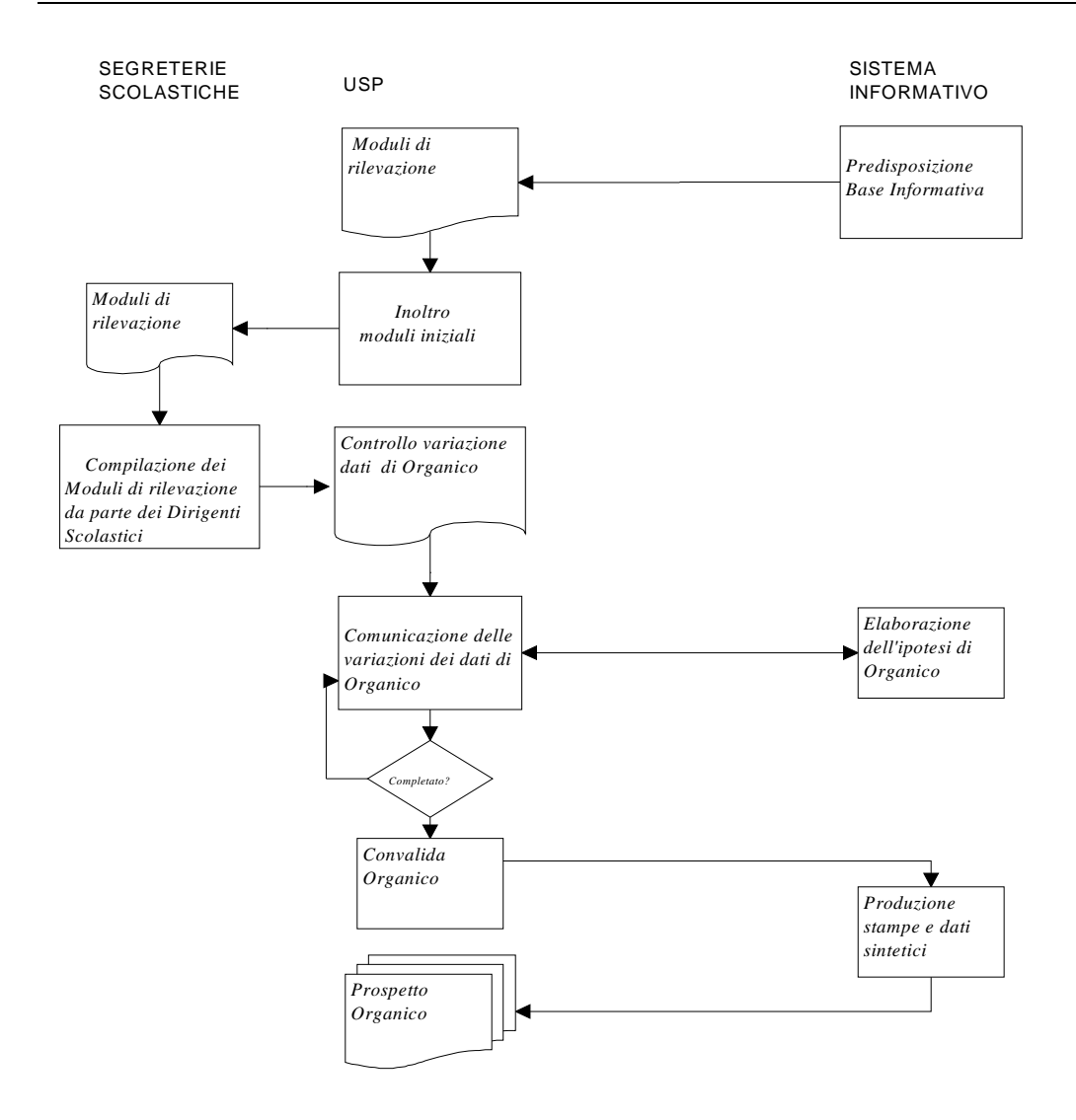

# **1.1 Attività informatizzate sussidiarie al procedimento amministrativo**

## **Predisposizione iniziale della base informativa**

All'inizio delle operazioni di determinazione dell'Organico di Fatto, il Sistema provvede al caricamento iniziale dei dati nel seguente modo:

- le tipologie di posto vengono desunte da quelle presenti sulle scuole con dati significativi nel precedente Organico di Diritto;
- relativamente ai posti viene effettuata la proiezione del dato dell'Organico di Diritto acquisito nell'anno corrente a livello di singolo plesso; questa informazione, comunque, viene assunta come dato di raffronto, a livello di circolo o istituto comprensivo, rispetto al nuovo Organico di Fatto che si andrà a determinare.

# **Comunicazione dei dati da parte delle Segreterie Scolastiche**

Le segreterie scolastiche stampano, direttamente in sede, la modulistica necessaria per la rilevazione dei dati relativi all'organico da determinare e compilano tali moduli con i dati relativi a ciascun plesso di competenza in termini di:

- consistenza numerica degli alunni, classi e/o pluriclassi distinti per tipologia di posto, anno di corso e tipologia di orario;
- consistenza numerica degli alunni portatori di handicap per tipologia di posto prevista sul plesso distinti per anno di corso, tipologia di orario e tipologia di sostegno;
- consistenza numerica dei posti a livello di istituto di riferimento;
- rilevazione delle ore residue (ore non coperte dagli specialisti e/o non assegnate a docenti specializzati).

E provvedono, quindi, alla trasmissione a Sistema dei dati relativi ai primi due punti tramite le funzioni di acquisizione loro rilasciate.

Il Sistema provvederà ad elaborare un'ipotesi di organico a livello di circolo didattico o istituto comprensivo che potrà essere oggetto di rettifiche puntuali a seconda delle esigenze locali.

L'ultima operazione da effettuare consiste nell'inoltrare agli USP i moduli di rilevazione con i dati comunicati a Sistema, per i plessi di competenza, debitamente firmati dai Dirigenti Scolastici.

Si precisa che le segreterie scolastiche possono utilizzare le funzioni di acquisizione o fino a quando non verranno inibite dagli USP che inizieranno, a loro volta, ad operare o fino alla scadenza dei termini previsti dal piano tempificato di rilascio delle funzioni alle scuole. A tale data saranno attivate, direttamente dal gestore del Sistema Informativo, le funzioni agli USP.

### **Verifica e completamento della pianta organica da parte degli Uffici Periferici**

Gli USP, al termine della comunicazione dei dati da parte delle Segreterie Scolastiche, verificano la corretta acquisizione delle informazioni relative a tutti i plessi della provincia, tramite opportuni strumenti di supporto (funzioni di interrogazione e stampe), che riportano i dati in forma analitica o sintetica, con diversi livelli di aggregazione.

Provvedono, quindi, al completamento della definizione della pianta organica provinciale nel rispetto delle direttive ministeriali.

#### **Convalida dei dati di organico**

Nel momento in cui si perviene ad un organico definitivo, l'ufficio dell'USP comunica, tramite l'apposita funzione, la convalida dei dati; ciò rende possibile:

- la predisposizione della stampa riepilogativa della dotazione organica provinciale di fatto;
- il passaggio della procedura di determinazione delle disponibilità;
- l'avvio delle operazioni di mobilità del personale.

La convalida, pertanto, conclude le attività di determinazione di Organico di Fatto e **inibisce** l'ulteriore utilizzo delle funzioni di aggiornamento dei dati.

# **1.1.1 Documenti trattati**

Nessuno

# **2 OPERAZIONI AMMINISTRATIVE**

Nessuna

# **3 ARTICOLAZIONE IN FUNZIONI ELEMENTARI E MODALITÀ D'ATTIVAZIONE**

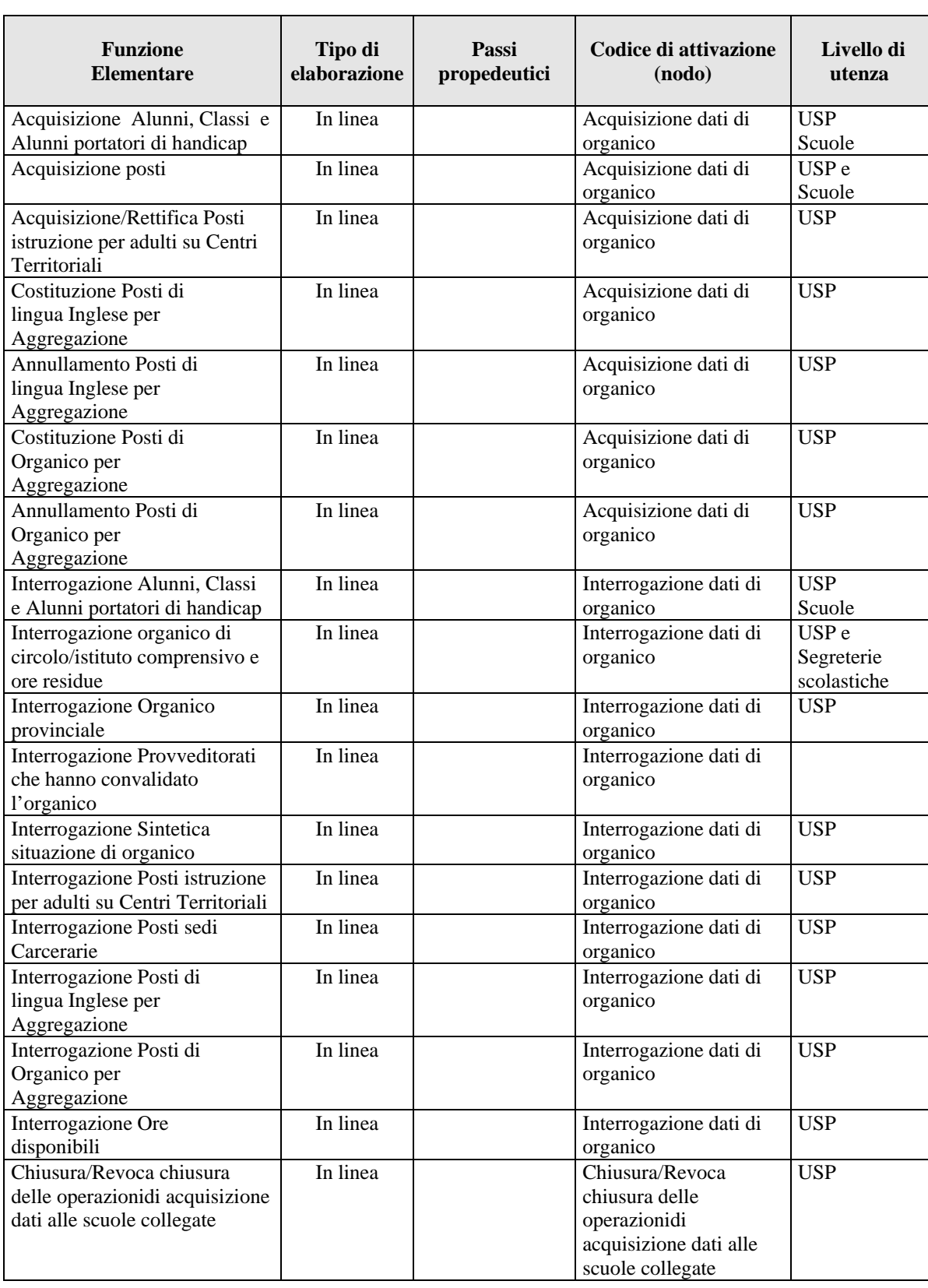

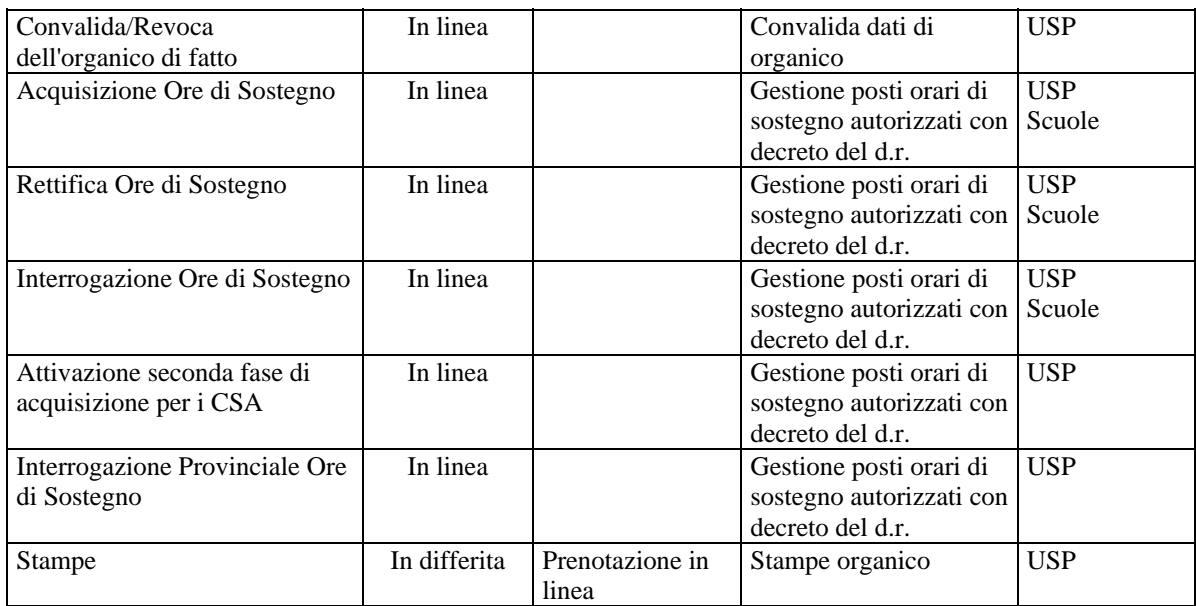

# **3.1 Funzione Elementare: Acquisizione alunni, classi e alunni portatori di handicap**

La funzione, attivabile tramite il percorso Consolidamento organico di fatto  $\rightarrow$ Elementari $\rightarrow$ Acquisizione dati di organico $\rightarrow$ Acquisizione alunni, classi e alunni portatori di handicap, permette di acquisire o rettificare i dati relativamente agli alunni, alle classi e/o pluriclassi, e agli alunni portatori di handicap.

# **3.1.1 Modalità operative di acquisizione dati**

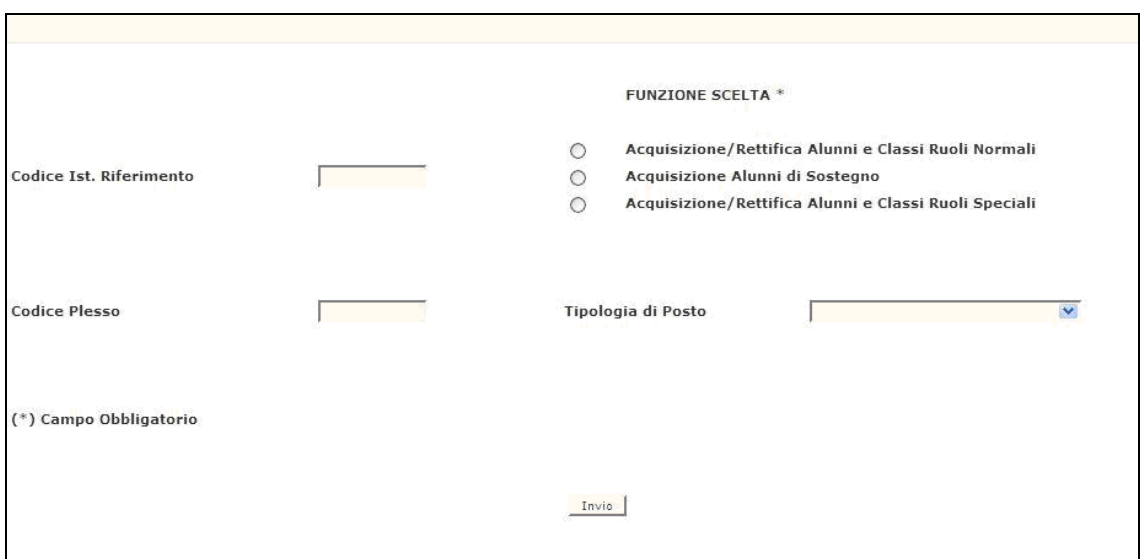

**Figura 1 - Acquisizione alunni, classi e alunni portatori di handicap** 

Lo schermo di attivazione, riportato in Figura1, richiede le seguenti informazioni:

- **funzione scelta:** a seconda se si vuole accedere all'acquisizione o rettifica di alunni e classi e/o pluriclassi per i plessi di ruolo normale (Figura 2 ) o all'acquisizione o rettifica di alunni portatori di handicap (Figura 3 ) o all'acquisizione o rettifica di alunni e classi per i plessi di ruolo speciale ossia plessi per ciechi e per sordomuti (Figura 4), cliccare sulla funzione corrispondente;
- **codice istituto di riferimento**: questo campo può essere digitato in alternativa a quello di 'Codice scuola' e deve essere riempito con il codice del circolo didattico o dell'istituto comprensivo che si vuole esaminare. Nel caso si digiti solo l'istituto di riferimento verranno prospettate, una dopo l'altra, tutte le scuole appartenenti al circolo didattico o all'istituto comprensivo per cui acquisire o modificare i dati relativi ad alunni e classi

mentre se si digita anche il codice scuola verranno prospettati i dati delle scuole a partire da quella indicata;

- **codice plesso**: questo campo può essere digitato in alternativa a quello dell'istituto di riferimento e deve essere riempito con il codice meccanografico che identifica il plesso per cui si vogliono acquisire o variare i dati;
- **tipologia di posto**: deve essere indicato il codice della tipologia solo se si vuole operare su una tipologia specifica o se essa deve essere inserita per la prima volta, altrimenti verranno prospettate le tipologie di posto già presenti a Sistema.

Si precisa che:

- **se si digita solo il codice dell'istituto di riferimento** verranno prospettati, uno dopo l'altro, tutti i plessi di ruolo normale appartenenti al circolo didattico o all'istituto comprensivo e per essi potranno essere acquisiti o modificati sia i dati relativi ad alunni, classi e/o pluriclassi che quelli relativi al sostegno oppure tutti i plessi di ruolo speciale, se presenti, per i quali acquisire o modificare gli alunni e le classi;
- **se si digita solo il codice di un plesso** verranno prospettati solo i dati di pertinenza del plesso indicato;
- **se si digitano sia il codice dell'istituto di riferimento che quello di un plesso** ad esso appartenente, verranno prospettati i dati dei plessi a partire da quello indicato.

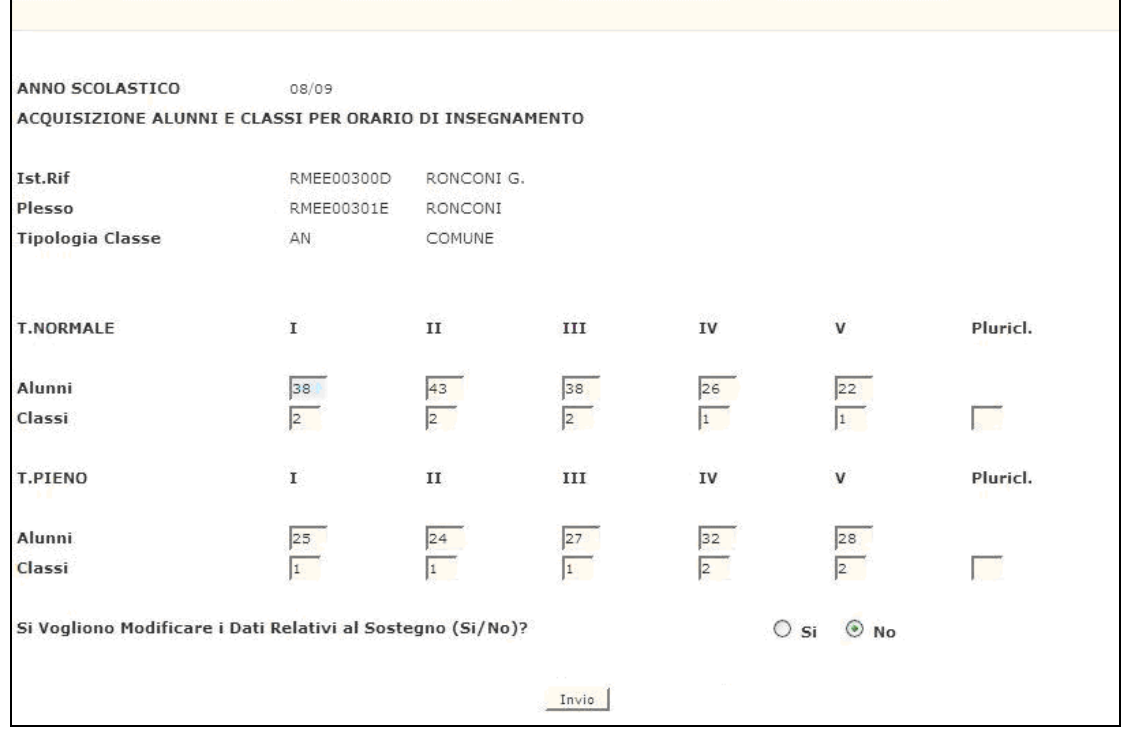

#### *Acquisizione alunni e classi ruoli normali*

**Figura 2 – Acquisizione alunni e classi per plessi di ruolo normale**

La 'funzione scelta' ed il codice meccanografico nel campo 'codice istituto di riferimento' o nel campo 'codice plesso', apparirà in risposta lo schermo riportato in Figura 2 . Su di esso deve essere comunicata la consistenza numerica degli alunni, delle classi e/o pluriclassi a tempo normale e/o a tempo pieno suddivisi per anno di corso. Digitando "SI" nell'apposito campo presente sullo schermo, possono essere comunicati anche i dati relativi agli alunni portatori di handicap per tipologia di handicap. Questo non è valido per le tipologie speciali quali "EN – PER MINORATI FISIOPSICHICI", "CN – PER AMBLIOPI" e "DN – PER SORDASTRI".

Se si attiva la funzione per codice istituto di riferimento, vengono prospettati, in sequenza di codice meccanografico, tutti i plessi appartenenti all'istituto indicato.

Se si digita, invece, il codice plesso vengono prospettati solo i dati relativi allo specifico plesso; nel caso in cui siano presenti più tipologie, verranno mostrate una per volta.

Nel caso in cui si presenti la necessità di cancellare tutti gli alunni indicati per una tipologia di posto normale, **bisognerà prima effettuare la cancellazione di quelli eventualmente comunicati per le tipologie di sostegno**.

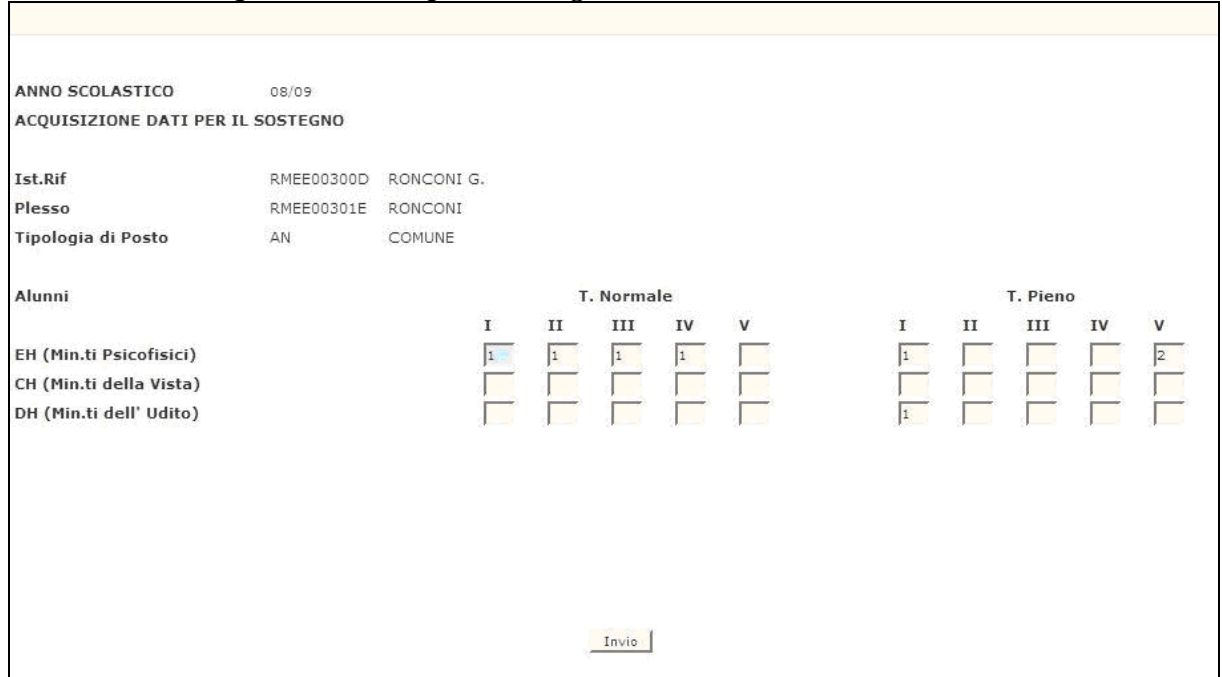

### *Acquisizione dati per il sostegno*

 **Figura 3 – Acquisizione dati per il sostegno**

In alternativa alla funzione precedente, sullo schermo iniziale si può scegliere la Seconda funzione ; apparirà in risposta lo schermo riportato in Figura 3 In questo caso, con le stesse modalità illustrate per la 'all'acquisizione o rettifica di alunni e classi e/o pluriclassi per i plessi di ruolo normale ' , potranno essere acquisiti o rettificati solo i dati relativi agli alunni portatori di handicap.

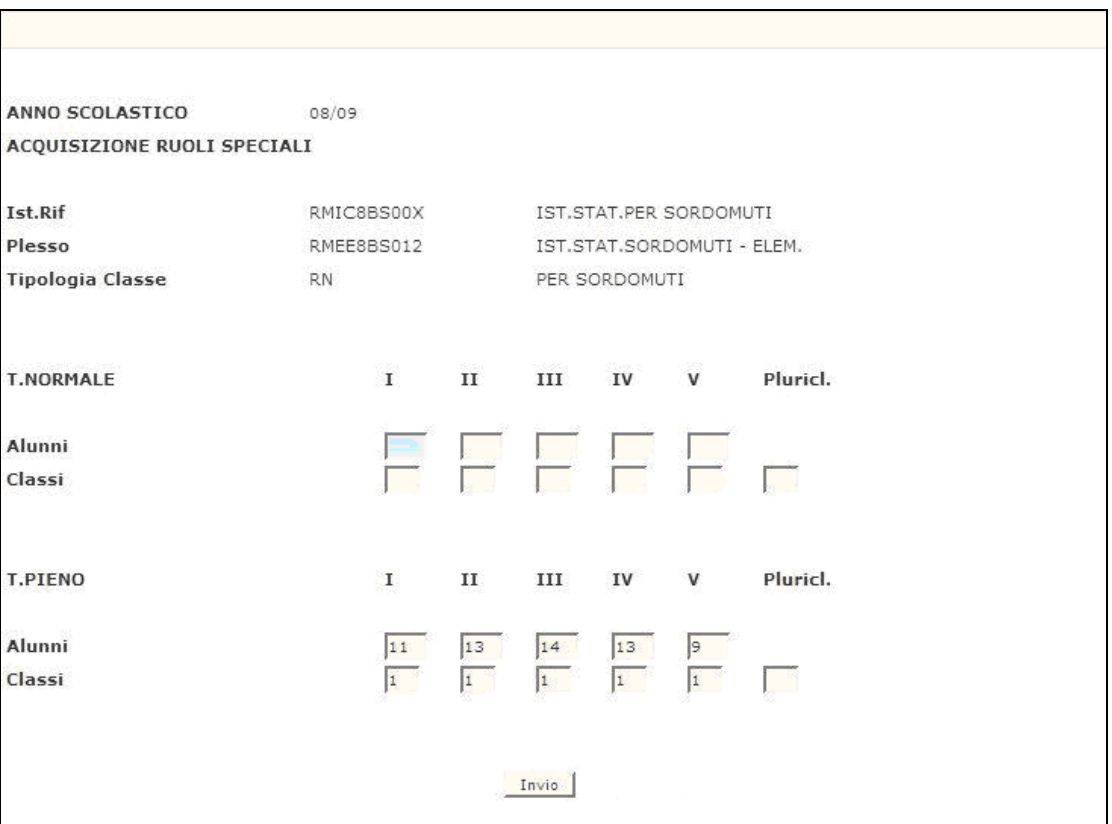

*Acquisizione alunni e classi ruoli speciali*

 **Figura 3 – Acquisizione alunni e classi per plessi di ruolo speciale** 

Infine, sempre sullo schermo iniziale riportato nella Figura 1 , si può scegliere la Terza funzione.

Sempre con le stesse modalità indicate per la prima scelta, potranno essere acquisiti o rettificati solo i dati relativi ad alunni e classi e/o pluriclassi distinti per anno di corso, per i plessi di tipo ruolo speciale ossia i plessi per ciechi e per sordomuti, sullo schermo riportato nella Figura 4. Per i plessi caratterizzati per ciechi lo schermo di risposta è lo stesso riportato nella Figura 4, in più è possibile comunicare il numero degli alunni coinvolti in "ATTIVITA' DI CANTO E MUSICA" che dovranno essere in numero minore o uguale del totale alunni presente sul plesso.

Al termine di ciascuna delle operazioni descritte in precedenza, in caso di esito positivo, apparirà il messaggio "OPERAZIONE CORRETTAMENTE ESEGUITA".

# **3.1.2 Azioni del Sistema Informativo**

Di seguito vengono riportati i controlli effettuati dalla funzione in esame:

- se digitato, l'istituto di riferimento deve essere funzionante, conosciuto a Sistema e deve avere competenza su scuole elementari;
- se digitato, il plesso deve essere funzionante, conosciuto a Sistema e con caratteristiche compatibili con il tipo di funzione selezionato ossia i dati relativi ai plessi di tipo ruolo speciale devono essere comunicati con la funzione '3'; i dati relativi ai plessi di ruolo normale con le funzioni '1' e '2';
- se digitata, la tipologia di insegnamento deve essere congruente con l'ordine scuola trattato e compatibile con eventuali tipologie già presenti per il plesso in esame;
- se vengono digitate le classi, necessariamente devono essere comunicati gli alunni per quell'orario, altrimenti viene inviato il diagnostico "INCONGRUENZA ACQUISIZIONE DATI ALUNNI/CLASSI CORRISPONDENTI";
- se vengono digitati gli alunni, necessariamente devono essere comunicate le classi per il corrispondente anno di corso o devono essere presenti le pluriclassi, altrimenti viene inviato il diagnostico "INCONGRUENZA ACQUISIZIONE DATI ALUNNI/CLASSI CORRISPONDENTI";
- gli alunni portatori di handicap possono essere comunicati solo per gli anni di corso e per l'orario di insegnamento in cui sono presenti alunni acquisiti con la funzione "1", altrimenti viene emesso il diagnostico "DATI INCONGRUENTI CON IL TOTALE DEGLI ALUNNI";
- gli alunni portatori di handicap possono essere comunicati per un numero non superiore a quello degli alunni presenti per gli anni di corso e per l'orario di insegnamento acquisiti con la funzione "1", altrimenti viene emesso il diagnostico "DATI INCONGRUENTI CON IL TOTALE DEGLI ALUNNI";
- se devono essere azzerati gli alunni comunicati con l'opzione '1' per un certo anno di corso e tipologia di orario, devono prima essere azzerati, se presenti, gli alunni portatori di handicap per quell'anno di corso e tipologia di orario;
- se devono essere azzerati gli Alunni comunicati con l'opzione '1' per una certa tipologia di posto, devono prima essere annullati, se presenti, i posti costituiti per Aggregazione per quella tipologia di posto. Tale situazione verrà comunicata all'utente mediante un opportuno messaggio;
- qualora sul plesso, specialmente nel caso di nuova istituzione, non risulti a Sistema alcuna tipologia di posto verrà emesso il diagnostico "INDICARE TIPOLOGIA DI POSTO". Pertanto l'utente dovrà digitare la tipologia di insegnamento prevista per il plesso in esame;
- qualora operi un USP nel periodo in cui le funzioni sono disponibili alle scuole verrà emesso il diagnostico "OPERAZIONE NON CONSENTITA: ACQUISIZIONE DATI DELLE SCUOLE IN CORSO";
- qualora operi una scuola nel periodo in cui le funzioni sono di competenza degli USP verrà emesso il diagnostico "OPERAZIONE NON CONSENTITA".

Qualora i controlli non vengano superati, verranno emessi degli opportuni diagnostici per segnalare le situazioni di errore o incongruenza.

Se i controlli hanno esito positivo, viene emesso lo schermo iniziale con l'indicazione di "OPERAZIONE CORRETTAMENTE ESEGUITA".

# **3.2 Funzione Elementare: Acquisizione posti**

La funzione, attivabile tramite il Consolidamento organico di fatto $\rightarrow$ Elementari Acquisizione dati di organico Acquisizione posti, consente agli USP competenti di comunicare il numero dei posti per ogni sede di organico del circolo didattico o dell'istituto comprensivo di interesse, dopo avere acquisito i dati relativi agli alunni e alle classi e/o pluriclassi per tutti i plessi appartenenti a quell'istituzione scolastica.

Nel caso di plesso sede di circolo verranno prospettate tutte le tipologie di insegnamento presenti sui plessi di tipo ruolo normale, oltre alle tipologie di sostegno e di lingua; per le altri sedi di organico (plessi attivati presso strutture ospedaliere, per ciechi e per sordomuti) le tipologie di insegnamento presenti su tali plessi.

Si precisa che tale funzione è adibita anche per la comunicazione dei posti di tipologia "QN" presenti sulle sedi elementari carcerarie di competenza dei Centri Territoriali.

# **3.2.1 Modalità operative di acquisizione dati**

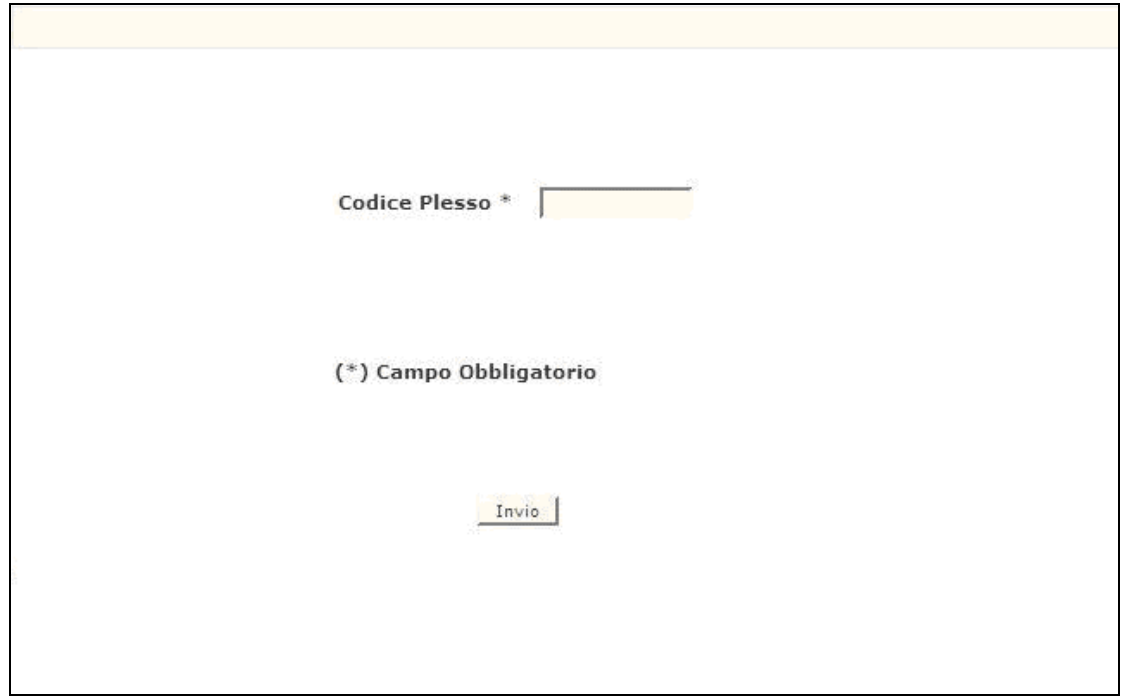

**Figura 4 -Acquisizione posti (schermo iniziale)**

La funzione potrà essere attivata indicando nel campo '**codice plesso'** il codice meccanografico di una sede di organico.

In risposta viene proposto lo schermo riportato nella Figura 6 in cui vengono prospettate tutte le tipologie di insegnamento per cui sono stati acquisiti alunni e classi ad esclusione delle tipologie "AN - comune", "BN – unica pluriclasse" e "SN – all'aperto" che in termini di posti sono codificate con la tipologia "AF - organico funzionale", le tipologie di sostegno (CH - min. della vista, DH min. dell'udito e EH - min. psicofisici che appariranno solo se sono stati comunicati gli alunni portatori di handicap) e la **sola** tipologia di lingua inglese.

L'ipotesi di calcolo del Sistema verrà effettuata solo per alcune di queste tipologie come specificato di seguito nell'illustrare in modo più dettagliato i criteri di calcolo. Per tutte le altre tipologie deve essere comunicato puntualmente il numero dei posti in base alle esigenze locali.

Inoltre se sul circolo didattico o sull'istituto comprensivo oltre al plesso sede di circolo sono presenti altre sedi di organico, verrà prospettato nell'elenco delle tipologie, anche quelle afferenti a tali sedi con i dati non modificabili. Per modificare i posti per queste sedi di organico è necessario attivare la funzione digitandone il codice meccanografico.

I posti relativi alla tipologia "AF" potranno essere modificati per aggiungere la dotazione organica necessaria al funzionamento del circolo o dell'istituto comprensivo. Sarà possibile, infatti, distribuire tra i vari circoli didattici e istituti comprensivi, secondo le specifiche esigenze locali, la dotazione provinciale attribuita per decreto alla provincia.

E' inoltre possibile l'acquisizione delle **ore residue** per la tipologia di posto di Lingua Inglese oltre a quelle per cui viene effettuato l'ipotesi di calcolo.

**Si precisa, infine, che, qualora venga modificato il numero degli alunni per uno o più plessi appartenenti ad uno stesso circolo didattico o istituto comprensivo, è necessario utilizzare nuovamente la funzione in oggetto per verificare se il numero dei posti a livello di circolo/istituto comprensivo debba essere variato.** 

|       |          | Circolo RMEE00100T PIETRO MAFFI             |                | Posti        |                                                                             |            | Ore     |
|-------|----------|---------------------------------------------|----------------|--------------|-----------------------------------------------------------------------------|------------|---------|
|       |          |                                             |                |              | <b>Residue</b>                                                              |            |         |
|       | T. Posto | Decodifica                                  | Org.diritto    | Ip.Sistema   | Variaz.                                                                     | Ip.Sistema | Variaz. |
| $(*)$ | AN       | COMUNE                                      | $\mathbf{1}$   | $\mathbf{1}$ | $\mathbf{1}$                                                                | 8          | 8       |
|       | AF       | ORGANICO DI CIRCOLO                         | 49             | 49           | 42                                                                          | 12         | 16      |
|       | 1L       | LINGUA INGLESE                              | $\overline{2}$ |              | $\overline{2}$                                                              |            | 10      |
|       | CH       | SOST, MINORATI DELLA                        | $\mathbf{1}$   |              | $\begin{array}{ c } \hline 1 \\ \hline 1 \\ \hline 5 \\ \hline \end{array}$ |            |         |
|       | DH       | SOST, MINORATI DELL'                        | $\mathbf{1}$   |              |                                                                             |            |         |
|       | EH       | SOST. MINORATI PSICO                        | 5              |              |                                                                             |            |         |
|       |          |                                             |                |              |                                                                             |            |         |
|       |          |                                             |                |              |                                                                             |            |         |
|       |          |                                             |                |              |                                                                             |            |         |
|       |          |                                             |                |              |                                                                             |            |         |
|       |          |                                             |                |              |                                                                             |            |         |
|       |          | (*) Posti Acquisiti Puntualmente sui Plessi |                |              |                                                                             |            |         |

**Figura 5 - Acquisizione posti (schermo di acquisizione)** 

Vengono, infine, illustrati i criteri di calcolo applicati dal Sistema per determinare il numero dei posti e delle Ore.

Per effettuare il calcolo automatico della dotazione organica di base, il Sistema prende in considerazione, in primo luogo, il numero complessivo di classi comunicato per ognuna delle seguenti tipologie di insegnamento ("AN – comune", "BN - unica pluriclasse", "SN - all'aperto", "HN - con metodo Montessori", "IN - con metodo Pizzigoni", "LN - con metodo Agazzi") e vengono distinti i seguenti casi:

#### tempo normale

il Sistema individua le classi per ogni Plesso; **il numero di tali classi è poi sommato a livello di circolo/istituto comprensivo** e il numero dei posti e delle ore è calcolato, **sempre a livello di circolo o istituto comprensivo**, moltiplicando per **27** il numero delle prime classi e per **30** il numero delle restanti classi, il totale dei due prodotti viene diviso per **22** (che è l'orario effettivo di servizio del docente): la parte intera del risultato compone il numero dei posti mentre la parte decimale serve per calcolare le ore (il valore relativo alle ore è arrotondato sempre all'estremo superiore);

#### - **tempo pieno**

il Sistema individua le classi per ogni Plesso; **il numero di tali classi è poi sommato a livello di circolo/istituto comprensivo** e il numero dei posti è calcolato, **sempre a livello di circolo o istituto comprensivo**,

moltiplicando il numero delle classi ottenute per il fattore moltiplicativo 2.

# **3.2.2 Azioni del Sistema Informativo**

Di seguito vengono riportati i controlli effettuati dalla funzione in esame:

- il codice meccanografico deve appartenere ad un plesso funzionante, conosciuto a Sistema e sede di organico ossia deve presentare una delle seguenti caratteristiche:
	- sede di circolo;
	- attivato presso strutture ospedaliere (o ospedaliero);
	- di ruolo speciale (per ciechi o per sordomuti);
	- sede carceraria;
- nel caso di acquisizione per un plesso sede di circolo, devono essere acquisiti, prima, alunni e classi per i plessi del circolo didattico o istituto comprensivo in esame;
- nel caso di un plesso speciale o di un plesso ospedaliero, devono essere comunicati, prima, i relativi alunni e classi. Per le sedi carcerarie devono essere comunicati solo i posti;
- per la trasmissione dei posti a Sistema è importante anche nel caso che venga confermata l'ipotesi proposta dal Sistema dare <ENTER> o <INVIO> sullo schermo riportato in Figura 6.
- qualora operi un USP nel periodo in cui le funzioni sono disponibili alle scuole verrà emesso il diagnostico "OPERAZIONE NON CONSENTITA: ACQUISIZIONE DATI DELLE SCUOLE IN CORSO";
- qualora una scuola nel periodo in cui le funzioni sono di competenza degli USP verrà emesso il diagnostico "OPERAZIONE NON CONSENTITA";
- Poiché l'orario di un posto è 22 ore, le ore residue acquisite per una singola tipologia di posto devono essere inferiori a 22 altrimenti verrà emesso il diagnostico: "NUMERO ORE MAGGIORE DEL VALORE AMMESSO".

Qualora i controlli non vengano superati, verranno emessi degli opportuni diagnostici per segnalare le situazioni di errore o incongruenza.

Se i controlli hanno esito positivo viene emesso lo schermo iniziale con l'indicazione di "OPERAZIONE CORRETTAMENTE ESEGUITA".

# **3.3 Funzione Elementare: Acquisizione/Rettifica posti istruzione per adulti su centro territoriale**

Consolidamento Organico di Fatto =>Elementari =>Acquisizione dati di organico=>Acquisizione posti istruzione per adulti su centri territoriali, permette di comunicare a Sistema il numero dei posti relativi all'istruzione e formazione in età

adulta su Centro Territoriale relativamente all'istruzione elementare.

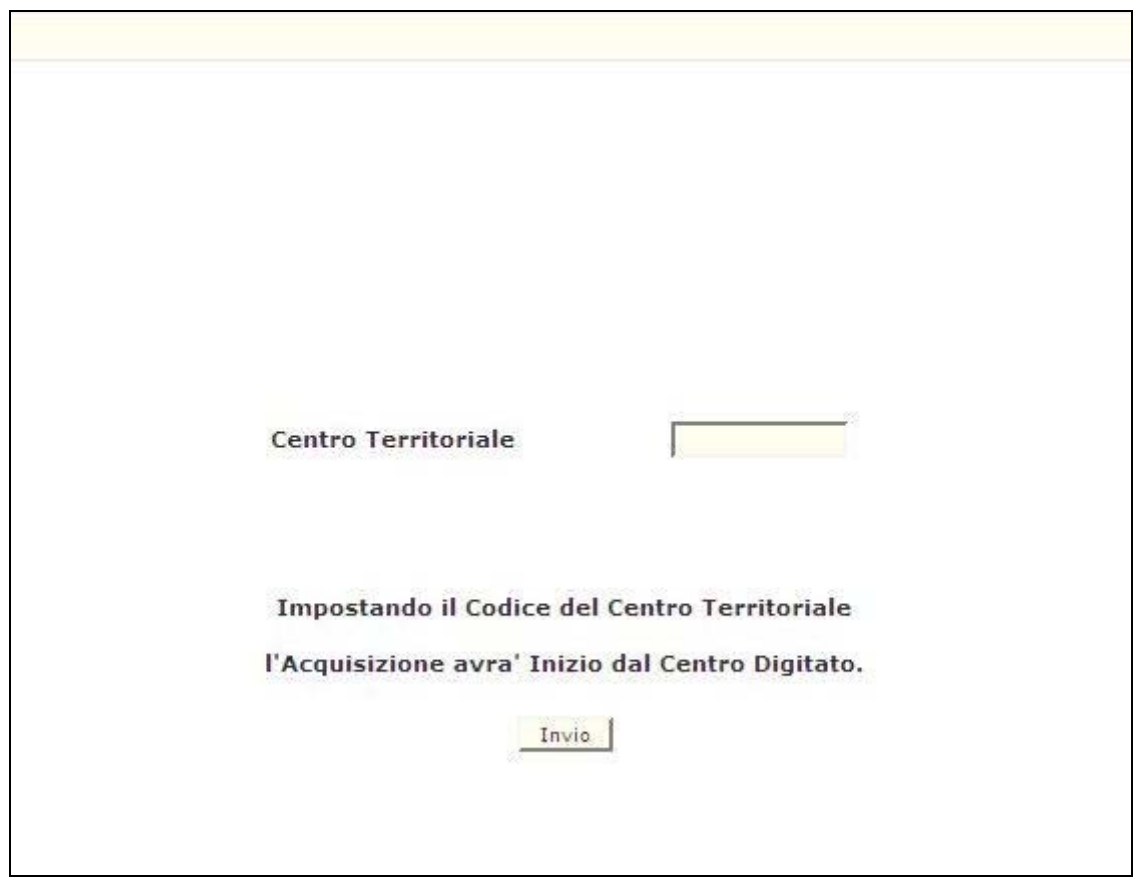

# **3.3.1 Modalità operative di acquisizione dati**

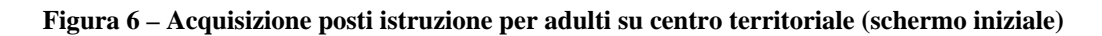

La funzione potrà essere attivata in due modi distinti:

- non digitando il codice del Centro, verranno prospettati tutti i Centri Territoriali presenti sulla provincia ordinati per codice meccanografico;
- digitando il codice meccanografico di un Centro Territoriale, verranno elencati tutti i Centri Territoriali a partire da quello digitato, ordinati per codice meccanografico.

In risposta verrà prospettato lo schermo in Figura 8 sul quale è possibile comunicare per singolo Centro Territoriale, il numero dei posti per l'istruzione e la formazione in età adulta corrispondente alla tipologia di posto "ZJ".

| ANNO SCOLASTICO            | 08/09                          |                                                                        |
|----------------------------|--------------------------------|------------------------------------------------------------------------|
| <b>CENTRO TERRITORIALE</b> |                                | <b>NUMERO POSTI</b>                                                    |
| Codice                     | Denominazione                  | Z1                                                                     |
| <b>RMCT70000R</b>          | C.T.P. 01 C/O I.C. VIA DELL'ES | P.                                                                     |
| <b>RMCT70100L</b>          | C.T.P. 02 C/O I.C. VIA TIBURTI |                                                                        |
| RMCT70200C                 | C.T.P. 03 C/O SMS VIA C. PERAZ | $\frac{2}{2}$                                                          |
| RMCT703008                 | C.T.P. 04 C/O SMS VIA C. A. CO | 8                                                                      |
| RMCT704004                 | C.T.P. 05 C/O SMS VIA TOR DE'  |                                                                        |
| <b>RMCT70500X</b>          | C.T.P. 06 C/O SMS VIA RUGANTIN |                                                                        |
| RMCT70600O                 | C.T.P. 07 C/O I.C.M.RICCI VIA  |                                                                        |
| RMCT70700G                 | C.T.P. 08 C/O I.C.VIA DELLE AZ | 3                                                                      |
| RMCT70800B                 | C.T.P. 09 C/O SMS VIA G. BIGNA |                                                                        |
| RMCT709007                 | C.T.P. 10 C/O I.C.VIA E. BONIF | $\begin{array}{c c}\n\hline\n2 \\ \hline\n4 \\ \hline\n5\n\end{array}$ |
| RMCT71000B                 | C.T.P. 11 C/O 1 C.D. MAFFI ROM |                                                                        |
| RMCT711007                 | C.T.P. 12 C/O SMS VIA BARBARAN |                                                                        |

**Figura 7 – Acquisizione posti istruzione per adulti su centro territoriale (schermo di acquisizione)** 

# **3.3.2 Azioni del Sistema Informativo**

La funzione in esame, qualora venga digitato il codice meccanografico di un Centro Territoriale, verifica che sia funzionante e conosciuto a Sistema.

Qualora i controlli non vengano superati, verranno emessi degli opportuni diagnostici per segnalare le situazioni di errore o incongruenza.

Se i controlli hanno esito positivo viene emesso lo schermo iniziale con l'indicazione di "OPERAZIONE CORRETTAMENTE ESEGUITA".

#### **3.4 Funzione Elementare: Costituzione Posto di Lingua per Aggregazione**

La Funzione, attivabile selezionando la voce '**Costituzione Posto di Lingua per Aggregazione**' del menu '**Consolidamento Organico di Fatto/Primarie/Acquisizione dati di organico**', permette di costituire un ulteriore posto di inglese mediante l'aggregazione di ore residue derivanti dal calcolo **(par. 3.2.1)** e le ore di lingua acquisite puntualmente.

#### **3.4.1 Modalità operative di Acquisizione Dati**

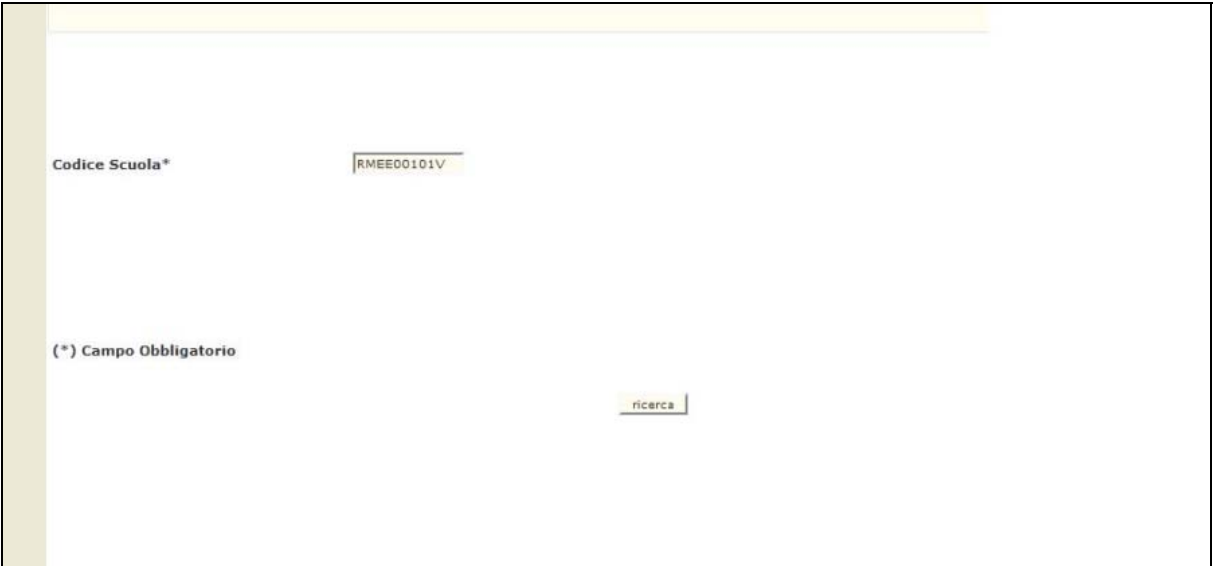

**Figura 9 – Costituzione Posto di Lingua per Aggregazione (Pagina iniziale)** 

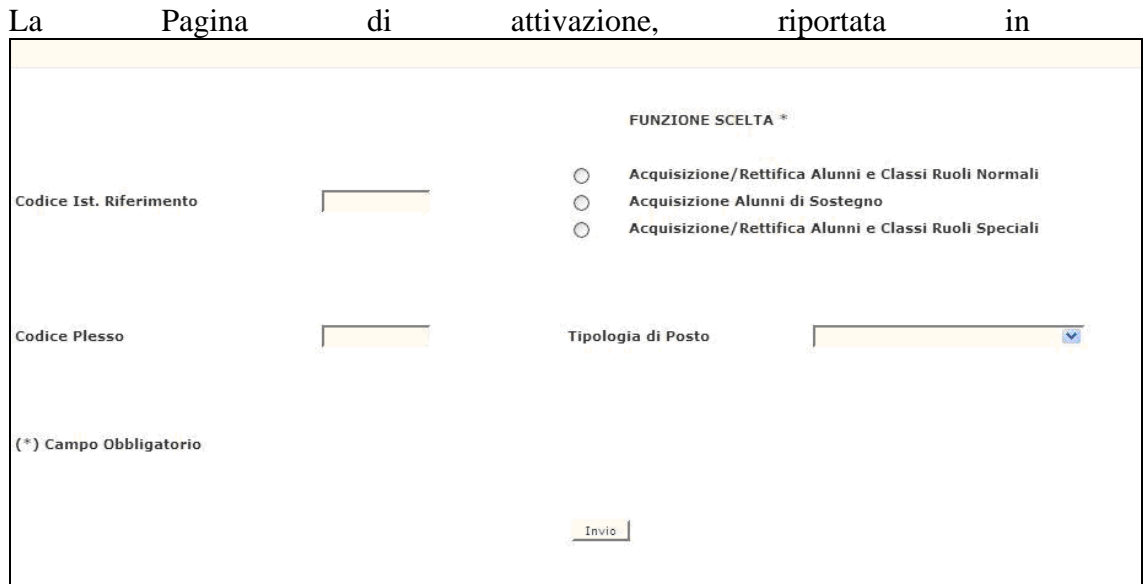

Figura **9**, richiede le seguenti informazioni:

 **Codice Scuola**: questo campo deve essere riempito con il Codice meccanografico del Plesso Sede di Circolo (**RMEE00101V**).

Dopo aver impostato il Codice Scuola, l'Utente preme il Pulsante **'ricerca'**, il Sistema presenta la Pagina riportata in **Figura 10.**

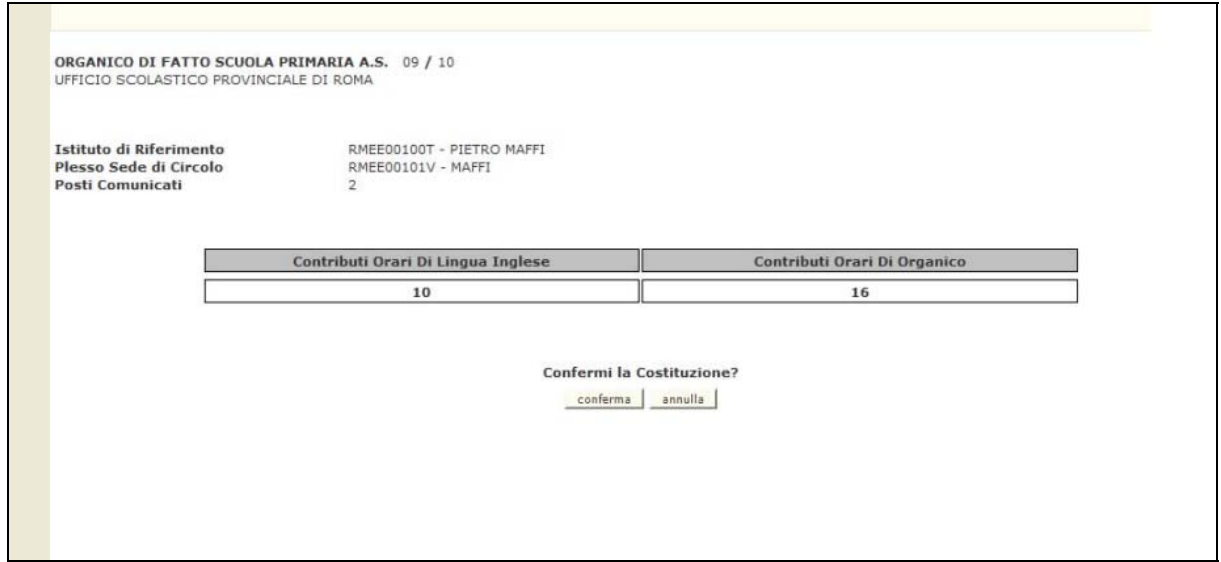

**Figura 10 – Costituzione Posto di Lingua per Aggregazione (Pagina di Acquisizione)** 

La scuola contribuirà, nella costituzione del posto, con tutti le ore comunicate per la tipologia di lingua inglese, il contributo apparirà quindi già preimpostato dal Sistema e non modificabile così come il contributo della tipologia di organico, che contribuirà a formare il posto a 22 ore.

All'utente viene richiesto la '**conferma**' dell'operazione così da costituire un posto di lingua "aggregando" i contributi orari di inglese con quelli di organico

La rettifica dei dati viene predisposta dalla stessa Funzione e verranno prospettate per la Scuola in esame, i posti comunicati in precedenza incrementati di una unità, le Ore di lingua Inglese azzerate e le Ore di Organico decrementati delle ore utilizzate per la costituzione del posto a 22 ore.

**Si precisa, infine, che, dopo la rettifica dei dati, le ore residue non potranno più essere variate tramite la funzione di "Acquisizione Posti" a meno di annullare il posto di lingua effettuato per aggregazione.** 

Al termine delle operazioni di Acquisizione dei dati presenti nella Pagina precedente, l'Utente preme il Pulsante '**fine**' per proseguire nell'elaborazione della Funzione.

# **3.4.2 Azioni del Sistema Informativo**

Di seguito vengono riportati i controlli effettuati dalla Funzione in esame:

- Il Plesso, deve essere funzionante e conosciuto a Sistema;
- Il Plesso deve essere sede di circolo;
- Viene verificato che il totale calcolato dalla sommatoria delle Ore di Inglese e quelle di Organico non deve essere inferiore a **22** ore (orario di servizio del docente).

Qualora i controlli non vengano superati, saranno emessi degli opportuni diagnostici per segnalare le situazioni di errore o incongruenza.

Se i controlli hanno esito positivo, viene emessa la Pagina iniziale con evidenza del messaggio "OPERAZIONE CORRETTAMENTE ESEGUITA".

#### **3.5 Funzione Elementare: Annullamento Posto di Lingua per Aggregazione**

La Funzione, attivabile selezionando la voce '**Annullamento Posto di Lingua per Aggregazione**' del menu '**Consolidamento Organico di Fatto/Primarie/Acquisizione dati di organico**', permette di annullare un posto di inglese costituito mediante l'aggregazione di ore residue derivanti dal calcolo **(par. 3.2.1)** e le ore di lingua acquisite puntualmente.

#### **3.5.1 Modalità operative di Acquisizione Dati**

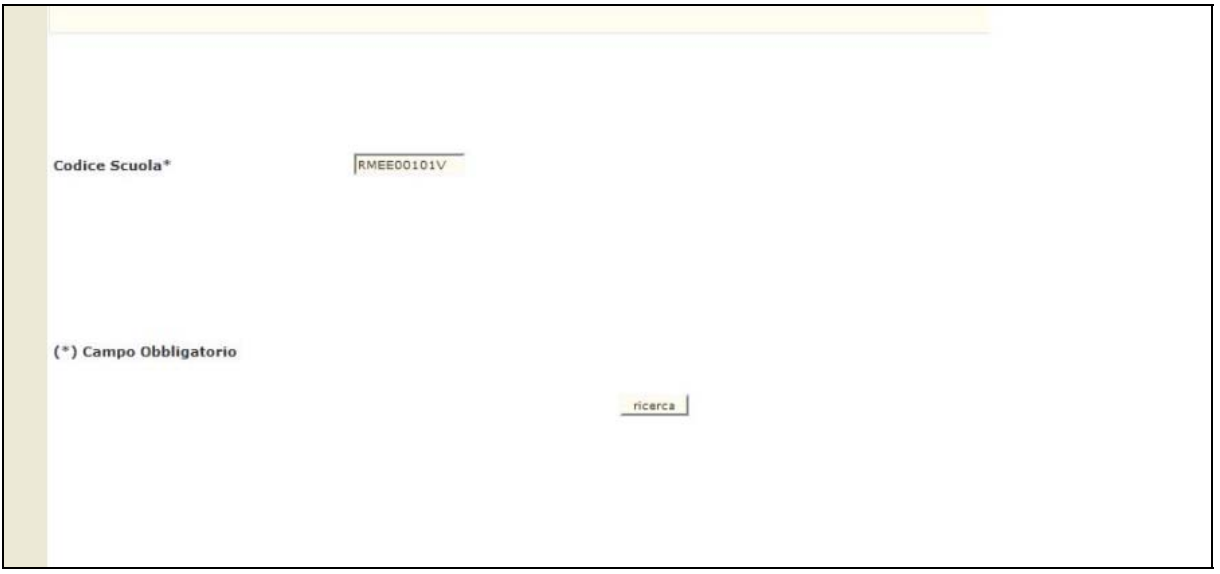

**Figura 11 – Annullamento Posto di Lingua per Aggregazione (Pagina iniziale)** 

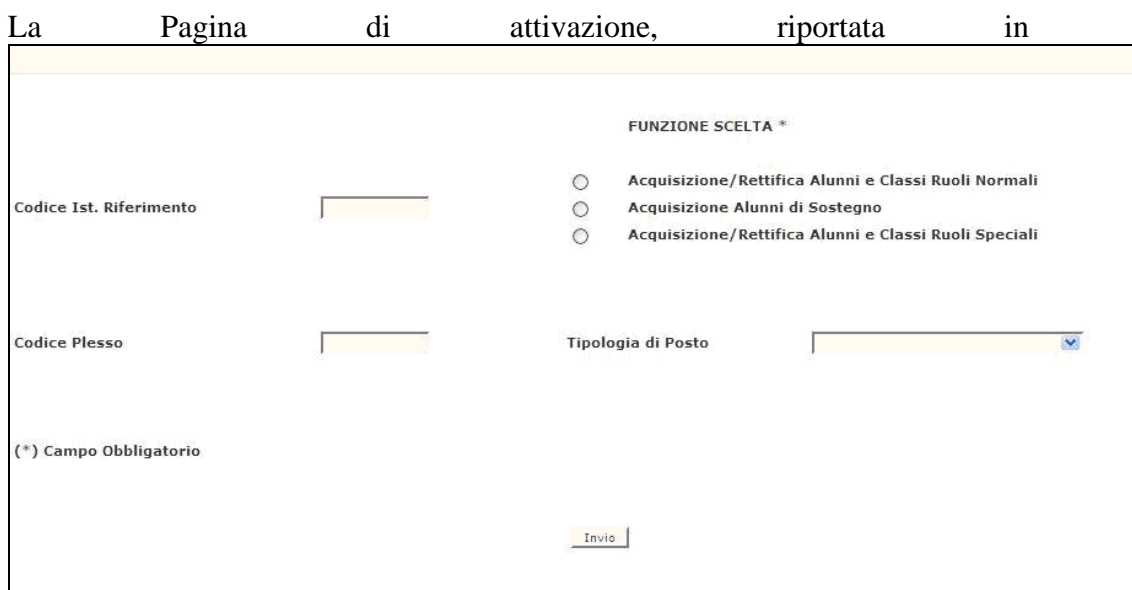

Figura **11**, richiede le seguenti informazioni:

**Codice Scuola**: questo campo deve essere riempito con il Codice

meccanografico del Plesso Sede di Circolo (**RMEE00101V**).

Dopo aver impostato il Codice Scuola, l'Utente preme il Pulsante **'ricerca'**, il Sistema presenta la Pagina riportata in **Figura 12.**

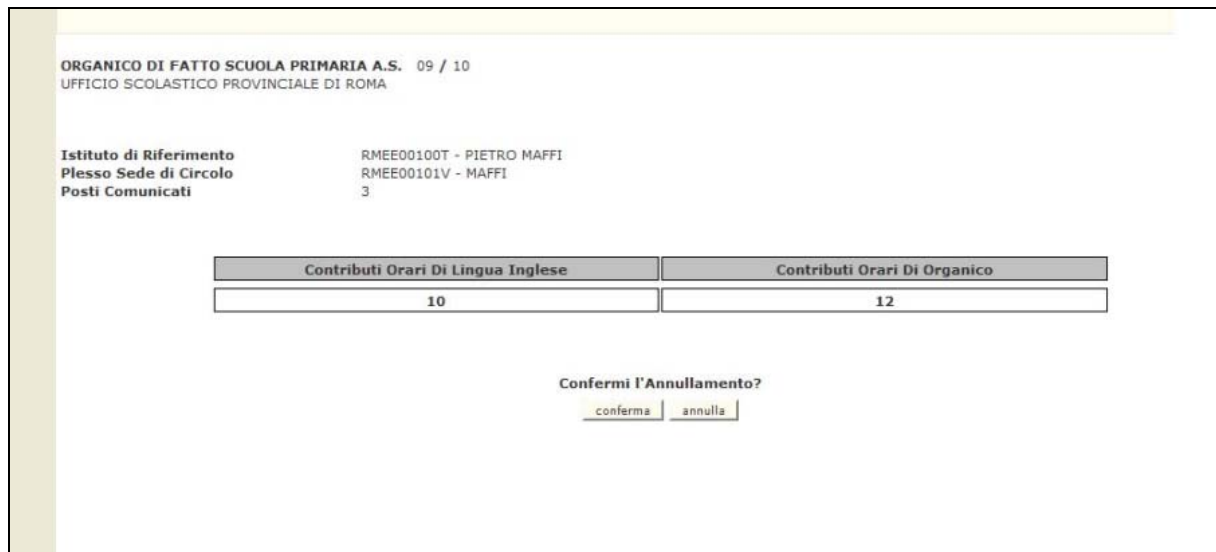

**Figura 12 – Annullamento Posto di Lingua per Aggregazione (Pagina di Acquisizione)** 

Nel caso di annullamento di un posto di inglese verrà prospettata una Pagina riportante la composizione della stessa con la richiesta di conferma.

La rettifica dei dati viene predisposta dalla stessa Funzione e verranno prospettate per la Scuola in esame, i posti comunicati in precedenza decrementati di una unità, le Ore di Inglese e di Organico ripristinate dei contributi utilizzati per la costituzione del posto di lingua.

Al termine delle operazioni di Acquisizione dei dati presenti nella Pagina precedente, l'Utente preme il Pulsante '**fine**' per proseguire nell'elaborazione della Funzione.

# **3.5.2 Azioni del Sistema Informativo**

Di seguito vengono riportati i controlli effettuati dalla Funzione in esame:

- Il Plesso, deve essere funzionante e conosciuto a Sistema;
- Il Plesso deve essere sede di circolo;
- Viene verificato che il posto di Lingua da annullare esista msg "PER LA SCUOLA INDICATA NON ESISTONO POSTI DI LINGUA".

Qualora i controlli non vengano superati, saranno emessi degli opportuni diagnostici per segnalare le situazioni di errore o incongruenza.

Se i controlli hanno esito positivo, viene emessa la Pagina iniziale con evidenza del messaggio "OPERAZIONE CORRETTAMENTE ESEGUITA".

#### **3.6 Funzione Elementare: Costituzione Posto di Organico per Aggregazione**

La Funzione, attivabile selezionando la voce '**Costituzione Posto di Organico per Aggregazione**' del menu '**Consolidamento Organico di Fatto/Primarie/Acquisizione dati di organico**', permette di costituire un ulteriore posto di organico mediante l'aggregazione di ore residue derivanti dal calcolo **(par. 3.2.1)** tra due **plessi sede di circolo**.

#### **3.6.1 Modalità operative di Acquisizione Dati**

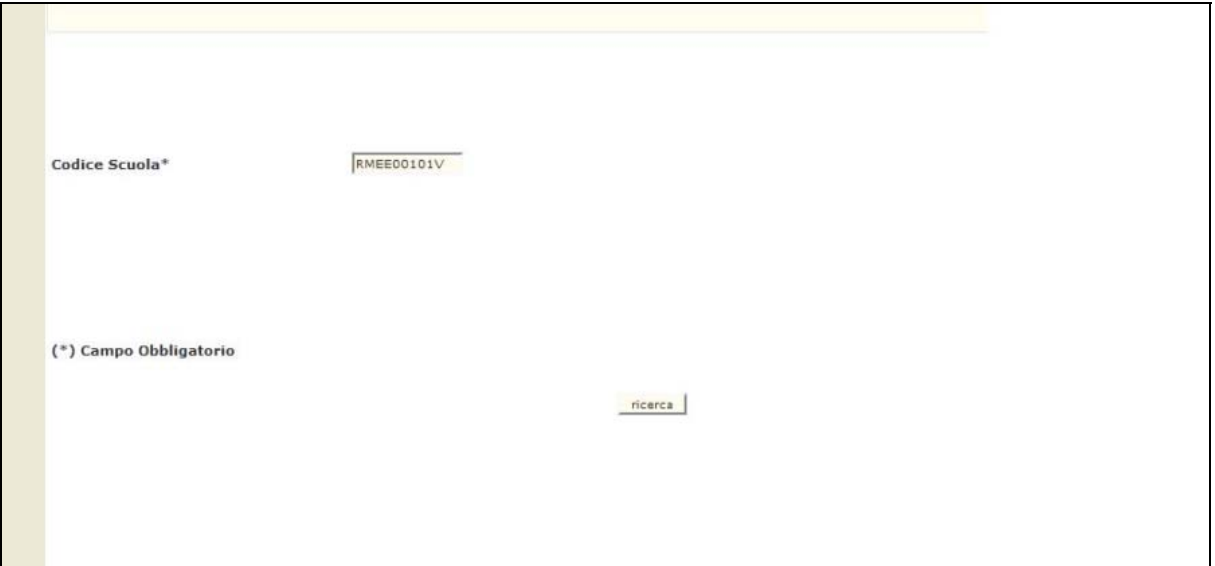

**Figura 13 – Costituzione Posto di Organico per Aggregazione (Pagina iniziale)** 

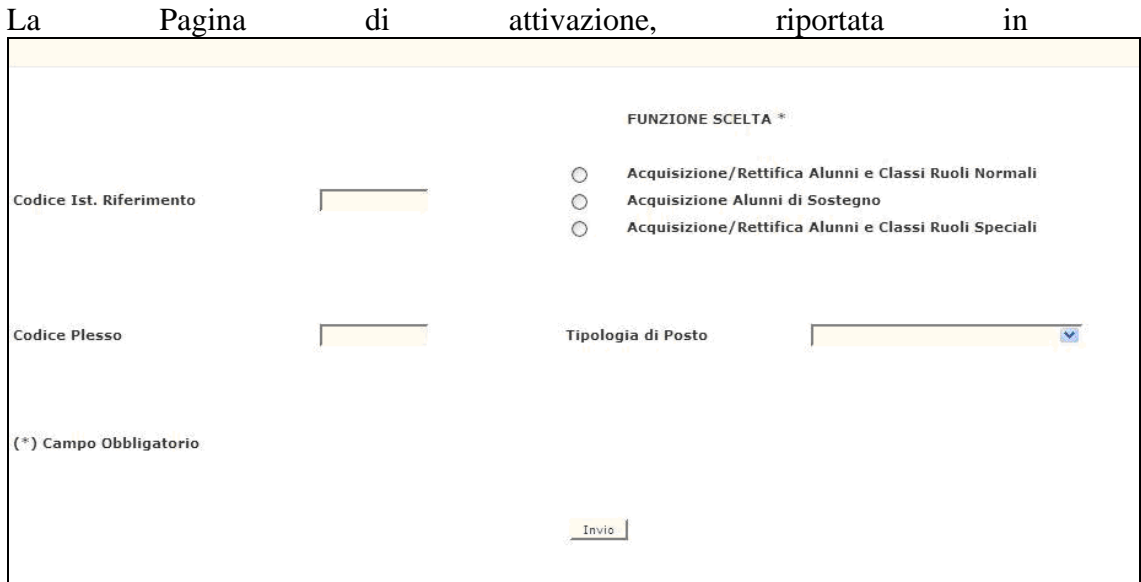

Figura **13**, richiede le seguenti informazioni:

 **Codice Scuola**: questo campo deve essere riempito con il Codice meccanografico del **Plesso Sede di Circolo** che identifica la scuola titolare per cui si vuole costituire il posto di organico per aggregazione.

Dopo aver impostato il Codice Scuola, l'Utente preme il Pulsante **'ricerca'**, il Sistema presenta la Pagina riportata in **Figura 14.**

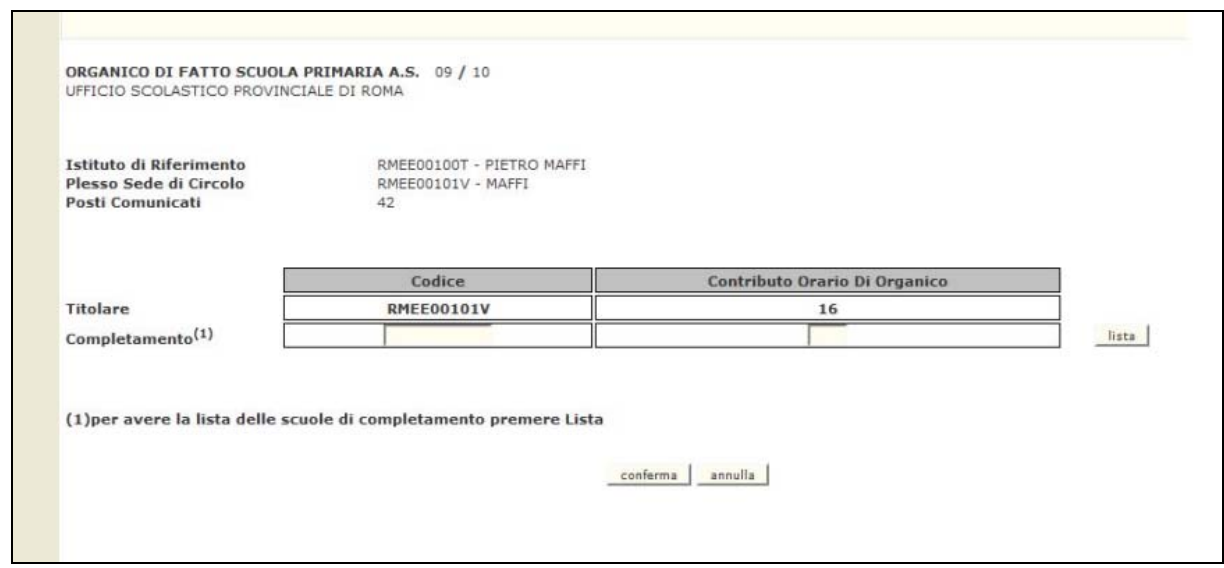

**Figura 14 – Costituzione Posto di Organico per Aggregazione (Pagina di Acquisizione)** 

La scuola contribuirà, nella costituzione del posto, con tutti le ore comunicate per la tipologia di Organico di Circolo, il contributo apparirà quindi già preimpostato dal Sistema e non modificabile, l'utente invece dovrà inserire il codice meccanografico del **Plesso Sede di Circolo** che identifica la scuola di completamento con i relativi contributi orari di Organico di Circolo.

In alternativa, l'utente, invece di digitare il codice e i contributi della scuola di completamento, può premere il tasto '**lista**' che permette la selezione delle scuole "**plesso sede di circolo**" di completamento il cui contributo orario è sufficiente per la formazione di un posto a 22 ore.

All'utente viene richiesto di premere il tasto '**conferma**' per validare il posto da costituire.

Per effettuare la conferma dell'operazione di costituzione del posto di organico l'utente deve premere il tasto '**salva**'.

La rettifica dei dati viene predisposta dalla stessa Funzione e verranno prospettate per la Scuola in esame, i posti comunicati in precedenza dalla scuola Titolare incrementati di una unità, i contributi orari della scuola Titolare azzerati e i contributi orari della scuola di completamento decrementati delle ore utilizzate per la costituzione del posto a 22 ore.

**Si precisa che, il posto di organico costituito non viene caratterizzato come posto esterno e che le ore residue, relative all'Organico di Circolo, per entrambi le scuole, non potranno più essere variate tramite la funzione di "Acquisizione Posti" a meno di annullare il posto di organico per aggregazione.** 

Al termine delle operazioni di Acquisizione dei dati presenti nella Pagina precedente, l'Utente preme il Pulsante '**fine**' per proseguire nell'elaborazione della Funzione.

# **3.6.2 Azioni del Sistema Informativo**

Di seguito vengono riportati i controlli effettuati dalla Funzione in esame:

- Il Codice Scuola Titolare deve essere funzionante e conosciuto a Sistema;
- Il Codice Scuola Titolare deve essere sede di circolo;
- Il Codice Scuola Titolare non deve essere titolare di un posto di organico;
- Il Codice Scuola di Completamento deve essere funzionante e conosciuto a Sistema;
- Il Codice Scuola di Completamento deve essere sede di circolo;
- Se sono stati digitati i contributi della Scuola di Completamento, non possono essere superiori a quelli disponibili;
- Se sono stati digitati i contributi della Scuola di Completamento, la somma tra i contributi digitati e i contributi della scuola titolare deve essere pari a **22** ore (orario di servizio del docente).

Qualora i controlli non vengano superati, saranno emessi degli opportuni diagnostici per segnalare le situazioni di errore o incongruenza.

Se i controlli hanno esito positivo, viene emessa la Pagina iniziale con evidenza del messaggio "OPERAZIONE CORRETTAMENTE ESEGUITA".

### **3.7 Funzione Elementare: Annullamento Posto di Organico per Aggregazione**

La Funzione, attivabile selezionando la voce '**Annullamento Posto di Organico per Aggregazione**' del menu '**Consolidamento Organico di Fatto/Primarie/Acquisizione dati di organico**', permette di annullare un posto di organico effettuato tramite l'aggregazione (**par. 3.6.1**).

## **3.7.1 Modalità operative di Acquisizione Dati**

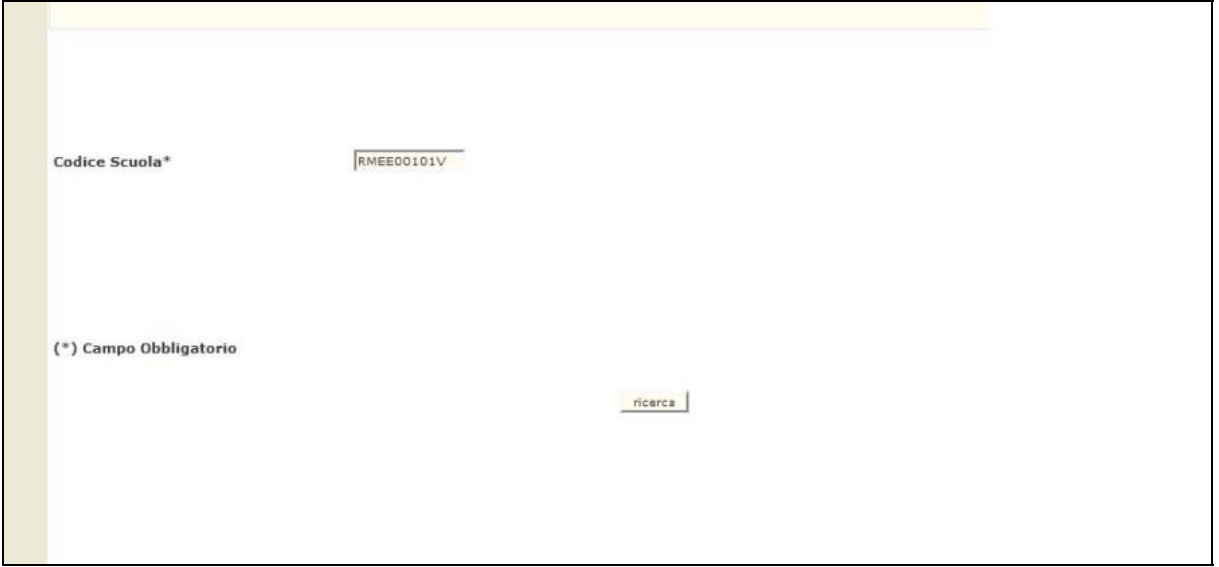

**Figura 15 – Annullamento Posto di Organico per Aggregazione (Pagina iniziale)** 

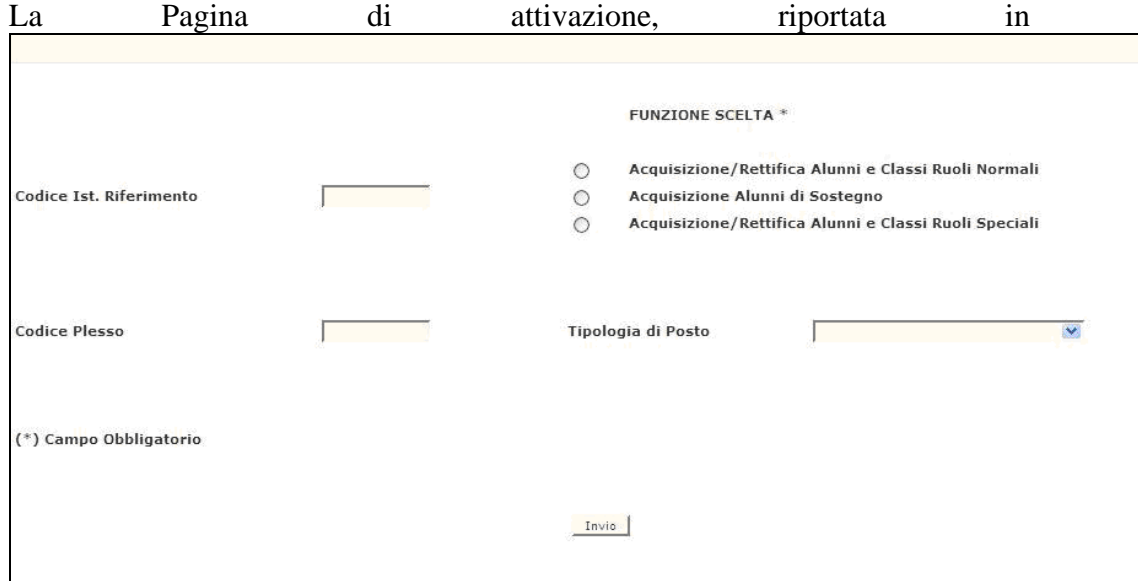

Figura **15**, richiede le seguenti informazioni:

 **Codice Scuola**: questo campo deve essere riempito con il Codice meccanografico del **Plesso Sede di Circolo** che identifica la scuola titolare per cui è stato costituito il posto di organico per aggregazione.

Dopo aver impostato il Codice Scuola, l'Utente preme il Pulsante **'ricerca'**, il Sistema presenta la Pagina riportata in **Figura 16.**

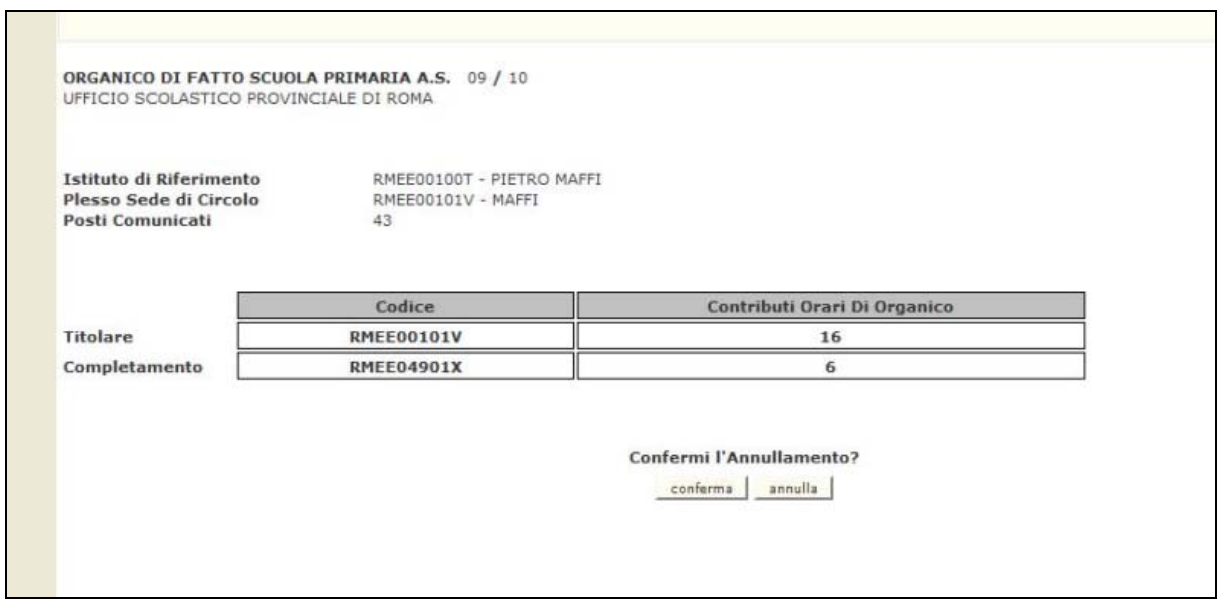

**Figura 16 – Annullamento Posto di Organico per Aggregazione (Pagina di Acquisizione)** 

Per effettuare la conferma dell'operazione di annullamento del posto di organico l'utente deve premere il tasto '**conferma**'.

La rettifica dei dati viene predisposta dalla stessa Funzione e verranno prospettate per la Scuola in esame, i posti comunicati in precedenza dalla scuola Titolare decrementati di una unità, i contributi orari della scuola titolare ripristinati delle ore utilizzate per la costituzione del posto di Organico e i contributi orari della scuola di completamento incrementati delle ore utilizzate per la costituzione del posto di Organico.

Al termine delle operazioni di Acquisizione dei dati presenti nella Pagina
precedente, l'Utente preme il Pulsante '**fine**' per proseguire nell'elaborazione della Funzione.

## **3.7.2 Azioni del Sistema Informativo**

Di seguito vengono riportati i controlli effettuati dalla Funzione in esame:

- Il Codice Scuola Titolare deve essere funzionante e conosciuto a Sistema;
- Il Codice Scuola Titolare deve essere sede di circolo;
- Viene verificato che il posto di Organico da annullare esista msg "**Non esiste un Posto di Organico per la Scuola Indicata**".

Qualora i controlli non vengano superati, saranno emessi degli opportuni diagnostici per segnalare le situazioni di errore o incongruenza.

Se i controlli hanno esito positivo, viene emessa la Pagina iniziale con evidenza del messaggio "OPERAZIONE CORRETTAMENTE ESEGUITA".

## **3.8 Funzione Elementare: Interrogazione alunni, classi e alunni portatori di handicap**

La funzione, attivabile tramite il Consolidamento organico di fatto Elementari $\rightarrow$ Interrogazione dati di organico $\rightarrow$ Interrogazione alunni, classi e alunni portatori di handicap, permette di interrogare i dati relativamente agli alunni, alle classi e/o pluriclassi ed agli alunni portatori di handicap.

# **3.4.1 Modalità operative di acquisizione dati**

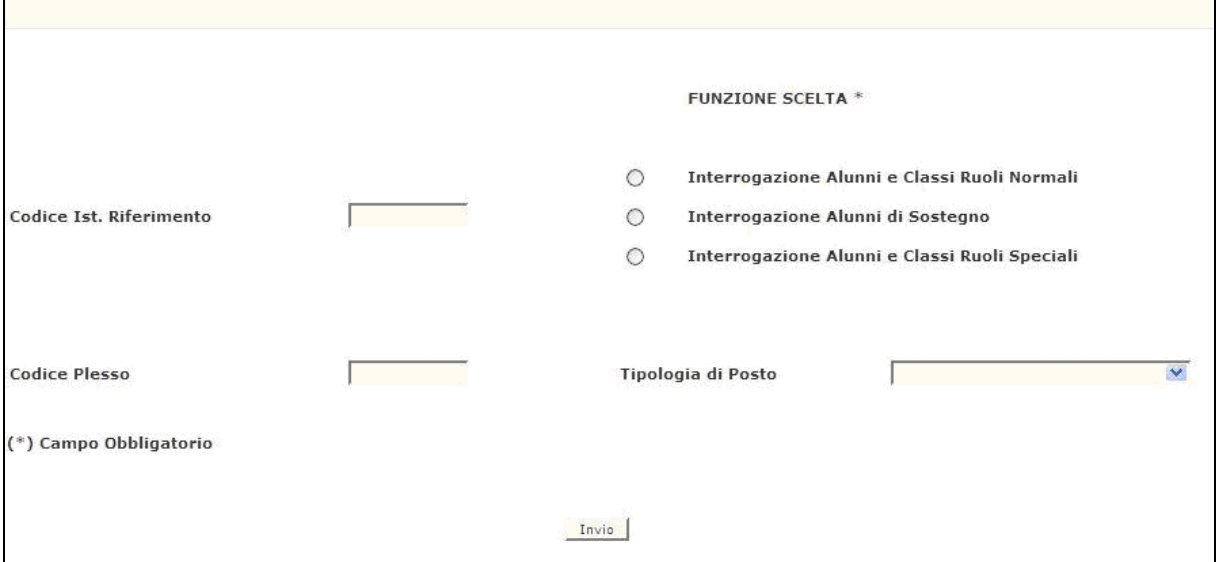

**Figura 17 – Interrogazione alunni, classi e alunni portatori di handicap.**

Come è mostrato in figura 17, la funzione richiede le seguenti informazioni:

- funzione scelta: scegliere una delle scelte a seconda se si vuole accedere alla interrogazione alunni e classi per plessi di ruolo normale o interrogazione alunni portatori di handicap o interrogazione alunni e classi per plessi di ruolo speciale
- **codice istituto di riferimento**
- **codice plesso**
- **tipologia di posto**.

Le modalità di attivazione sono le stesse indicate per la funzione di acquisizione. In risposta verranno prospettate le informazioni conosciute a Sistema riportate in schermi analoghi a quelli mostrati nelle funzioni di acquisizione.

## **3.4.2 Azioni del Sistema Informativo**

I controlli effettuati dalla funzione in esame sono i seguenti:

- se digitato, l'istituto di riferimento deve essere funzionante, conosciuto a Sistema e deve avere competenza su scuole elementari;
- se digitato, il plesso deve essere funzionante, conosciuto a Sistema e con caratteristiche compatibili con il tipo di funzione selezionato ossia i dati relativi ai plessi di ruolo speciale devono essere interrogati con la funzione '3'; i dati relativi ai plessi di ruolo normale con le funzioni '1' e '2';
- se digitata, la tipologia di insegnamento deve essere presente sul plesso da interrogare.

Qualora i controlli non vengano superati, verranno emessi degli opportuni diagnostici per segnalare le situazioni di errore o incongruenza.

## **3.9 Funzione Elementare: Interrogazione organico di circolo/istituto comprensivo e ore residue**

La funzione, attivabile dal Consolidamento organico di fatto $\rightarrow$  Elementari $\rightarrow$ Interrogazioni dati di organico Interrogazione organico di circolo/istituto comprensivo e ore residue, permette di interrogare i dati relativi all'organico funzionale di un circolo didattico o di un istituto comprensivo.

## **3.9.1 Modalità operative di acquisizione dati**

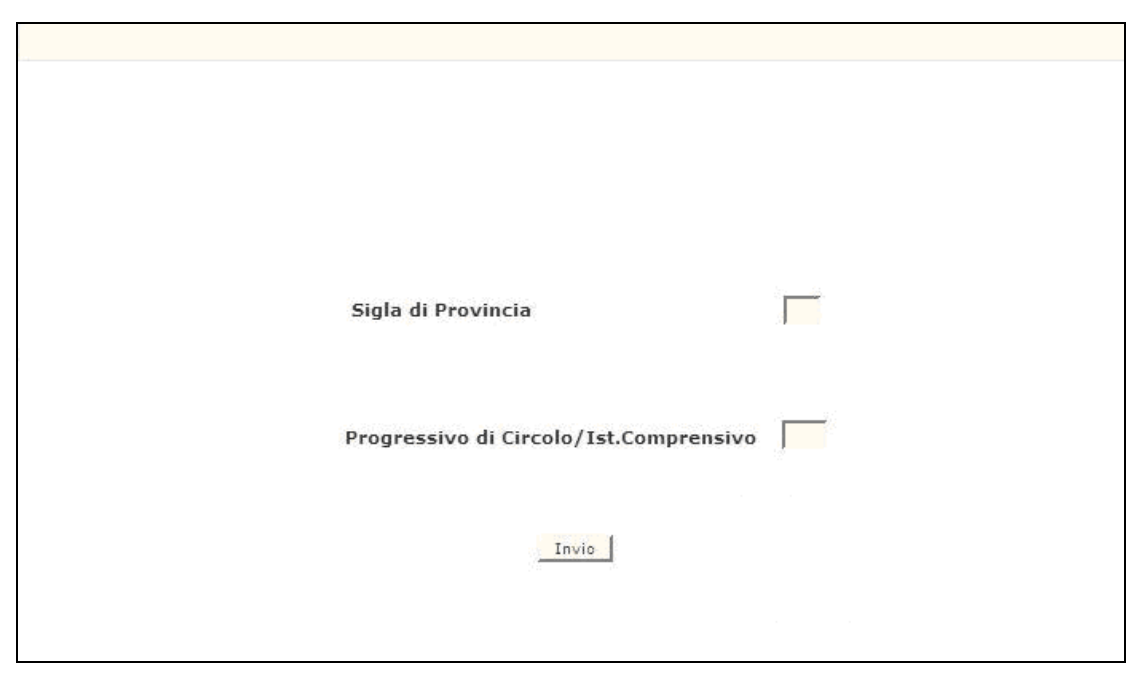

**Figura 18 – Interrogazione organico di circolo/istituto comprensivo**

Sullo schermo di attivazione riportato nella figura 18 possono essere digitati i seguenti dati:

- **sigla provincia**: deve essere impostata obbligatoriamente solo quando operano gli Uffici centrali; qualora operino le istituzioni scolastiche o gli USP non dovrà essere digitata;
- **progressivo di circolo/ist. comprensivo**: tale campo deve essere impostato con il progressivo del circolo didattico o dell'istituto comprensivo; ad esempio se il codice meccanografico del circolo didattico è RMEE00100T, nel campo va inserito 001 oppure se il codice meccanografico dell'istituto comprensivo è RMIC80000Q, nel campo va inserito 800.

In risposta viene proposto uno schermo riportato nella Figura 19 in cui sono riportati il numero dei posti calcolati automaticamente dal Sistema, quello dei posti comunicati dall'utente al Sistema e le **ore residue** , distinti per tipologia di posto presenti sul circolo didattico o sull'istituto comprensivo.

Si precisa che se presenti, sono riportate anche le tipologie e le relative informazioni comunicate per le scuole speciali e per le sedi ospedaliere qualora esse siano presenti sul circolo o istituto comprensivo di interesse.

Il progressivo di circolo/istituto comprensivo va indicato se si vuole interrogare la situazione di un circolo o istituto comprensivo in particolare; se non si digita nulla, verranno prospettati, con i relativi dati, tutti i circoli o istituti comprensivi appartenenti all'ufficio operante.

|                                        | HO-277 FINE LISTA PER L'ISTITUTO DI RIFERIMENTO IN ESAME - PREMERE <invio></invio> |                |                |         |
|----------------------------------------|------------------------------------------------------------------------------------|----------------|----------------|---------|
| ANNO SCOLASTICO                        | 08/09                                                                              |                |                |         |
|                                        | INTERROGAZIONE TOTALE POSTI ORGANICO PER CIRCOLO/IST. COMPRENSIVO                  |                |                |         |
| UFFICIO SCOLASTICO PROVINCIALE DI ROMA |                                                                                    |                |                |         |
| Circolo RMEE00100T - PIETRO MAFFI      |                                                                                    |                |                |         |
|                                        |                                                                                    |                | Posti          |         |
| <b>Tipo Posto</b>                      | Decodifica                                                                         | Calcolati      | Comunicati     | Residue |
| AF                                     | ORGANICO FUNZIONALE                                                                | 53             | 55             |         |
| AN                                     | COMUNE                                                                             | $\overline{2}$ | $\,$ 1         |         |
| CH                                     | SOST, MINORATI DELLA                                                               | 0              | $\overline{2}$ |         |
| DH                                     | SOST. MINORATI DELL'                                                               | $\circ$        | 1              |         |
| EH                                     | SOST. MINORATI PSICO                                                               | $\circ$        | 6              |         |
| IL.                                    | LINGUA INGLESE                                                                     | $\circ$        | $\circ$        |         |
|                                        |                                                                                    |                |                |         |
|                                        | Totale Posti                                                                       | 55<br>Invio    | 65             |         |

**Figura 19 – Interrogazione totale posti organico per circolo/ist. comprensivo**

## **3.9.2 Azioni del Sistema Informativo**

Di seguito vengono riportati i controlli effettuati dalla funzione in esame:

- se digitata, la sigla provincia deve essere conosciuta a Sistema;
- se la funzione è attivata da un USP, la sigla provincia, se inserita, deve coincidere con quella dell'USP operante;
- il progressivo del circolo o dell'istituto comprensivo deve appartenere ad un circolo didattico o istituto comprensivo funzionante, conosciuto a Sistema e deve avere competenza sulle scuole primarie;
- se digitato il progressivo del circolo o istituto comprensivo e per questo non sono presenti dati a Sistema verrà emesso il diagnostico "NON RISULTANO DATI PER IL CIRCOLO INDICATO". Pertanto l'utente deve operare in Consolidamento organico di fatto $\rightarrow$  Elementari $\rightarrow$ Acquisizione dati di organico $\rightarrow$  Acquisizione posti per comunicare i relativi posti.

Qualora i controlli non vengano superati, verranno emessi degli opportuni diagnostici per segnalare le situazioni di errore o incongruenza.

## **3.10 Funzione Elementare Interrogazione Organico provinciale**

La funzione, attivabile tramite il Consolidamento Organico di Fatto $\rightarrow$ Elementari  $\rightarrow$ Interrogazione dati di organico $\rightarrow$ Interrogazione organico provinciale, permette di interrogare la dotazione organica provinciale complessiva.

#### **3.10.1 Modalità operative di acquisizione dati**

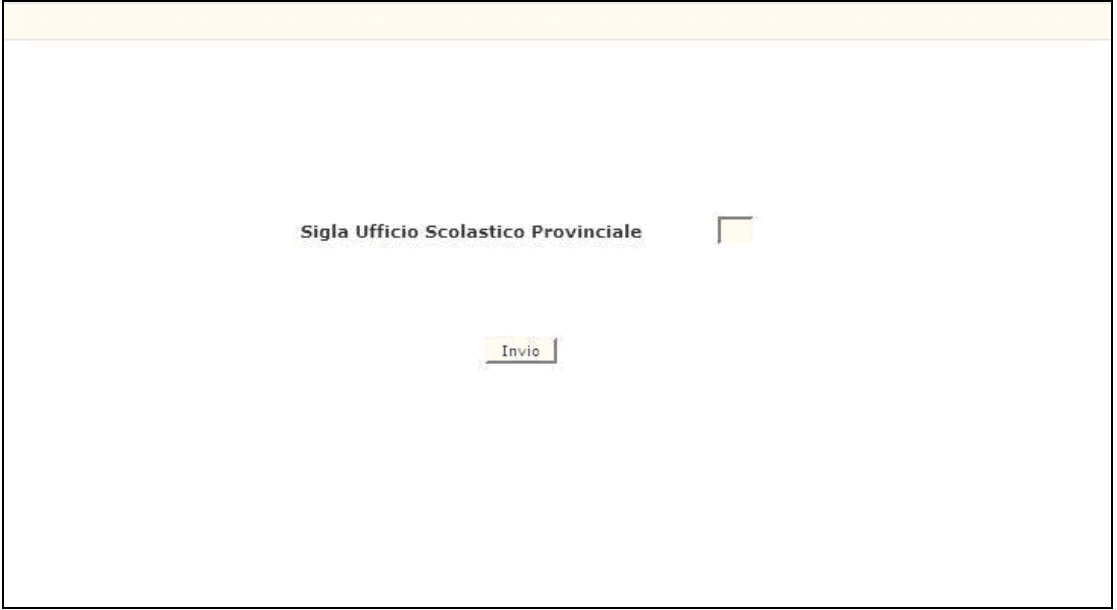

**Figura 20 – Interrogazione organico provinciale**

Come è mostrato nella Figura 20, la funzione per essere attivata richiede solo l'informazione riguardante la sigla della provincia. Essa tuttavia è necessaria solo se l'interrogazione è utilizzata dagli Uffici Centrali dell'Amministrazione. Per l'USP operante non dovrà essere digitata.

In risposta verranno prospettate tutte le tipologie di posto, comprese quelle di sostegno e di lingua straniera, presenti sui circoli e istituti comprensivi della provincia e, per ognuna di esse, sia il totale dei posti calcolati dal Sistema che quello comunicato dall'USP.

### **3.10.2 Azioni del Sistema Informativo**

Di seguito vengono riportati i controlli effettuati dalla funzione in esame:

- se digitata, la sigla provincia deve essere conosciuta a Sistema;
- se la funzione è attivata da un USP, la sigla provincia, se inserita, deve coincidere con quella dell'USP operante.

Qualora i controlli non vengano superati, verranno emessi degli opportuni diagnostici per segnalare le situazioni di errore o incongruenza.

# **3.11 Funzione Elementare Interrogazione Provveditorati che hanno convalidato l'organico**

La funzione, attivabile tramite il Consolidamento organico di fatto $\rightarrow$  Elementari $\rightarrow$ Interrogazione dati di organico $\rightarrow$ Interrogazione Provveditorati che hanno convalidato l'organico, permette di conoscere l'elenco degli USP che, per l'anno scolastico in corso, hanno convalidato i dati di Organico di Fatto con la data in cui tale operazione è avvenuta.

## **3.11.1 Modalità operative di acquisizione dati**

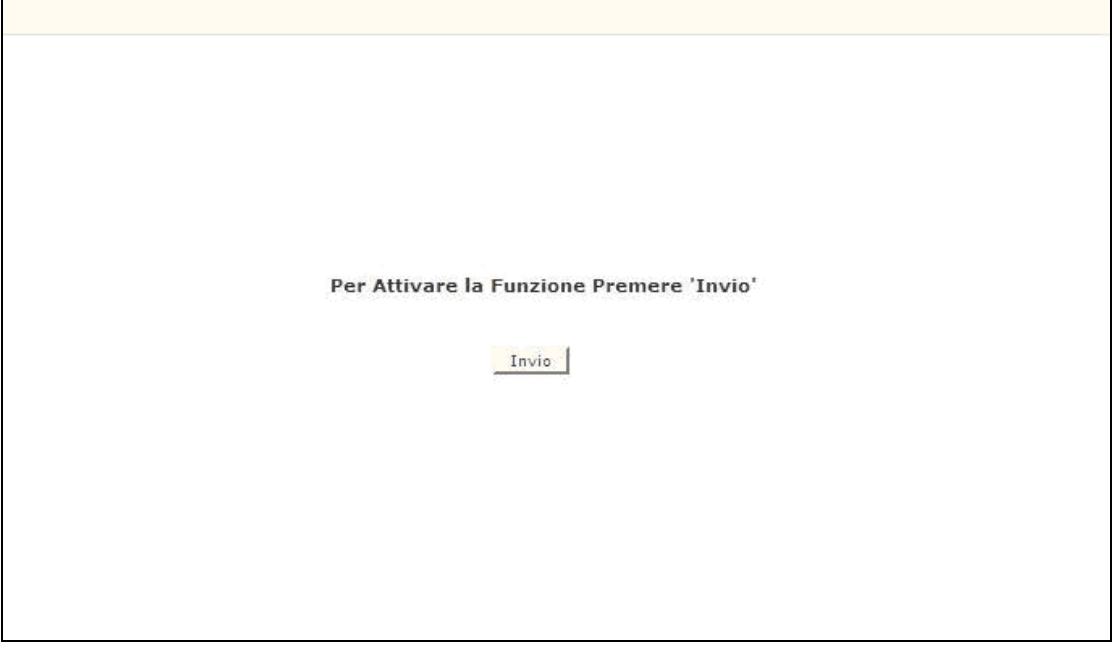

**Figura 21 – Interrogazione provveditorati che hanno convalidato l'organico** 

Digitando 'INVIO' dopo la presentazione della mappa verra' attivata l'interrogazione dei provveditorati che hanno l'organico convalidato.

Si precisa che, se sono presenti più di 10 USP che hanno convalidato l'Organico, verrà consentito all'utente di visualizzare gli altri USP premendo il tasto Invio fino al termine della lista

## **3.11.2 Azioni del Sistema Informativo**

Di seguito vengono riportati i controlli effettuati dalla funzione in esame:

la funzione deve essere attivata solo dagli Uffici Centrali.

Qualora i controlli non vengano superati, verranno emessi degli opportuni diagnostici per segnalare le situazioni di errore o incongruenza.

Se i controlli hanno esito positivo, viene emesso lo schermo iniziale con l'indicazione di "OPERAZIONE CORRETTAMENTE ESEGUITA".

## **3.12 Funzione Elementare Interrogazione Sintetica situazione di organico**

La funzione, attivabile tramite il Consolidamento organico di fatto- $\rightarrow$  Elementari  $\rightarrow$ Interrogazione dati di organico $\rightarrow$ Interrogazione Sintetica situazione di organico, permette di interrogare i dati sintetici di organico di fatto di tutta la provincia in termini di alunni, classi e/o pluriclassi, posti, alunni e posti di sostegno.

### **3.12.1 Modalità operative di acquisizione dati**

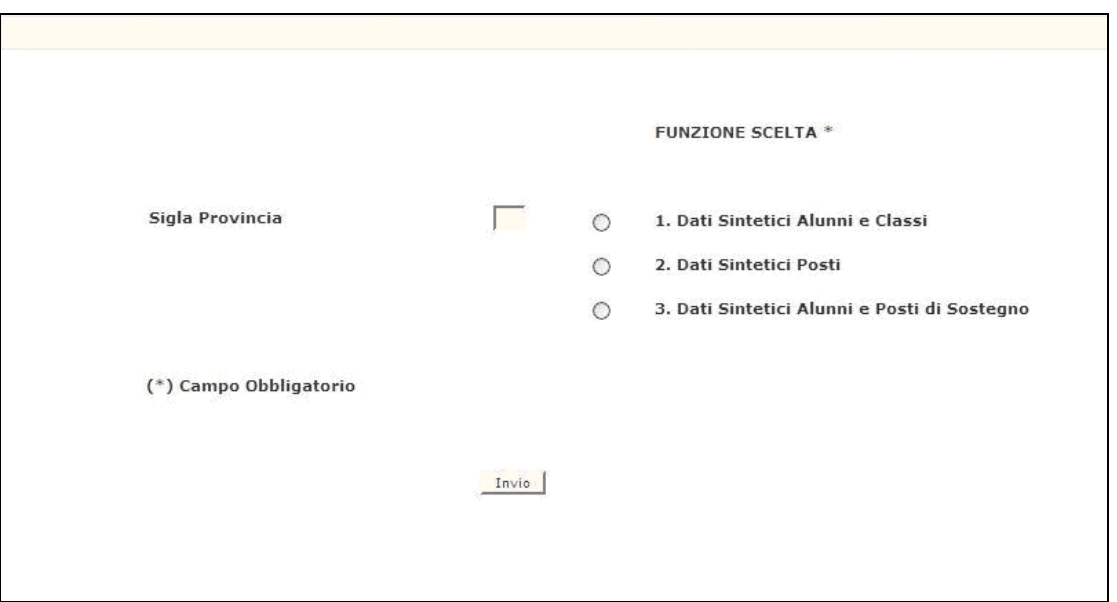

**Figura 22 – Interrogazione sintetica della situazione di organico**

Lo schermo di attivazione, riportato in Figura 22, richiede le seguenti informazioni:

- **funzione scelta**: a seconda se si vuole accedere ai dati sintetici su alunni e classi o ai dati sintetici sui posti o ai dati sintetici su alunni e posti di sostegno;
- **sigla provincia**: il campo deve essere digitato solo se l'interrogazione è utilizzata dagli Uffici dell'Amministrazione.

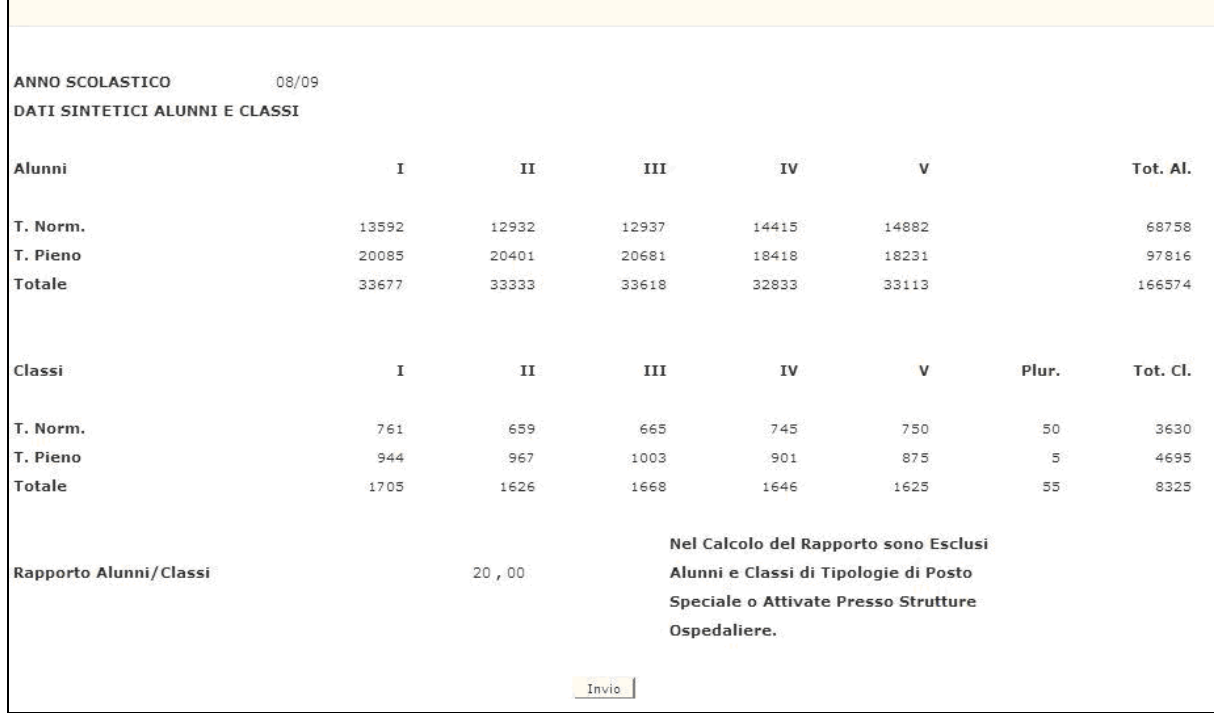

#### *Dati sintetici su alunni e classi*

**Figura 23 – Dati sintetici su alunni e classi** 

Scegliendo l'opzione '1' verranno visualizzati i dati relativi agli alunni e alle classi distinti per anno di corso e per orario d'insegnamento (Figura 23). Sarà prospettato anche il rapporto provinciale alunni/classi.

A questo proposito si precisa che, al fine di evitare di fornire all'utente un rapporto alunni/classi alterato dalla presenza di alunni di tipologie speciali, data la peculiarità di queste tipologie di posto, il calcolo del rapporto alunni/classi sarà effettuato escludendo i dati relativi ai tipi posto speciali (EN, CN, DN, PN, RN, KN) e alle scuole elementari attivate presso strutture ospedaliere.

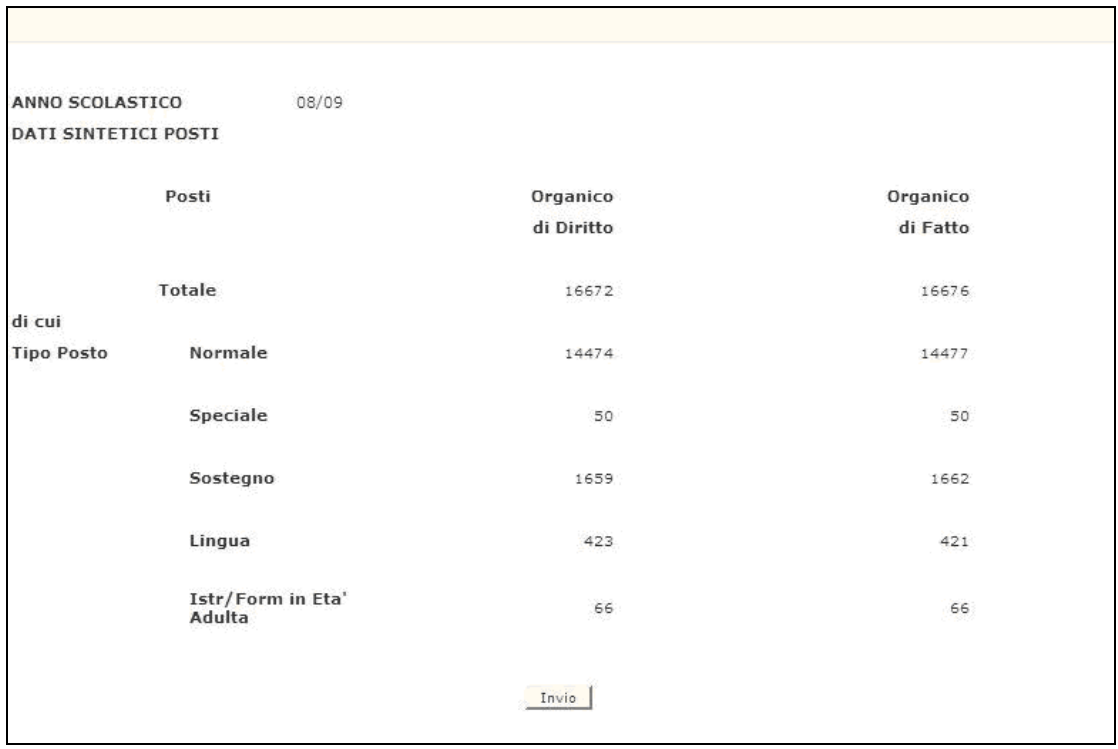

#### *Dati sintetici posti*

**Figura 24 – Dati sintetici posti** 

Scegliendo la seconda funzione verrà prospettato lo schermo su cui sono visualizzati i dati, a livello provinciale, riguardanti i posti, sia per l'organico di fatto che per quello di diritto (Figura 24).

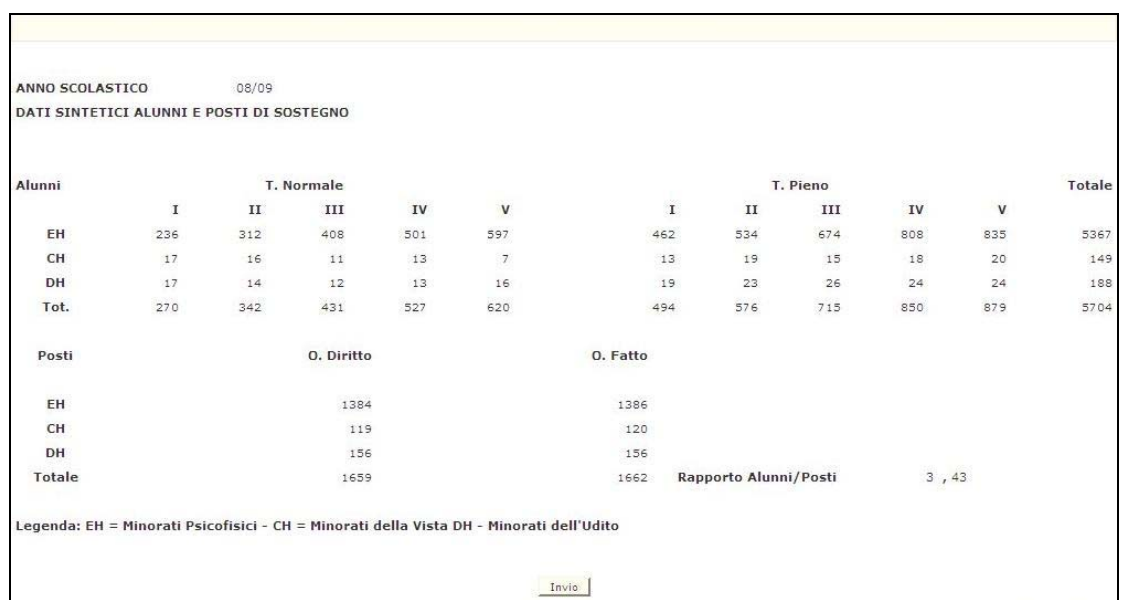

#### *Dati sintetici su alunni e posti di sostegno*

**Figura 25 – Dati sintetici su alunni e posti di sostegno** 

Scegliendo la terza funzione verrà prospettato lo schermo su cui sono visualizzati i dati, a livello provinciale, riguardanti gli alunni portatori di handicap e i posti di sostegno per tipologia di handicap, questi ultimi sia per l'organico di diritto che per l'organico di fatto. Anche in questo caso è visualizzato il rapporto alunni/posti (Figura 25).

### **3.12.2 Azioni del Sistema Informativo**

Di seguito vengono riportati i controlli effettuati dalla funzione in esame:

- se digitata, la sigla provincia deve essere conosciuta a Sistema;
- se la funzione è attivata da un USP, la sigla provincia, se inserita, deve coincidere con quella dell'USP operante.

Qualora i controlli non vengano superati, verranno emessi degli opportuni diagnostici per segnalare le situazioni di errore o incongruenza.

## **3.13 Funzione Elementare Interrogazione Posti istruzione per adulti su Centri Territoriali**

La funzione, attivabile tramite il Consolidamento organico di fatto $\rightarrow$  Elementari  $\rightarrow$ Interrogazione dati di organico $\rightarrow$  Interrogazione Posti istruzione per adulti su Centri Territoriali, permette di interrogare i posti relativi all'istruzione e formazione in età adulta presenti sui Centri Territoriali nell'ambito dell'istruzione elementare.

## **3.13.1 Modalità operative di acquisizione dati**

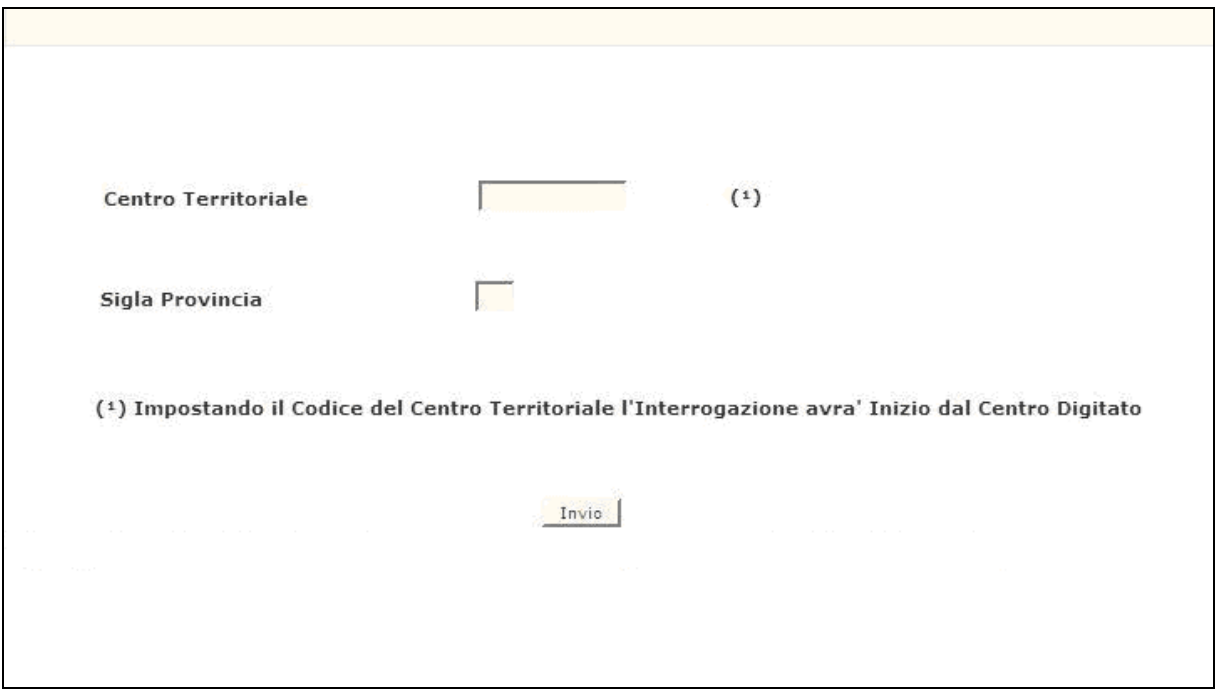

**Figura 26 – Interrogazione posti istruzione per adulti su centro territoriale (schermo iniziale)** 

La funzione potrà essere attivata in due modi distinti:

- non digitando il codice del Centro, verranno prospettati tutti i Centri Territoriali presenti sulla provincia ordinati per codice meccanografico;
- digitando il codice meccanografico di un Centro Territoriale, verranno elencati tutti i Centri Territoriali a partire da quello digitato, ordinati per codice meccanografico.

La '**sigla provincia**' deve essere impostata obbligatoriamente solo quando operano gli Uffici centrali; qualora operino gli USP non dovrà essere digitata.

In risposta viene proposto uno schermo del tutto simile a quello mostrato nella funzione di acquisizione/variazione dei posti (paragrafo 3.3) in cui sono

riportati il numero dei posti comunicati dall'utente.

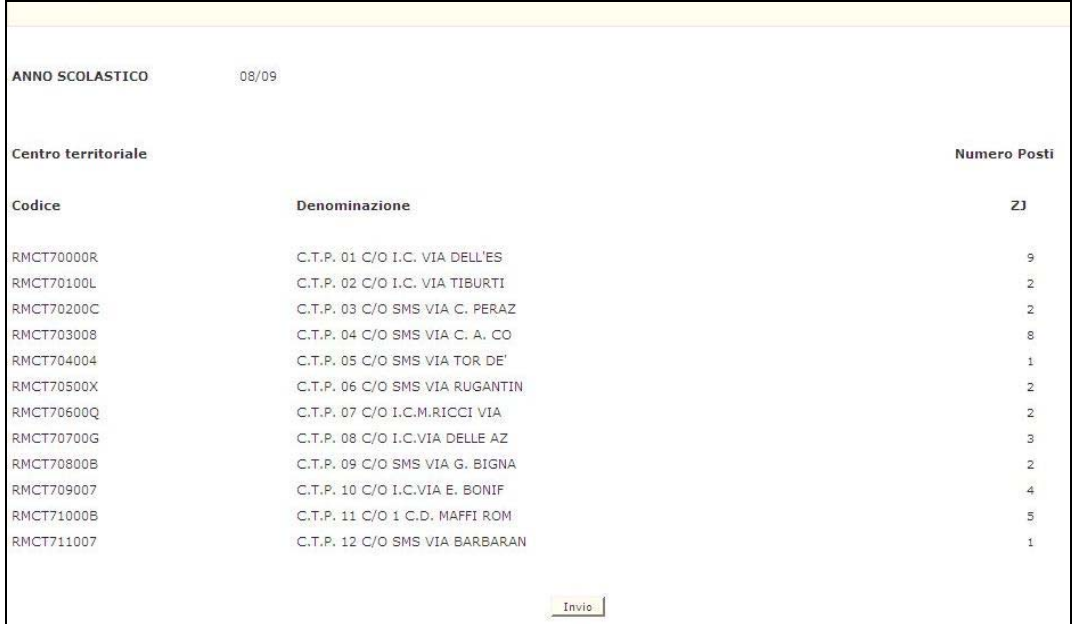

**Figura 27 – Interrogazione posti istruzione per adulti su centro territoriale (schermo di visualizzazione)** 

#### **3.13.2 Azioni del Sistema Informativo**

Di seguito vengono riportati i controlli effettuati dalla funzione in esame:

- se digitata, la sigla provincia deve essere conosciuta a Sistema;
- se la funzione è attivata da un USP, la sigla provincia, se inserita, deve coincidere con quella dell'USP operante;
- se digitato, il Centro Territoriale deve essere funzionante e conosciuto a Sistema.

Qualora i controlli non vengano superati, verranno emessi degli opportuni diagnostici per segnalare le situazioni di errore o incongruenza.

## **3.14 Funzione Elementare Interrogazione posti sedi Carcerarie**

La funzione, attivabile tramite il Consolidamento organico di fatto- $\rightarrow$  Elementari Interrogazione dati di organico Interrogazione posti sedi carcerarie, permette di interrogare i posti comunicati per le sedi carcerarie elementari.

## **3.14.1 Modalità operative di acquisizione dati**

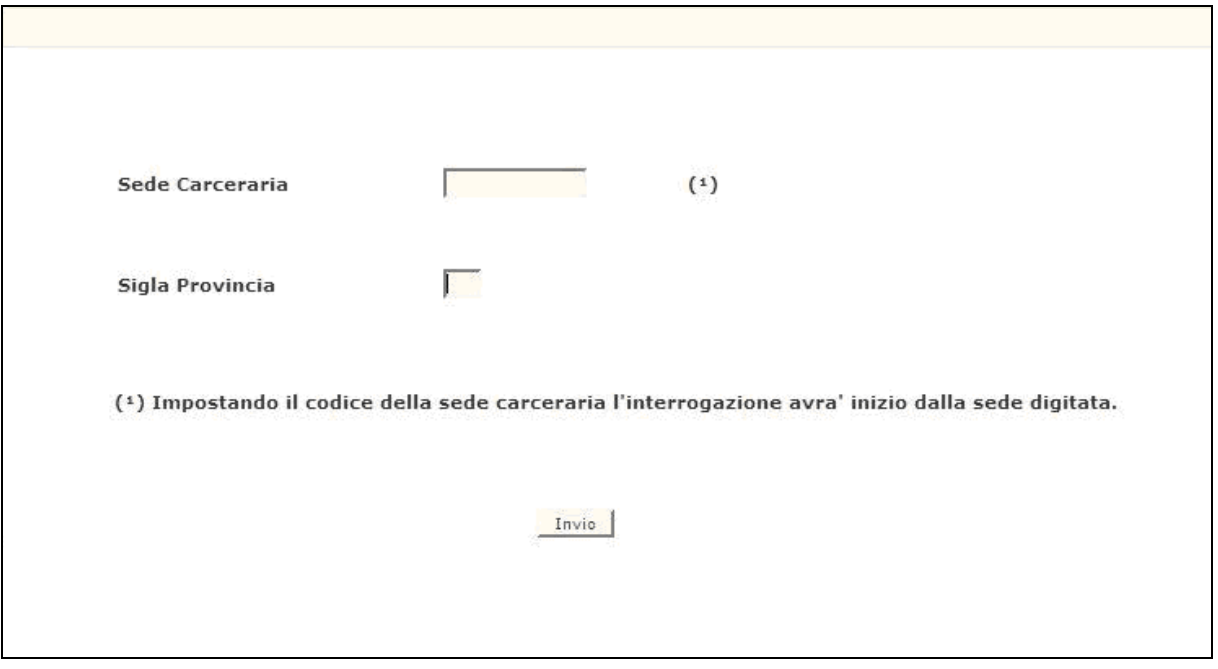

**Figura 28 – Interrogazione posti su sedi carcerarie (schermo iniziale)** 

Sullo schermo di attivazione riportato nella Figura 28 devono essere digitati i seguenti dati:

- **sigla provincia**: deve essere impostata obbligatoriamente solo quando operano gli Uffici centrali; qualora operino gli USP non dovrà essere digitata;
- codice meccanografico di una Sede Carceraria: deve essere impostato se si desidera avere elencate tutte le Sedi Carcerarie a partire da quella digitata, ordinate per codice meccanografico.

In risposta viene proposto lo schermo in Figura 29 in cui sono riportati il numero dei posti comunicati dall'utente al Sistema.

 $\overline{a}$ 

| ANNO SCOLASTICO | 08/09                          |              |                     |
|-----------------|--------------------------------|--------------|---------------------|
| Sede Carceraria |                                | Centro       | <b>Numero Posti</b> |
| Codice          | Denominazione                  | Territoriale | QN                  |
| RMEE701011      | CASA CIRC.LE FEMM.REBIBBIA     | RMCT70100L   | $\bar{2}$           |
| RMEE701022      | CENTRO OSSERVAZIONE REBIBBIA   | RMCT70100L   |                     |
| RMEE701033      | CASA CIRC. M. COMPLES. REBIBBI | RMCT70100L   | з                   |
| RMEE701044      | CASA RECLUSIONE MASCHILE REBIB | RMCT70100L   | $\overline{2}$      |
| RMEE71101G      | CASA DI RECLUSIONE             | RMCT711007   | $\vec{1}$           |
|                 | CASA CIRCOND.CUST.PREV.R.COELI | RMCT720002   | 5                   |
| RMEE72001A      |                                |              |                     |
|                 |                                |              |                     |
|                 |                                |              |                     |
|                 |                                |              |                     |
|                 |                                | Invio        |                     |

**Figura 29 – Interrogazione posti su sedi carcerarie (schermo di visualizzazione)** 

### **3.14.2 Azioni del Sistema Informativo**

Di seguito vengono riportati i controlli effettuati dalla funzione in esame:

- se digitata, la sigla provincia deve essere conosciuta a Sistema;
- se la funzione è attivata da un USP, la sigla provincia, se inserita, deve coincidere con quella dell'USP operante;
- se digitata, la sede carceraria deve essere funzionante e conosciuta a Sistema.

Qualora i controlli non vengano superati, verranno emessi degli opportuni diagnostici per segnalare le situazioni di errore o incongruenza.

## **3.15 Funzione Elementare: Interrogazione Posto di Lingua per Aggregazione**

La Funzione, attivabile selezionando la voce '**Interrogazione Posto di Lingua per Aggregazione**' del menu '**Consolidamento Organico di Fatto/Primarie/ Interrogazione dati di organico**', permette di interrogare il posto di inglese costituito mediante aggregazione.

## **3.15.1 Modalità di Acquisizione Dati**

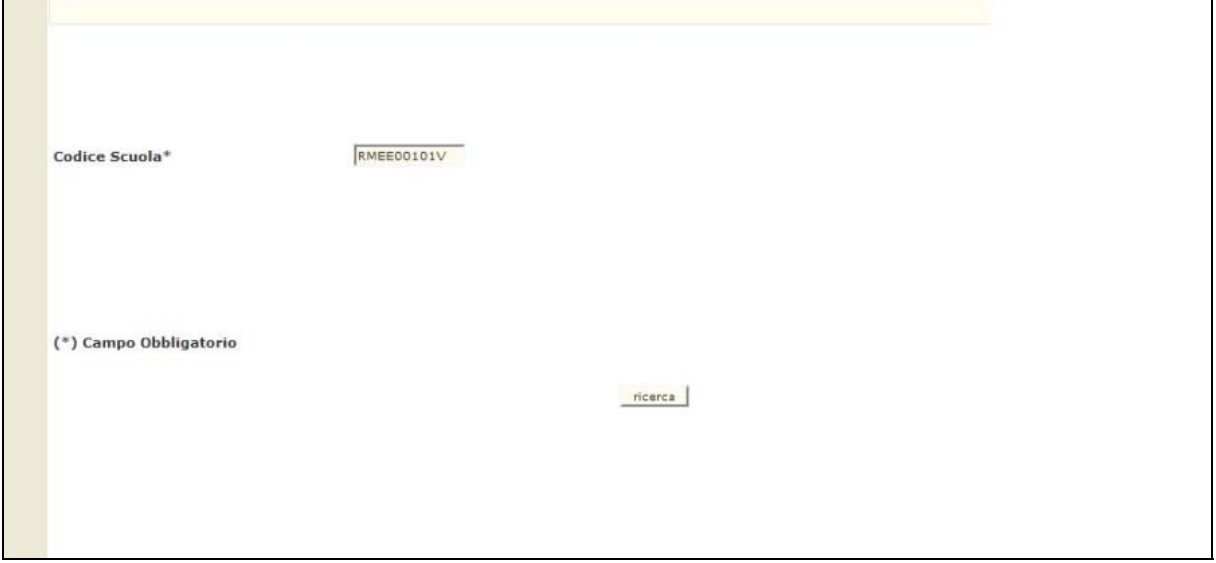

**Figura 30 – Selezione Scuola Elementare da interrogare** 

Nella Pagina presentata in **Figura 30** devono essere digitati i seguenti dati:

 **Codice plesso sede di circolo**: questo campo deve essere riempito con il Codice meccanografico che identifica il Plesso per cui si vuole Interrogare il posto di lingua.

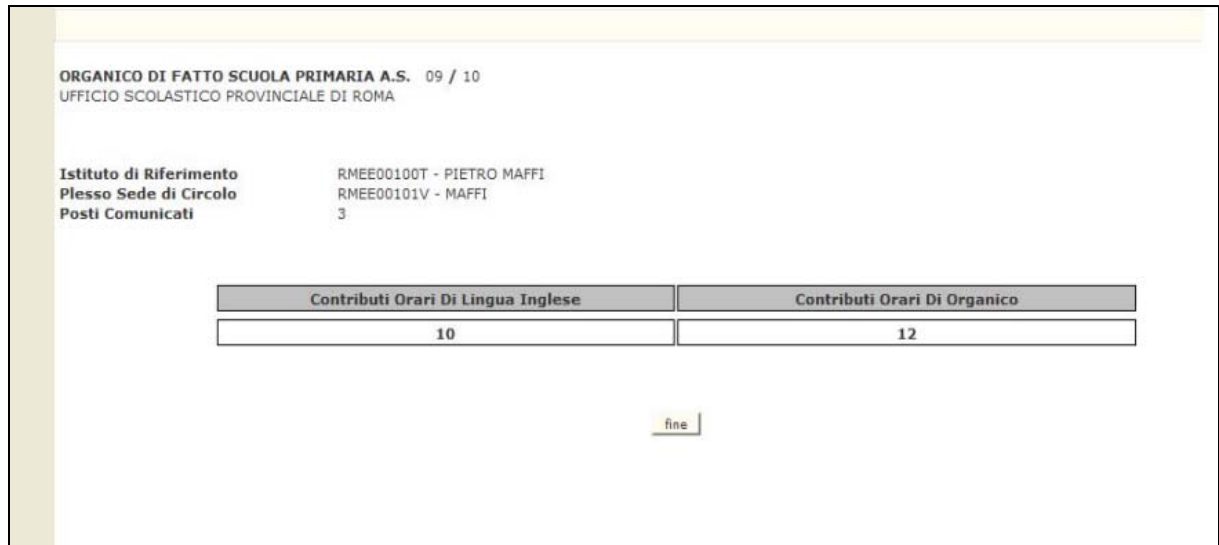

**Figura 31 – Interrogazione Posto di Lingua per Aggregazione - Scuola Elementare** 

L'Utente preme il Pulsante '**ricerca**', in risposta il Sistema visualizza la Pagina di **Figura 31** con il Totale dei Posti comunicati e le Ore utilizzate per costituire il posto di Lingua Inglese.

Al termine dell'Interrogazione dei dati visualizzati nella Pagina presentata, l'Utente preme il Pulsante '**fine**' per proseguire nell'elaborazione della Funzione.

### **3.15.2 Azioni del Sistema Informativo**

Di seguito vengono riportati i controlli effettuati dalla funzione in esame:

- Il Plesso deve essere sede di circolo
- Il Plesso deve essere censito in Organico di Fatto e deve avere costituito il posto di inglese per aggregazione.

## **3.16 Funzione Elementare: Interrogazione Ore disponibili**

La Funzione, attivabile selezionando la voce '**Interrogazione Ore disponibili**' del menu '**Consolidamento Organico di Fatto/Primarie/ Interrogazione dati di organico**', permette di interrogare i plessi sede di circolo che hanno a disposizione ore di Inglese e/o di Organico.

### **3.16.1 Modalità di Acquisizione Dati**

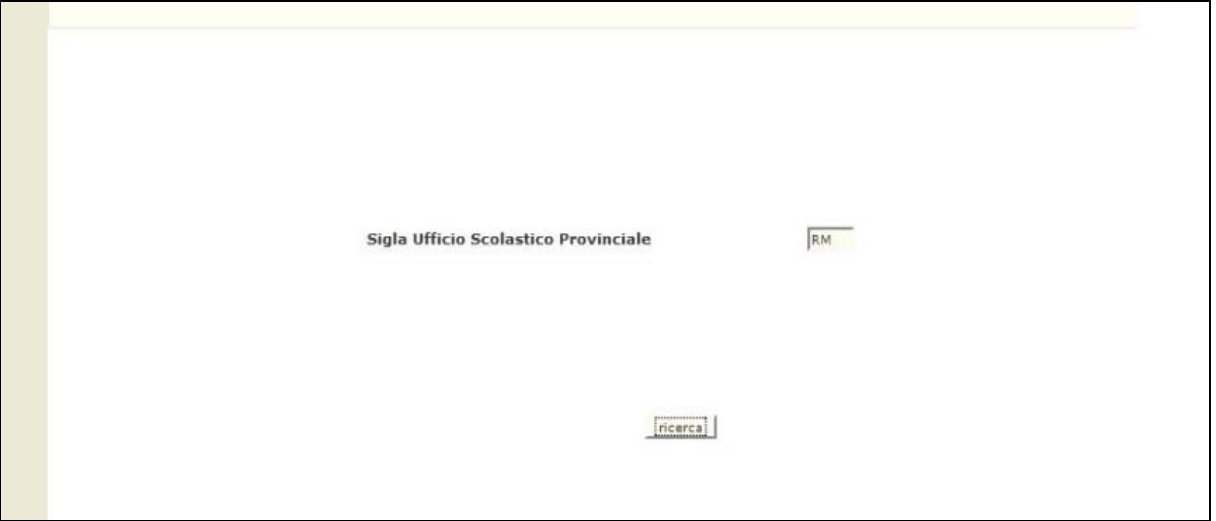

**Figura 32 – Interrogazione Ore disponibili (Pagina iniziale)** 

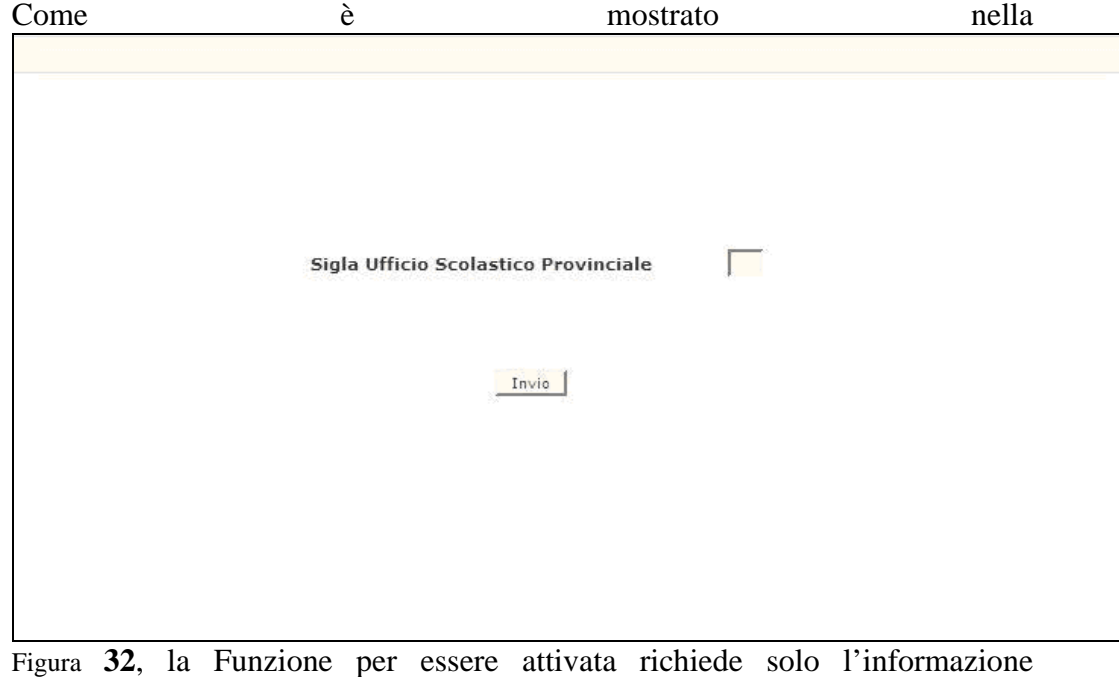

*RTI* : EDS Electronic Data Systems- Auselda AED Group - Accenture – Enel Servizi Pagina 55 di 91 Uso Esterno / Non Riservato *Definitivo*

riguardante la Sigla della Provincia.

| Plesso Sede di Circolo | Istituto di Riferimento | Contributi Orari Inglese<br>Organico |                | <b>Totale Ore</b>        |
|------------------------|-------------------------|--------------------------------------|----------------|--------------------------|
| <b>RMEE00101V</b>      | RMEE00100T              | 10                                   | $\mathbf{0}$   | 10                       |
| <b>RMEE00301E</b>      | <b>RMEE00300D</b>       | $\mathbf{1}$                         | $\mathbf{1}$   | 2                        |
| <b>RMEE00403C</b>      | <b>RMEE004009</b>       | 21                                   | 3              | 24                       |
| <b>RMEE00701T</b>      | RMEE00700R              | 8                                    | $\mathbf{0}$   | 8                        |
| <b>RMEE01601L</b>      | <b>RMEE01600G</b>       | $^{\circ}$                           | $\overline{2}$ | $\overline{2}$           |
| <b>RMEE019014</b>      | <b>RMEE019003</b>       | $\overline{ }$                       | $\bf{0}$       | $\overline{\phantom{a}}$ |
| <b>RMEE020018</b>      | <b>RMEE020007</b>       | 1                                    | $\bf{0}$       | 1                        |
| <b>RMEE021014</b>      | <b>RMEE021003</b>       | 6                                    | 8              | 14                       |
| <b>RMEE02401G</b>      | <b>RMEE02400E</b>       | $\bf{0}$                             | 8              | 8                        |
| <b>RMEE027013</b>      | <b>RMEE027002</b>       | $\mathbf 0$                          | 10             | 10                       |

**Figura 33 – Interrogazione Ore disponibili - Scuola Elementare** 

L'Utente, preme il Pulsante '**ricerca**', il Sistema in risposta presenta la Pagina riportata in **Figura 33** contenente tutte le Scuole **sede di circolo**, presenti sui Circoli e Istituti Comprensivi della Provincia e, per ognuna di esse, sia le Ore di Inglese che quelle di Organico oltre al totale dei due contributi orari.

Al termine dell'Interrogazione dei dati visualizzati nelle Pagine presentate, l'Utente preme il Pulsante '**fine**' per proseguire nell'elaborazione della Funzione.

### **3.16.2 Azioni del Sistema Informativo**

Di seguito vengono riportati i controlli effettuati dalla funzione in esame:

- La Sigla, se inserita, deve coincidere con quella dell'USP operante;
- Viene verificato che le ore di Lingua e/o Organico siano presenti e abbiano un valore significativo.

#### **3.17 Funzione Elementare: Interrogazione Posto di Organico per Aggregazione**

La Funzione, attivabile selezionando la voce '**Interrogazione Posto di Organico per Aggregazione**' del menu '**Consolidamento Organico di Fatto/Primarie/ Interrogazione dati di organico**', permette di interrogare il posto di organico costituito mediante aggregazione.

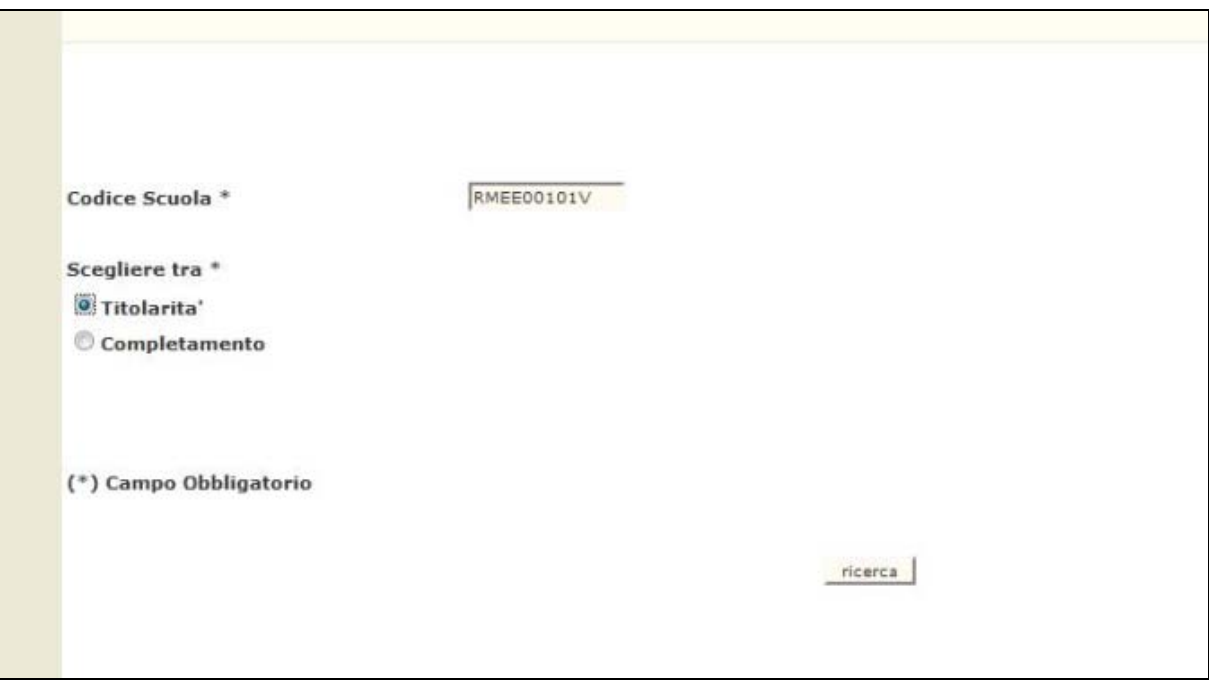

#### **3.17.1 Modalità di Acquisizione Dati**

**Figura 34 – Selezione Scuola Elementare da interrogare** 

Nella Pagina presentata in **Figura 34** devono essere digitati i seguenti dati:

- **Codice Scuola**: questo campo deve essere riempito con il Codice meccanografico che identifica il **plesso sede di circolo** per cui si vuole interrogare il posto di Organico;
- **scelta relativa alla "Titolarità" o al "Completamento"**: questo campo deve essere selezionato obbligatoriamente, tenendo presente che se viene indicata la titolarità, viene prospettato il posto di organico per cui la Scuola digitata è titolare (**Figura 35**); se viene indicato il completamento, viene prospettata la composizione del/i posto/i di organico per aggregazione per cui la Scuola digitata sulla Pagina iniziale è di completamento.

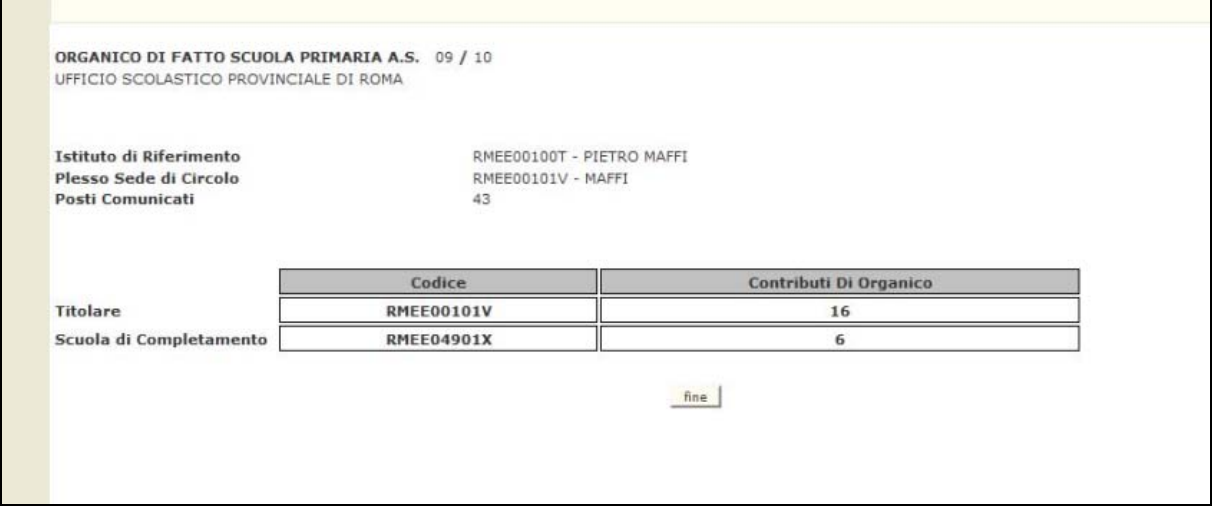

**Figura 35 – Interrogazione Posto di Organico per Aggregazione - Scuola Elementare** 

Al termine dell'Interrogazione dei dati visualizzati nella Pagina presentata, l'Utente preme il Pulsante '**fine**' per proseguire nell'elaborazione della Funzione.

### **3.17.2 Azioni del Sistema Informativo**

Di seguito vengono riportati i controlli effettuati dalla funzione in esame:

- la Scuola deve essere funzionante, conosciuta a Sistema e gestita in organico di fatto;
- la Scuola deve essere sede di circolo;
- nell'interrogazione del posto di organico, se la ricerca avviene con la Scuola come titolare e non esistono dati da prospettare, viene emesso il diagnostico "**Non esiste un Posto di Organico per la Scuola Indicata**";
- nell'interrogazione del posto di organico, se la ricerca avviene con la Scuola come completamento e non esistono dati da prospettare, viene emesso il diagnostico "**Scuola Non di Completamento per il Posto di Organico Indicato**".

## **3.18 Funzione Elementare gestione posti orario di sostegno autorizzati con decreto del D.R.: Acquisizione Ore di Sostegno**

La funzione, attivabile tramite il Consolidamento Organico di Fatto => Elementari => Gestione posti orari di sostegno autorizzati con decreto del d.r.=> Acquisizione posti orari di Sostegno, permette di acquisire i dati relativamente ai Posti Orari Di Sostegno In Organico Di Fatto per la scuola Primaria.

La funzione, nella "*Prima fase di acquisizione*", potrà essere utilizzata sia dagli USP che dalle scuole mentre, nella "*Seconda fase di acquisizione*", la stessa sarà utilizzabile dai soli USP. Per maggiori informazioni per quello che concerne il passaggio dalla prima alla seconda fase di acquisizione si rimanda al paragrafo **3.21** di questo manuale.

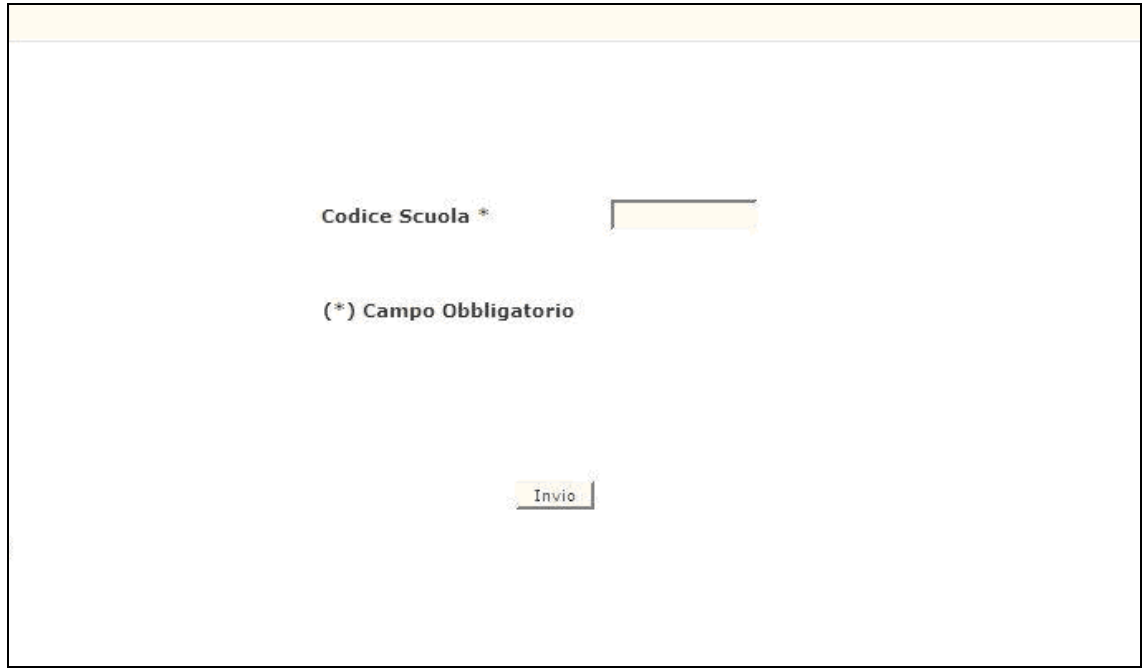

## **3.18.1 Modalità operative di acquisizione dati**

**Figura 36 – Acquisizione Ore di Sostegno – Attivazione** 

Lo schermo di attivazione richiede le seguenti informazioni:

 **codice scuola**: questo campo deve essere riempito con il codice meccanografico della scuola

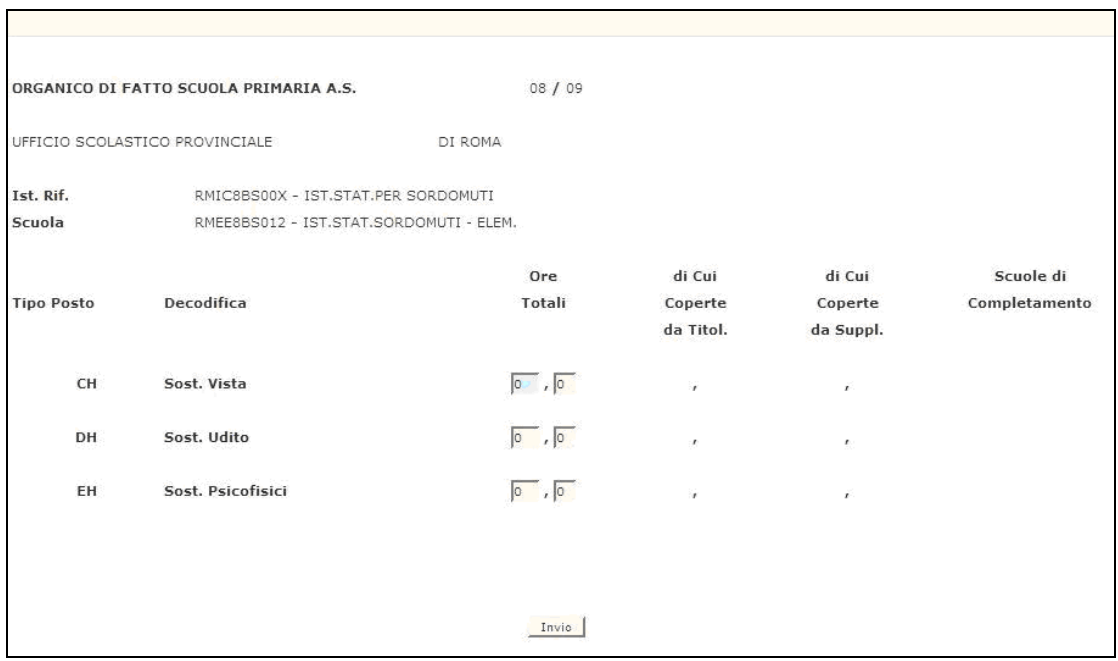

### *Acquisizione ore di sostegno*

**Figura 37 - Acquisizione ore di sostegno** 

Nella **prima fase** (quando la funzione sarà attiva sia agli USP che alle scuole collegate) verranno richiesti e, abilitati alla scrittura, solo i campi relativi alle "ORE TOTALI" per ogni tipo posto (possono essere indicate anche frazioni di ore tenendo conto che nel campo decimale si potrà digitare solo '0' o '5'). Il resto dei campi di mappa: "DI CUI COPERTE DA TITOL.", "DI CUI COPERTE DA SUPL.", "SCUOLE DI COMPLETAMENTO non saranno digitabili.

Nella **seconda fase**, ove la funzione sarà attiva ai soli USP, tutti i campi di mappa saranno resi digitabili.

#### **Le ore da acquisire sono solo quelle residue dopo la costituzione di eventuali posti esterni già comunicati dall' USP.**

Al termine della operazione descritta precedentemente, in caso di esito positivo, apparirà il messaggio "OPERAZIONE CORRETTAMENTE ESEGUITA" ed il sistema prospetterà nuovamente lo schermo della figura 36.

# **3.18.2 Azioni del Sistema Informativo**

Di seguito vengono riportati i controlli effettuati dalla funzione in esame:

- Il codice scuola deve essere funzionante e conosciuto a Sistema;
- viene richiesto che il campo relativo alle ore di sostegno per ciascun tipo posto sia numerico ;
- viene richiesto che il campo decimale delle ore di sostegno venga valorizzato con '5' nel caso di frazione di ora;
- per ogni tipo posto non è possibile acquisire più di 23 ore;
- per ogni tipo posto, la somma delle ore coperte dal titolare e quelle coperte dal supplente deve essere uguale al totale delle Ore Totali;
- per ogni tipo posto la/e scuole di completamento potranno essere specificate solamente se il numero di ore coperte da supplente siano maggiori di zero;
- per ogni tipo posto, le scuole di completamento specificate devono essere relative a scuole primarie attive nell'anno scolastico di fatto in corso.

Qualora i controlli non vengano superati, saranno emessi degli opportuni diagnostici per segnalare le situazioni di errore o incongruenza.

Se i controlli hanno esito positivo, viene emesso lo schermo iniziale con l'indicazione di "OPERAZIONE CORRETTAMENTE ESEGUITA".

## **3.19 Funzione Elementare gestione posti orario di sostegno autorizzati con decreto del D.R.: Rettifica Ore di Sostegno**

La funzione, attivabile tramite il Consolidamento Organico di Fatto => Elementari => Gestione posti orari di sostegno autorizzati con decreto del d.r ==>Rettifica posti orari di sostegno, permette di rettificare i dati relativamente ai Posti Orari Di Sostegno In Organico Di Fatto per la scuola Primaria inseriti precedentemente tramite la funzione di acquisizione.

La funzione, nella "*Prima fase di acquisizione*", potrà essere utilizzata sia dagli USP che dalle scuole mentre, nella "*Seconda fase di acquisizione*", la stessa sarà utilizzabile dai soli USP. Per maggiori informazioni per quello che concerne il passaggio dalla prima alla seconda fase di acquisizione si rimanda al paragrafo **3.21** di questo manuale.

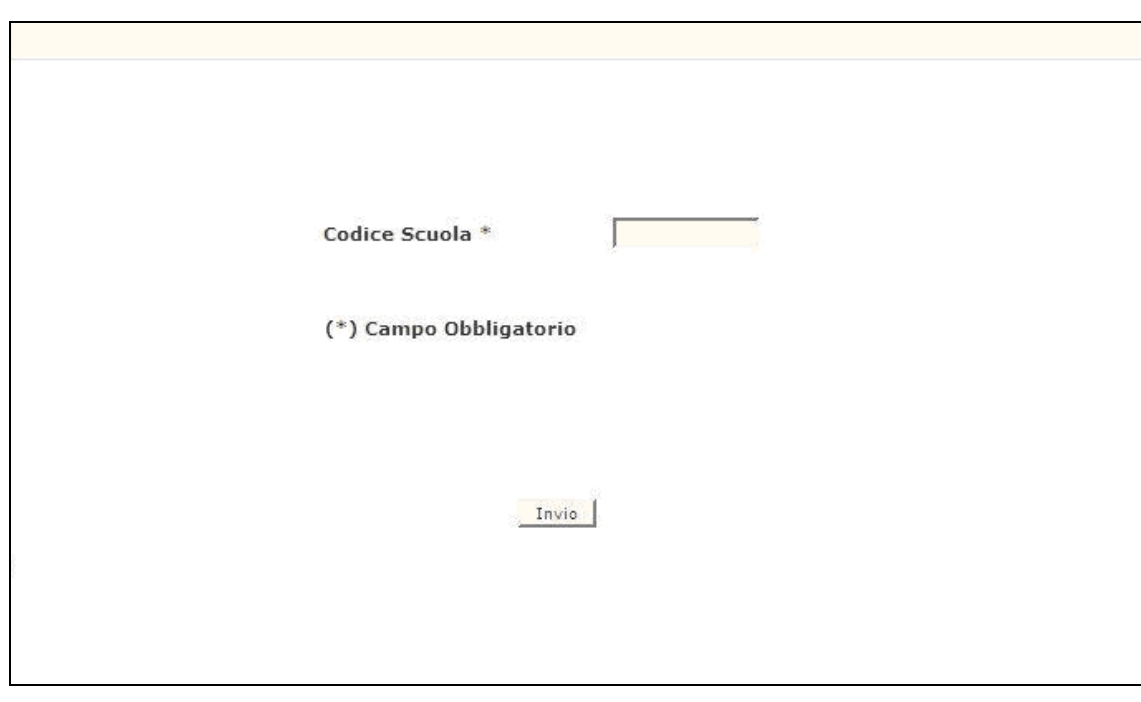

## **3.19.1 Modalità operative di acquisizione dati**

**Figura 38 – Rettifica Ore di Sostegno – Attivazione** 

Lo schermo di attivazione richiede le seguenti informazioni:

 **codice scuola** : questo campo deve essere riempito con il codice meccanografico della scuola.

La rettifica dei dati prevede la prospettazione delle ore acquisite in precedenza per la scuola in esame.

Nel caso in cui non vi siano ore acquisite per la scuola in esame non verrà

permesso di operare in rettifica ed apparirà il messaggio "ORE NON INSERITE - OPERARE IN ACQUISIZIONE".

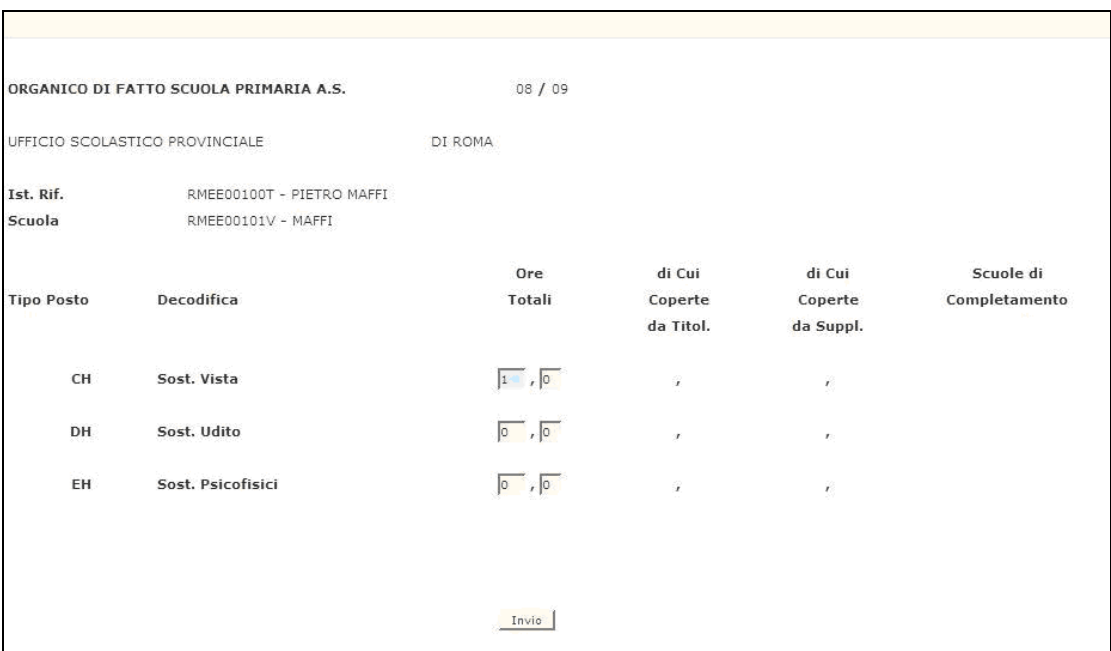

#### *Rettifica ore di sostegno*

**Figura 39 – Rettifica Ore di Sostegno** 

Nella **prima fase** (quando la funzione sarà attiva sia agli USP che alle scuole collegate) sarà permessa la rettifica solo dei campi relativi alle "ORE TOTALI" per ogni tipo posto (possono essere indicate anche frazioni di ore tenendo conto che nel campo decimale si potrà digitare solo '0' o '5'). Il resto dei campi di mappa: "DI CUI COPERTE DA TITOL.", "DI CUI COPERTE DA SUPL.", "SCUOLE DI COMPLETAMENTO non saranno digitabili. Nella **seconda fase**, ove la funzione sarà attiva ai soli USP, tutti i campi di mappa potranno essere rettificati.

Al termine della operazione descritta precedentemente, in caso di esito positivo, apparirà il messaggio "OPERAZIONE CORRETTAMENTE ESEGUITA" ed il sistema prospetterà lo schermo indicato come Figura 38 .

# **3.19.2 Azioni del Sistema Informativo**

Di seguito vengono riportati i controlli effettuati dalla funzione in esame:

- Il codice scuola deve essere funzionante e conosciuto a Sistema;
- viene richiesto che per la scuola in esame vi siano già delle ore di sostegno acquisite precedentemente;
- viene richiesto che il campo relativo alle ore di sostegno per ciascun tipo posto sia numerico ;
- viene richiesto che il campo decimale delle ore di sostegno venga valorizzato con '5' nel caso di frazione di ora;
- per ogni tipo posto non è possibile acquisire più di 23 ore;
- per ogni tipo posto, la somma delle ore coperte dal titolare e quelle coperte dal supplente deve essere uguale al totale delle Ore Totali;
- per ogni tipo posto la/e scuole di completamento potranno essere specificate solamente se il numero di ore coperte da supplente siano maggiori di zero;
- per ogni tipo posto, le scuole di completamento specificate devono essere relative a scuole primarie attive nell'anno scolastico di fatto in corso.

Qualora i controlli non vengano superati, saranno emessi degli opportuni diagnostici per segnalare le situazioni di errore o incongruenza.

Se i controlli hanno esito positivo, viene emesso lo schermo iniziale con l'indicazione di "OPERAZIONE CORRETTAMENTE ESEGUITA".

## **3.20 Funzione Elementare gestione posti orario di sostegno autorizzati con decreto del D.R.: Interrogazione Ore di Sostegno**

La funzione, attivabile tramite il Consolidamento Organico di Fatto => Elementari => Gestione posti orari di sostegno autorizzati con decreto del d.r => Interrogazione posti orari di sostegno, permette di visualizzare per la scuola Primaria indicata, i dati relativi ai Posti Orari di sostegno in organico di fatto inseriti precedentemente . La funzione è disponibile sia alle scuole che agli USP.

## **3.20.1 Modalità operative di acquisizione dati**

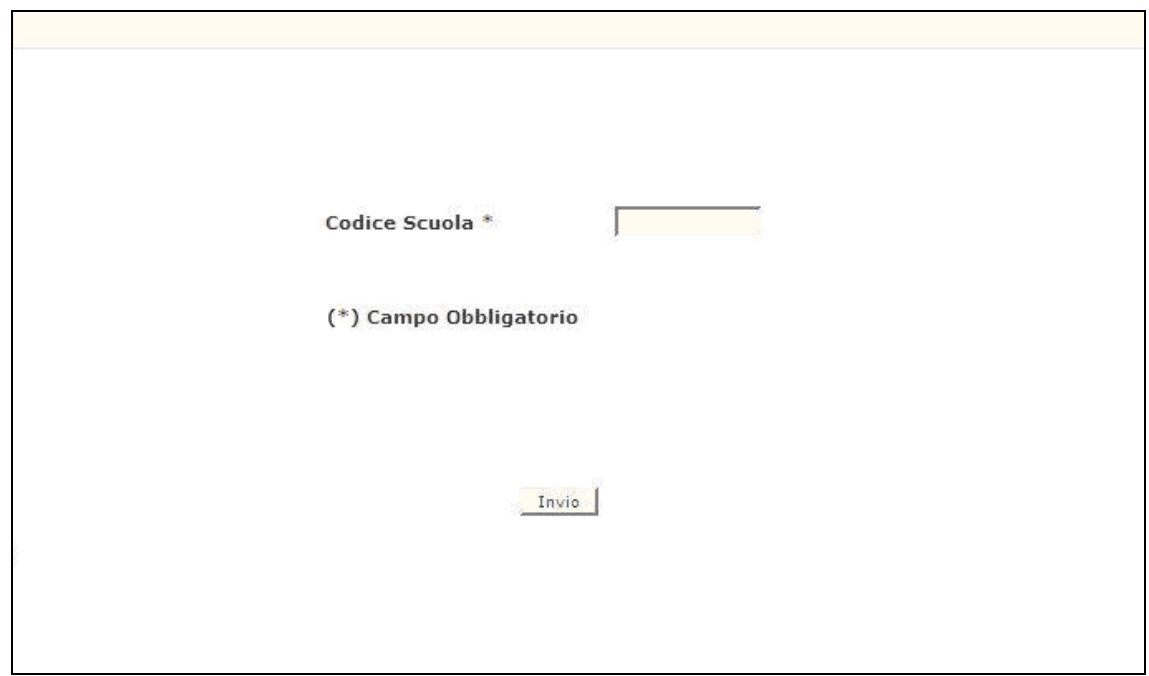

**Figura 40 – Interrogazione ore di sostegno – Attivazione** 

Lo schermo di attivazione richiede le seguenti informazioni:

 **codice scuola** : questo campo deve essere riempito con il codice meccanografico della scuola.

La funzione consente l'interrogazione dei posti di sostegno acquisiti/rettificati in precedenza dall'utente.

Nel caso in cui non siano stati acquisite informazioni per la scuola in esame non verrà permesso di operare in rettifica ed apparirà il messaggio "ORE NON INSERITE - OPERARE IN ACQUISIZIONE".

*Interrogazione ore di sostegno* 

| ORGANICO DI FATTO SCUOLA PRIMARIA A.S. |                          | 08 / 09                    |                                |                                |                            |
|----------------------------------------|--------------------------|----------------------------|--------------------------------|--------------------------------|----------------------------|
| UFFICIO SCOLASTICO PROVINCIALE         |                          | DI ROMA                    |                                |                                |                            |
| Ist. Rif.<br>Scuola                    | RMEE00100T<br>RMEE00101V | - PIETRO MAFFI<br>$-MAFFI$ |                                |                                |                            |
| <b>Tipo Posto</b>                      | Decodifica               | Ore<br>Totali              | di cui<br>Coperte<br>da Titol. | di cui<br>Coperte<br>da Suppl. | Scuole di<br>Completamento |
| CH                                     | Sost. Vista              | 1,0                        | 0, 0                           | 0, 0                           |                            |
| DH                                     | Sost. Udito              | 0, 0                       | 0, 0                           | 0, 0                           |                            |
| EH                                     | Sost. Psicofisici        | 0, 0                       | 0, 0                           | 0, 0                           |                            |
|                                        |                          |                            |                                |                                |                            |
|                                        |                          |                            |                                |                                |                            |

**Figura 41 – Interrogazione ore di sostegno** 

Al termine della operazione descritta precedentemente, premendo il tasto di invio il sistema prospetterà lo schermo indicato come Figura 40.

### **3.20.2 Azioni del Sistema Informativo**

Di seguito vengono riportati i controlli effettuati dalla funzione in esame:

- Il codice scuola deve essere funzionante e conosciuto a Sistema;
- viene richiesto che per la scuola in esame vi siano già delle ore di sostegno acquisite precedentemente.

Qualora i controlli non vengano superati, saranno emessi degli opportuni diagnostici per segnalare le situazioni di errore o incongruenza.

Se per la scuola indicata non esistono acquisite a Sistema delle ore si sostegno, viene emesso lo schermo iniziale con il messaggio "NON SONO STATE ACQUISITE ORE DI SOSTEGNO".

## **3.21 Funzione Elementare gestione posti orario di sostegno autorizzati con decreto del D.R.": Attivazione seconda fase di acquisizione per i CSA**

La funzione, attivabile tramite il Consolidamento Organico di Fatto => Elementari => Gestione posti orari di sostegno autorizzati con decreto del d.r=> Attivazione seconda fase di acquisizione per i CSA (Figura 42), permette l'attivazione della *"Seconda fase di acquisizione"* dei posti orari di sostegno.

L'utilizzo della funzione e' riservato ai soli USP.

L'attivazione della seconda fase comporterà che le funzioni di Acquisizione e Rettifica dei posti orario di sostegno, potranno essere utilizzate dai soli USP.

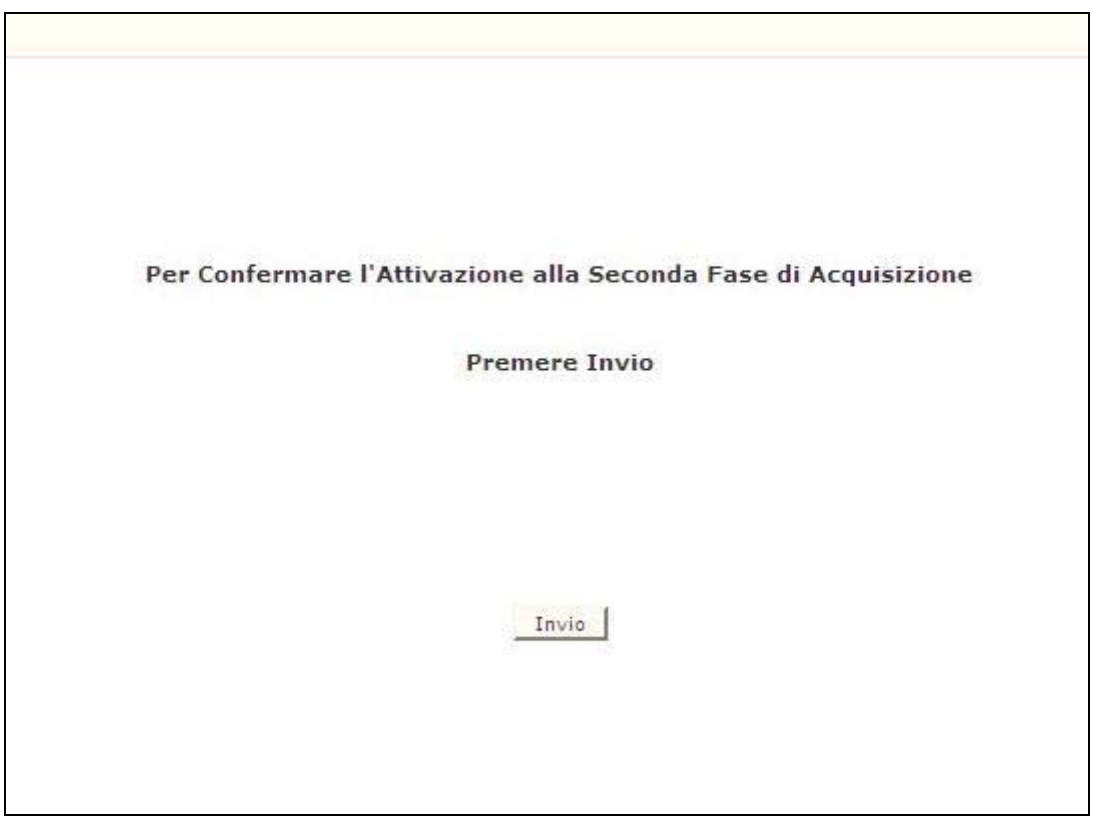

**Figura 42 – Attivazion seconda fase di Acquisizione** 

## **3.21.1 Modalità operative Attivazione seconda fase di acquisizione**

Digitando 'INVIO' dopo la presentazione della mappa verra' attivata la seconda fase di acquisizione posti orari di sostegno.

## **3.21.2 Azioni del Sistema Informativo attivazione seconda fase di acquisizione**

Di seguito vengono riportati i controlli effettuati dalla funzione in esame:

- controllo che la seconda fase non sia gia' stata attivata in precedenza;
- controllo che l'ufficio operante sia un USP.

## **3.22 Funzione Elementare gestione posti orario di sostegno autorizzati con decreto del D.R.": Interrogazione Provinciale Ore di Sostegno**

La funzione, attivabile tramite il Consolidamento Organico di Fatto => Elementari => Gestione posti orari di sostegno autorizzati con decreto del d.r=> Interrogazione provinciale ore di sostegno, permette, l'interrogazione con il riepilogo a livello provinciale delle ore di sostegno acquisite dalle scuole Primarie in Organico di Fatto. L'utilizzo della funzione e' riservato ai soli USP.

## **3.22.1 Modalità operative di acquisizione dati**

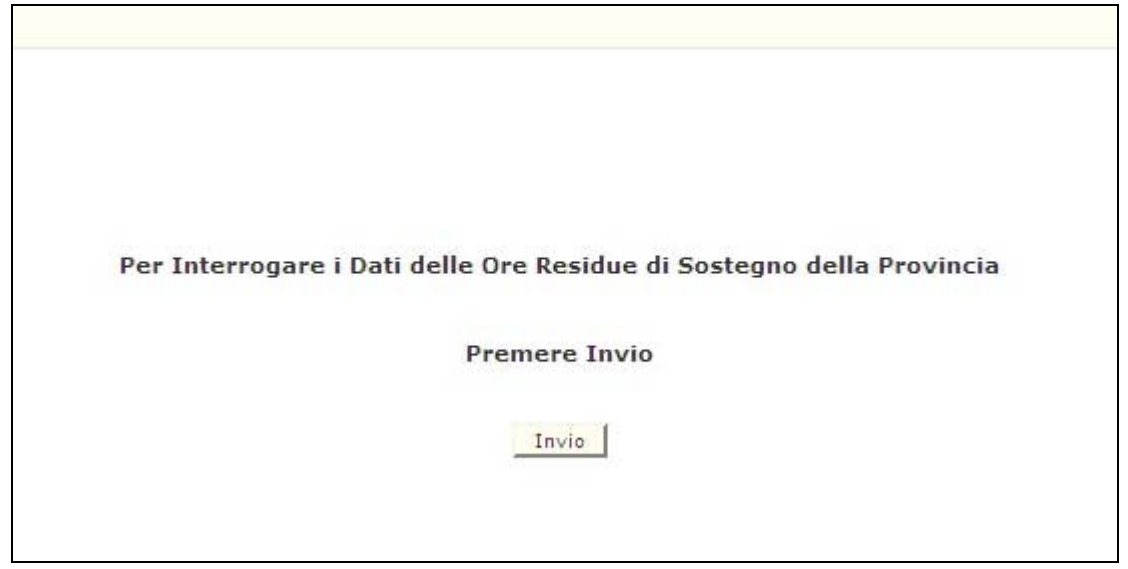

**Figura 43 – Interrogazione provinciale ore di sostegno scuola primaria** 

Digitando 'INVIO', la funzione consente la visualizzazione (Figura 44) a livello provinciale, delle ore di sostegno totali, ripartite per tipologia di posto, acquisite precedentemente.

Nel caso in cui, a livello provinciale, non siano state acquisite ore di sostegno per le scuole primarie verrà emesso il messaggio "NON SONO STATE ACQUISITE ORE DI SOSTEGNO".

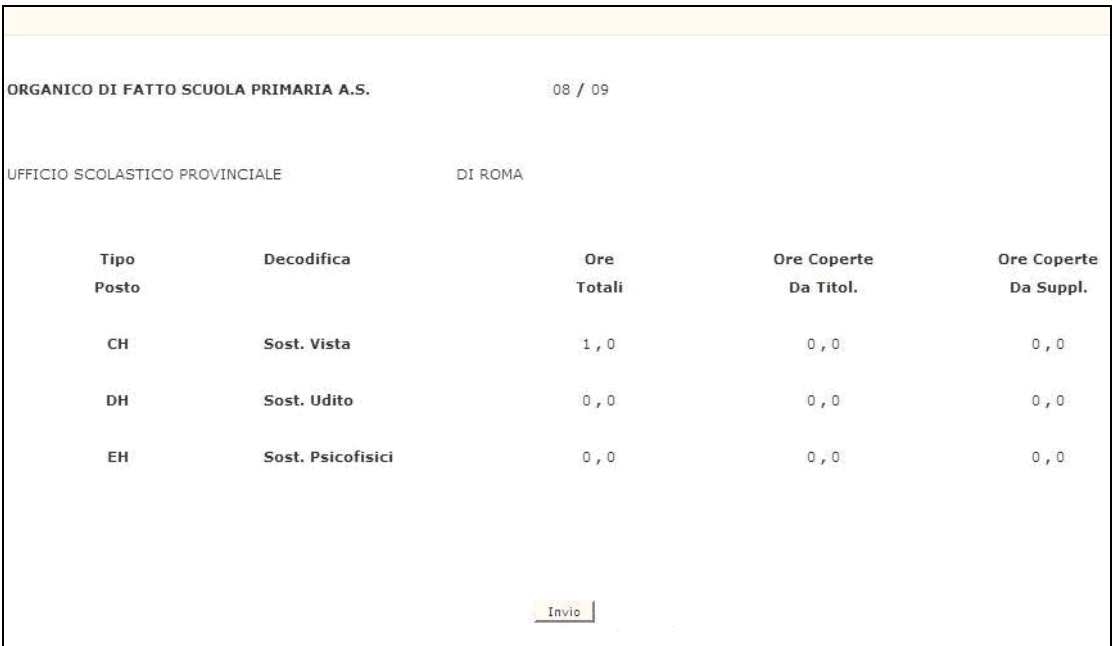

*Interrogazione provinciale ore di sostegno* 

**Figura 44 – Interrogazione provinciale ore di sostegno** 

#### **3.22.2 Azioni del Sistema Informativo**

Di seguito vengono riportati i controlli effettuati dalla funzione in esame:

 Viene richiesto che, a livello provinciale, per le scuole primarie vi siano delle ore di sostegno acquisite precedentemente.

Qualora i controlli non vengano superati, saranno emessi degli opportuni diagnostici per segnalare le situazioni di errore o incongruenza.

## **3.23 Funzione Elementare: Chiusura/Revoca chiusura delle operazioni di acquisizione dati alle scuole collegate**

La funzione, attivabile tramite il Consolidamento organico di fatto==> Elementari => Chiusura/Revoca chiusura delle operazioni di acquisizione dati alle scuole collegate, permette di abilitare e disabilitare le funzioni acquisizione dei dati di organico di fatto alle scuole.

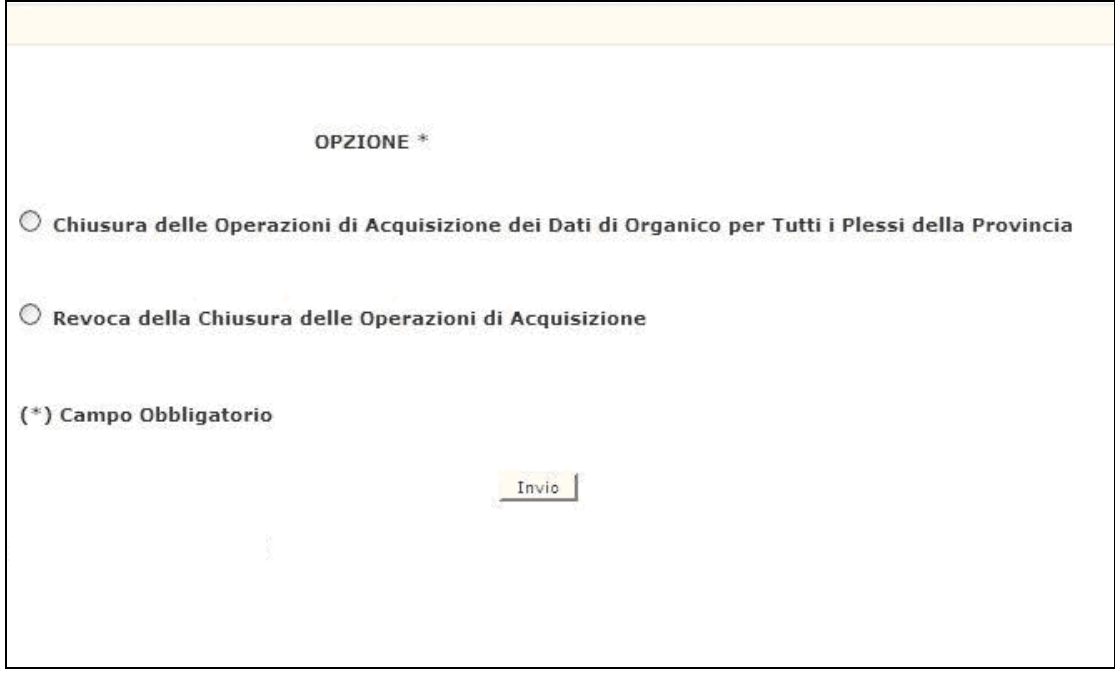

**Figura 45 – Chiusura/Revoca chiusura delle operazioni di acquisizione dati** 

### **3.23.1 Modalità operative Chiusura delle operazioni alle scuole collegate**

Scegliendo la prima funzione l'utente potrà inibire l'operatività alle scuole consentendo di operare all'USP.

## **3.23.2 Azioni del Sistema Informativo Chiusura delle operazioni alle scuole collegate**

Di seguito vengono riportati i controlli effettuati dalla funzione in esame:

- controllo che il campo opzione sia digitato;
- verifica che l'operazione di chiusura delle funzionalità alle scuole sia già stata effettuata.

### **3.23.3 Modalità operative Revoca chiusura delle operazioni alle scuole collegate**

Digitando la seconda funzione l'utente potrà inibire l'operatività all'USP e consentendo di operare alle scuole.

### **3.23.4 Azioni del Sistema Informativo Revoca chiusura delle operazioni alle scuole collegate**

Di seguito vengono riportati i controlli effettuati dalla funzione in esame:

- controllo che il campo opzione sia digitato;
- verifica che l'operazione di revoca sia già stata effettuata.
## **3.24 Funzione Elementare : Convalida dell'organico di fatto**

Gli USP, terminate le operazioni di acquisizione/rettifica dei dati per tutti i circoli/istituti comprensivi di competenza, dovranno convalidare la dotazione organica della provincia.

La funzione, attivabile dal Consolidamento organico di fatto==> Elementari=> Convalida dell'Organico di fatto, tramite lo schermo riportato in Figura 46, deve essere utilizzata quando i dati di organico a livello provinciale sono definitivi, infatti con essa si inibisce l'ulteriore utilizzo delle funzioni di acquisizione.

Inoltre questa funzione produce automaticamente la stampa analitica riassuntiva dei dati di organico per la provincia.

Nel caso si rendano necessarie ulteriori modifiche della pianta organica provinciale, la stessa funzione permette di revocare la convalida eliminando quindi l'inibizione delle funzioni di organico.

# OPZIONE<sup>\*</sup> O Convalida dell'Organico di Fatto O Revoca della Convalida dell'Organico di Fatto (\*) Campo Obbligatorio Invio

### **3.24.1 Modalità operative di acquisizione dati**

**Figura 46 – Convalida dati di organico** 

# **3.24.2 Azioni del Sistema Informativo**

# **3.25 Funzione Elementare: Stampe**

In questo paragrafo vengono illustrati i prodotti di supporto cartaceo messi a disposizione dell'utente per verificare la correttezza di quanto presente a Sistema relativamente alle informazioni di organico comunicate per la scuola primaria.

Viene, pertanto, precisata la modalità di attivazione della funzione per effettuare la prenotazione delle stampe disponibili.

#### **3.25.1 Modalità operative di acquisizione dati**

Sullo schermo di attivazione della funzione generalizzata di stampa, riportato nella **Figura 47**, devono essere digitati i seguenti dati:

- **Modalità di stampa**: stampe in linea o in differita. Nel caso di prenotazione della stampa in differita è possibile annullare la prenotazione con l'opzione In Differita Annullamento;
- **Ordine scuola**: deve essere valorizzato con l'ordine scuola "EE", stampa scuola primaria;
- **Tipologia di stampa**: deve scelto quello presente nella list box.

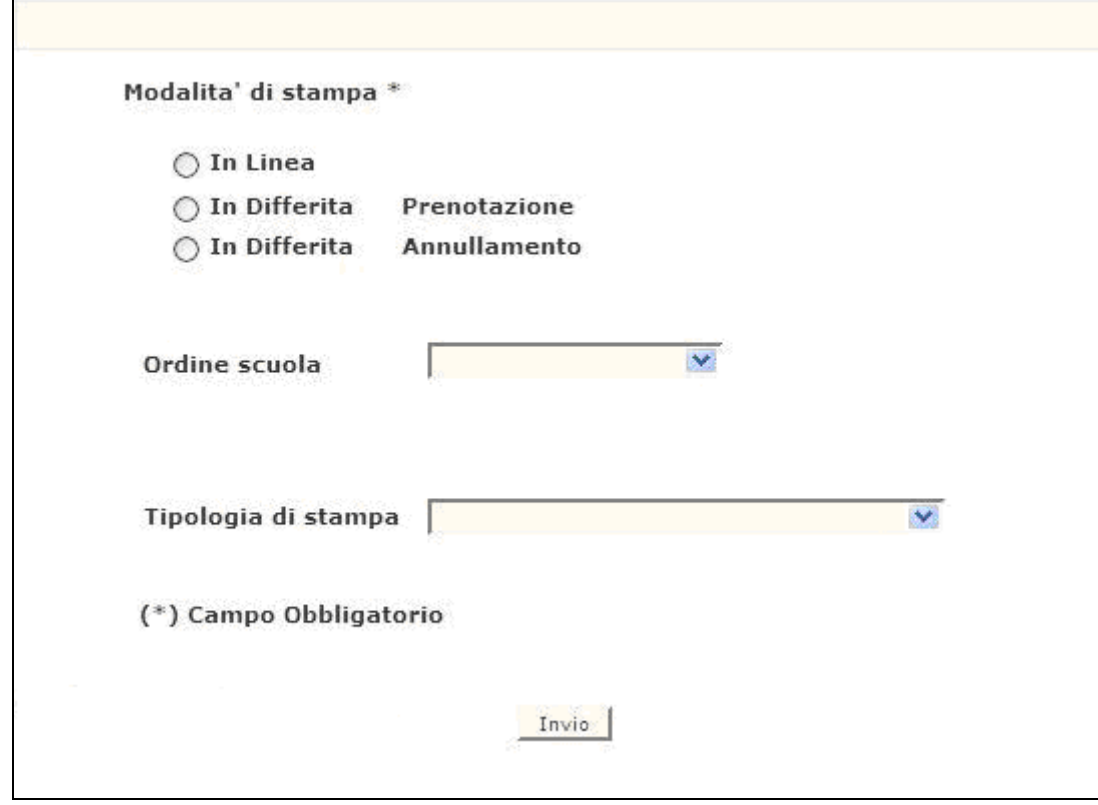

 **Figura 47 – Funzione generalizzata di prenotazione stampe** 

Impostati correttamente i criteri di selezione apparirà l'elenco delle stampe disponibili.

Stampe disponibili agli USP:

#### **SS-13-HB-EXO01 - Moduli di rilevazione per i plessi del circolo/istituto comprensivo**

Riporta, per i circoli didattici/istituti comprensivi indicati, la stampa in differita dei dati di organico delle scuole primarie funzionanti per l'anno scolastico corrente e appartenenti alla provincia operante. Dopo aver prospettato tutte le scuole primarie dell'istituto di riferimento è predisposta un'apposita pagina su cui vengono riportate le informazioni riguardanti sia i posti relativi all'organico funzionale dell'istituto di riferimento che quelli delle eventuali scuole speciali e ospedaliere.

Un esempio è riportato nella Figura 48 dell'allegato.

#### **SS-13-HB-EXO02 - Moduli di rilevazione per i plessi del provveditorato**

Riporta la stampa in differita dei dati di organico di tutte le scuole primarie funzionanti per l'anno scolastico corrente e appartenenti alla provincia operante. Dopo aver prospettato tutte le scuole primarie dell'istituto di riferimento è predisposta un'apposita pagina su cui vengono riportate le informazioni riguardanti sia i posti relativi all'organico funzionale dell'istituto di riferimento che quelli delle eventuali scuole speciali e ospedaliere. Un esempio è riportato nella Figura 49 dell'allegato.

#### **SS-13-HB-EXO03 - Stampa dati di organico per i circoli/ist.comprensivi del provveditorato (ordinata per codice)**

Riporta la stampa in differita dei dati di organico dei circoli/istituti di riferimento (ordinato per codice) appartenenti alla provincia da cui sta operando; viene visualizzato il totale degli alunni e delle classi a tempo pieno e a tempo normale, il totale degli alunni portatori di handicap, il totale dei posti per tutti i plessi di tutte le scuole primarie valide e funzionanti per l'anno scolastico in corso

Un esempio è riportato nella Figura 50 dell'allegato.

# **SS-13-HB-EXO04 - Stampa dati di organico per i circoli/ist.comprensivi del provveditorato (ordinata per codice distretto)**

Riporta la stampa in differita dei dati di organico dell'elenco dei circoli/istituti di riferimento (ordinato per codice distretto) appartenenti alla provincia operante. Dopo la prospettazione di tutti gli istituti di riferimento, nell'ultima pagina, sono riportati i totali a livello provinciale.

Un esempio è riportato nella Figura 51 dell'allegato.

#### **SS-13-HB-EXO05 - Stampa dati di organico per i circoli/ist.comprensivi del provveditorato (ordinata per codice comune)**

Riporta la stampa in differita dei dati di organico dell'elenco dei circoli/istituti di riferimento (ordinato per codice comune) appartenenti alla provincia da cui sta operando. Dopo la prospettazione di tutti gli istituti di riferimento, nell'ultima pagina, sono riportati i totali a livello provinciale.

Un esempio è riportato nella Figura 52 dell'allegato.

#### **SS-13-HB-EXO06 - Dati di organico per l'istruzione e la formazione in eta' adulta su centro territoriale**

Riporta la stampa in differita dei dati organico per l'istruzione e la formazione in età adulta su centro territoriale e sulle sedi associate al centro stesso per le scuole appartenenti alla provincia da cui sta operando. Un esempio è riportato nella Figura 53 dell'allegato.

#### **SS-13-HB-EXO07 - Stampa analitica riassuntiva dei dati di organico di fatto per la provincia**

Riporta la stampa in differita dei dati di organico, a livello provinciale, di tutte le scuole primarie funzionanti per l'anno scolastico corrente e appartenenti alla provincia operante. La stampa contiene i dati complessivi relativi ad alunni, classi, alunni di sostegno, posti normali, posti di sostegno, posti per l'istruzione per adulti, posti di lingua , posti speciali per le scuole primarie valide e funzionanti per l'anno scolastico in corso e appartenenti alla provincia operante. Alla fine del dettaglio è riportato il totale complessivo dei posti specificando quanti sono presso strutture ospedaliere.

Un esempio è riportato nella Figura 54 dell'allegato.

#### **SS-13-HB-EXO08 - Stampa sintetica dei dati di organico di fatto per provincia per gli uffici periferici**

Riporta la stampa in differita dei dati dell'organico di fatto della provincia operante per l'anno scolastico corrente in termini di posti suddivisi per tipologia posto.

Un esempio è riportato nella Figura 55 dell'allegato.

#### **SS-13-HB-EDO10 - Ore residue - organico di fatto della scuola primaria**

Riporta la stampa in differita delle scuole primarie che hanno effettuato la rilevazione delle ore residue per tipologia di lingua inglese e di organico. Viene visualizzata le ore residue, il totale posti e il numero di posti desunti per ore residue.

Un esempio è riportato nella Figura 56 dell'allegato.

#### **SS-13-HB-EDO13 - Prospetto scuole che non hanno effettuato la rilevazione delle ore residue per lingua straniera**

Riporta la stampa in differita delle scuole primarie che non hanno effettuato la rilevazione delle ore residue per tipologia di lingua straniera.

Un esempio è riportato nella Figura 57 dell'allegato.

#### **SS-13-HB-EDO14 - Elenco scuole Elementari che hanno acquisito ore di sostegno**

Riporta il dettaglio delle scuole primarie che hanno effettuato la rilevazione delle ore, per la gestione posti orari di sostegno autorizzati con decreto del d.r. e la loro ripartizione per tipologia di posto (CH - minorati vista ; DH - minorati udito; EH – minorati psicofisici).

Un esempio è riportato nella Figura 58 dell'allegato.

Nell'ultima pagina della stessa viene riportato il totale, a livello provinciale, di tutte le ore di sostegno acquisite dalle scuole primarie ripartite sempre per tipologia di posto**.**

Un esempio è riportato nella Figura 58 dell'allegato.

#### **SS-13-HB-EDO17 – Posti derivanti da aggregazione per Organico**

Riporta il dettaglio delle scuole primarie che hanno effettuato la costituzione di posti di Organico per aggregazione.

Un esempio è riportato nella Figura 59 dell'allegato.

#### **SS-13-HB-EDO18 – Posti derivanti da aggregazione per la lingua Inglese**

Riporta il dettaglio delle scuole primarie che hanno effettuato la costituzione di posti di Inglese per aggregazione.

Un esempio è riportato nella Figura 60 dell'allegato.

# **4 ALLEGATI - TABULATI DI STAMPA**

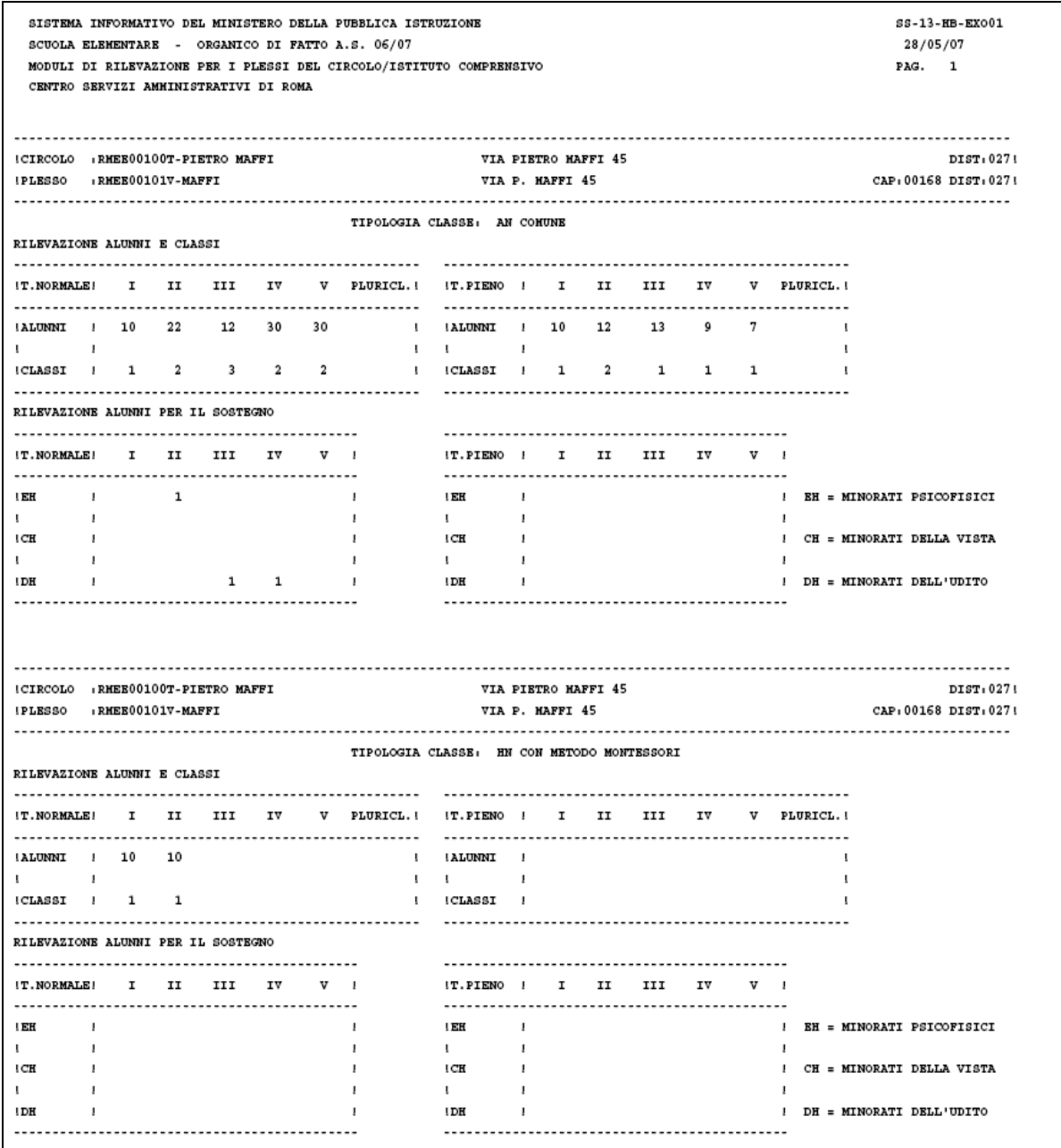

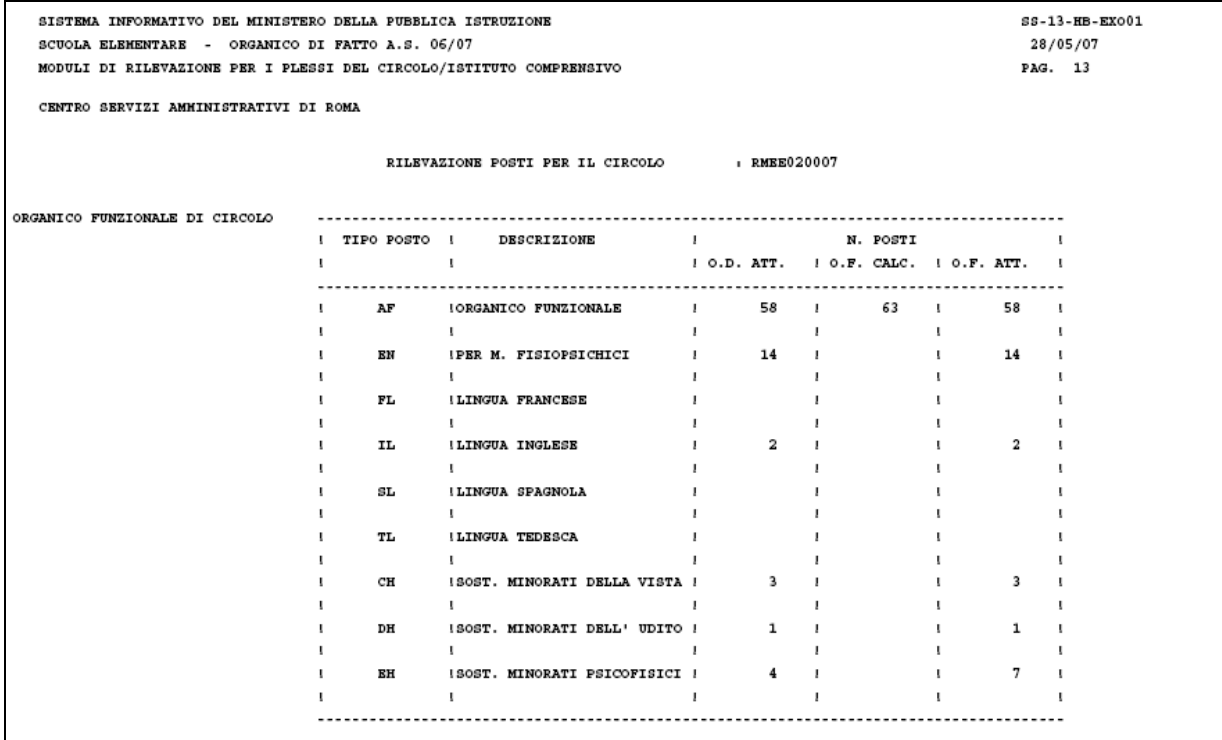

**Figura 48 SS-13-HB-EXO01 - Moduli di rilevazione per i plessi del circolo/istituto comprensivo** 

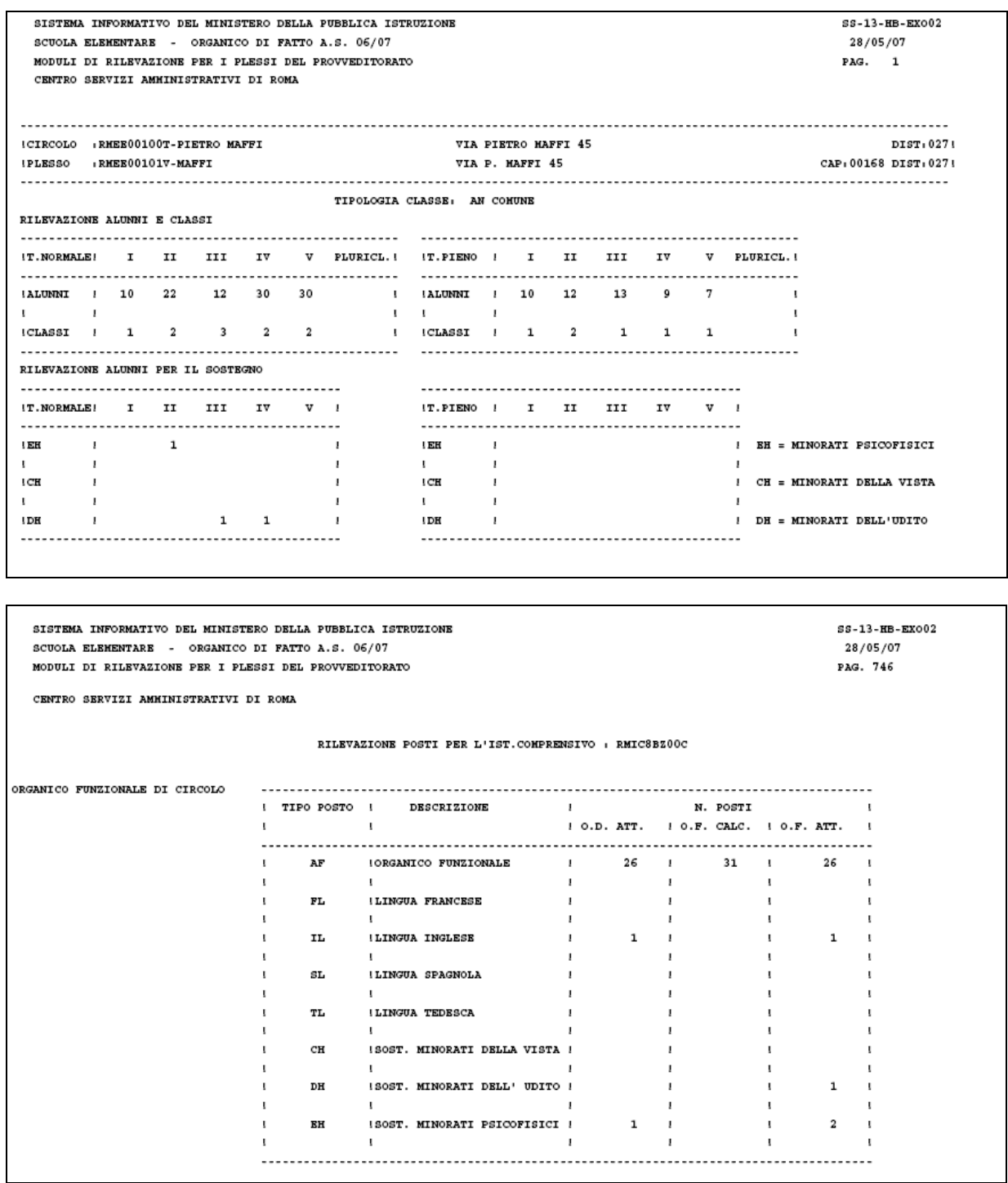

**Figura 49 SS-13-HB-EXO02 - Moduli di rilevazione per i plessi del provveditorato** 

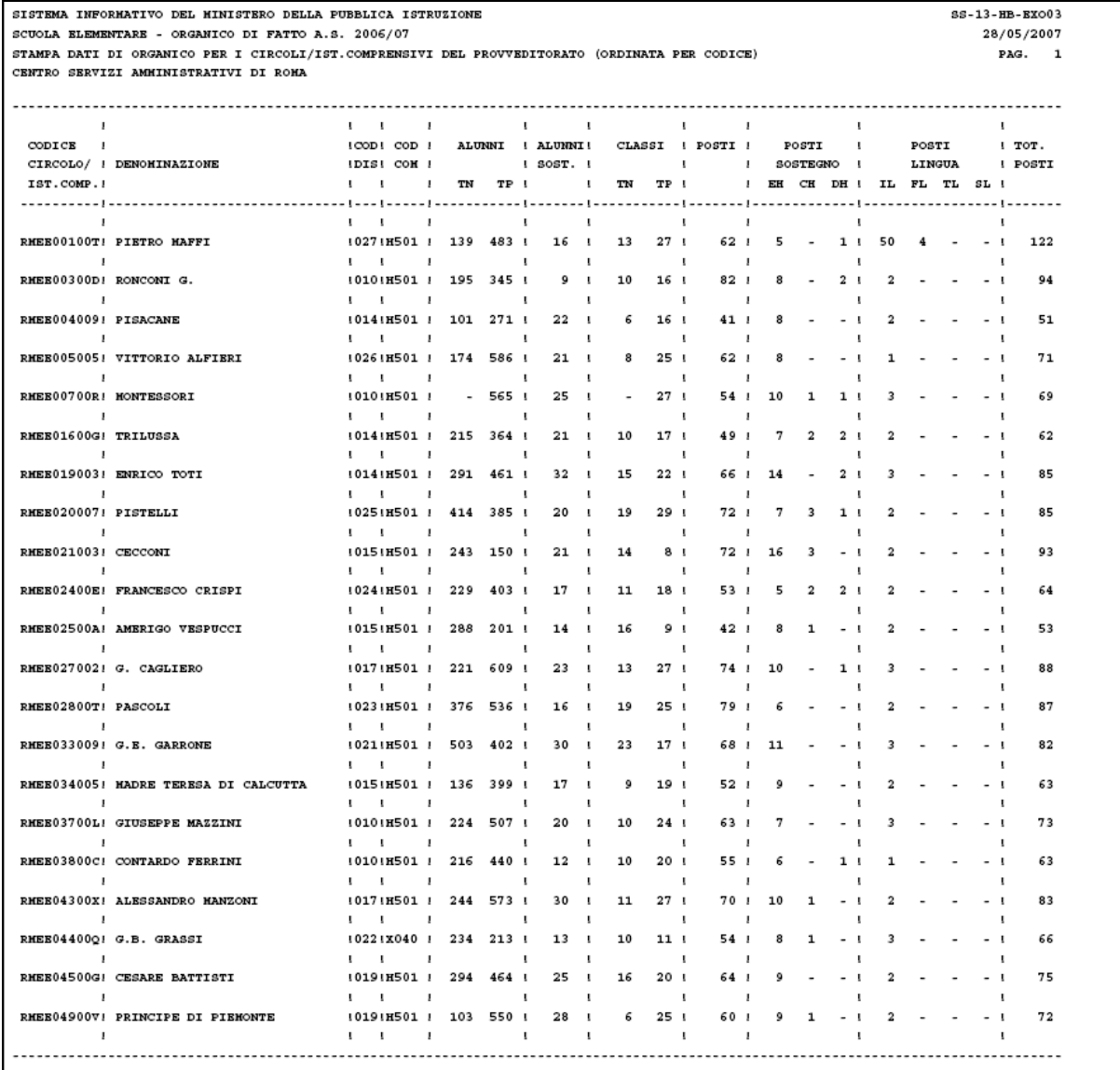

SISTEMA INFORMATIVO DEL MINISTERO DELLA PUBBLICA ISTRUZIONE SS-13-HB-EX003 SCUOLA ELEMENTARE - ORGANICO DI FATTO A.S. 2006/07 28/05/2007 STAMPA DATI DI ORGANICO PER I CIRCOLI/IST.COMPRENSIVI DEL PROVVEDITORATO (ORDINATA PER CODICE) PAG. 17 CENTRO SERVIZI AMMINISTRATIVI DI ROMA the contract of the contract of the contract of the contract of the contract of  $\mathbf{I}$ **Contractor**  $\sim$ **Contract Contract Contract Contract**  $\mathbf{1}$   $\mathbf{1}$   $\mathbf{1}$  $\sim 1$  $\mathbf{I}$  $\mathbf{L}$  $\mathbf{I}$  $\mathbf{I}$ I T O T A L I I 71896 90691 I 5189 I 3786 4344 I 14377 I 2106 105 148 I 648 I 4 - - I 17388 I  $\mathbf{I}$  and  $\mathbf{I}$  and  $\mathbf{I}$ the control of the control of  $\sim 10$  $\mathbf{I}$  $\sim 1$  $\blacksquare$ NUMBRO CIRCOLI/IST.COMPRENSIVI DELLA PROVINCIA.............................. 321

**Figura 50 SS-13-HB-EXO03 - Stampa dati di organico per i circoli/ist.comprensivi del provveditorato (ordinata per codice)** 

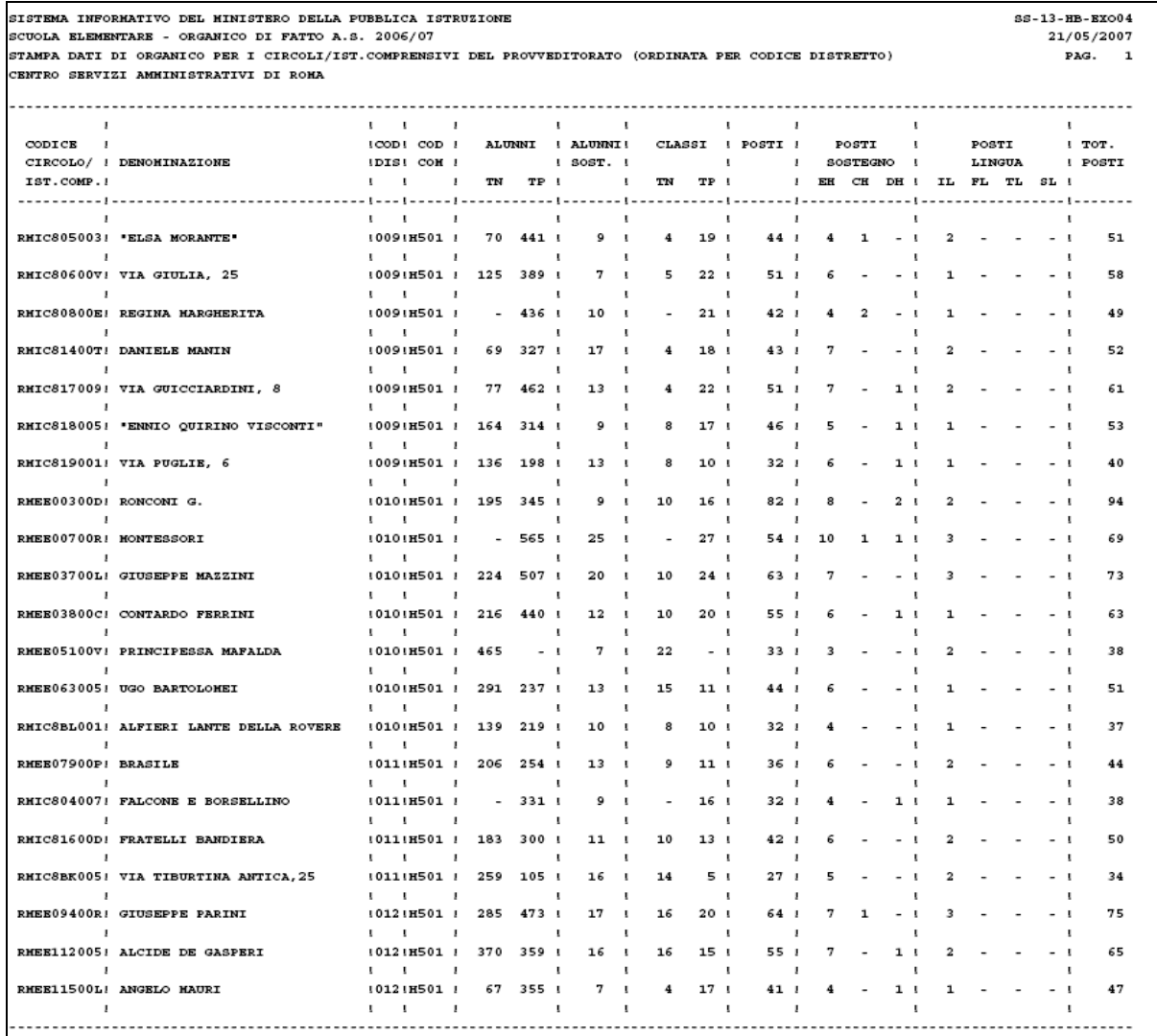

SISTEMA INFORMATIVO DEL MINISTERO DELLA PUBBLICA ISTRUZIONE  $SS-13-BB-EXO04$ SCUOLA ELEMENTARE - ORGANICO DI FATTO A.S. 2006/07 21/05/2007 STAMPA DATI DI ORGANICO PER I CIRCOLI/IST.COMPRENSIVI DEL PROVVEDITORATO (ORDINATA PER CODICE DISTRETTO) PAG. 17 CENTRO SERVIZI AMMINISTRATIVI DI ROMA the contract of the contract of the contract of the contract of  $\mathbf{I}$  $\mathbf{I}$  ,  $\mathbf{I}$  ,  $\mathbf{I}$ I TO TALI I 71904 90661 I 5194 I 3786 4337 I 14375 I 2106 107 148 I 648 4 - - I 17388 I The contract of the contract of the contract of the contract of the  $1$   $1$ NUMBRO CIRCOLI/IST.COMPRENSIVI DELLA PROVINCIA................................. 321

**Figura 51 SS-13-HB-EXO04 - Stampa dati di organico per i circoli/ist.comprensivi del provveditorato (ordinata per codice distretto)** 

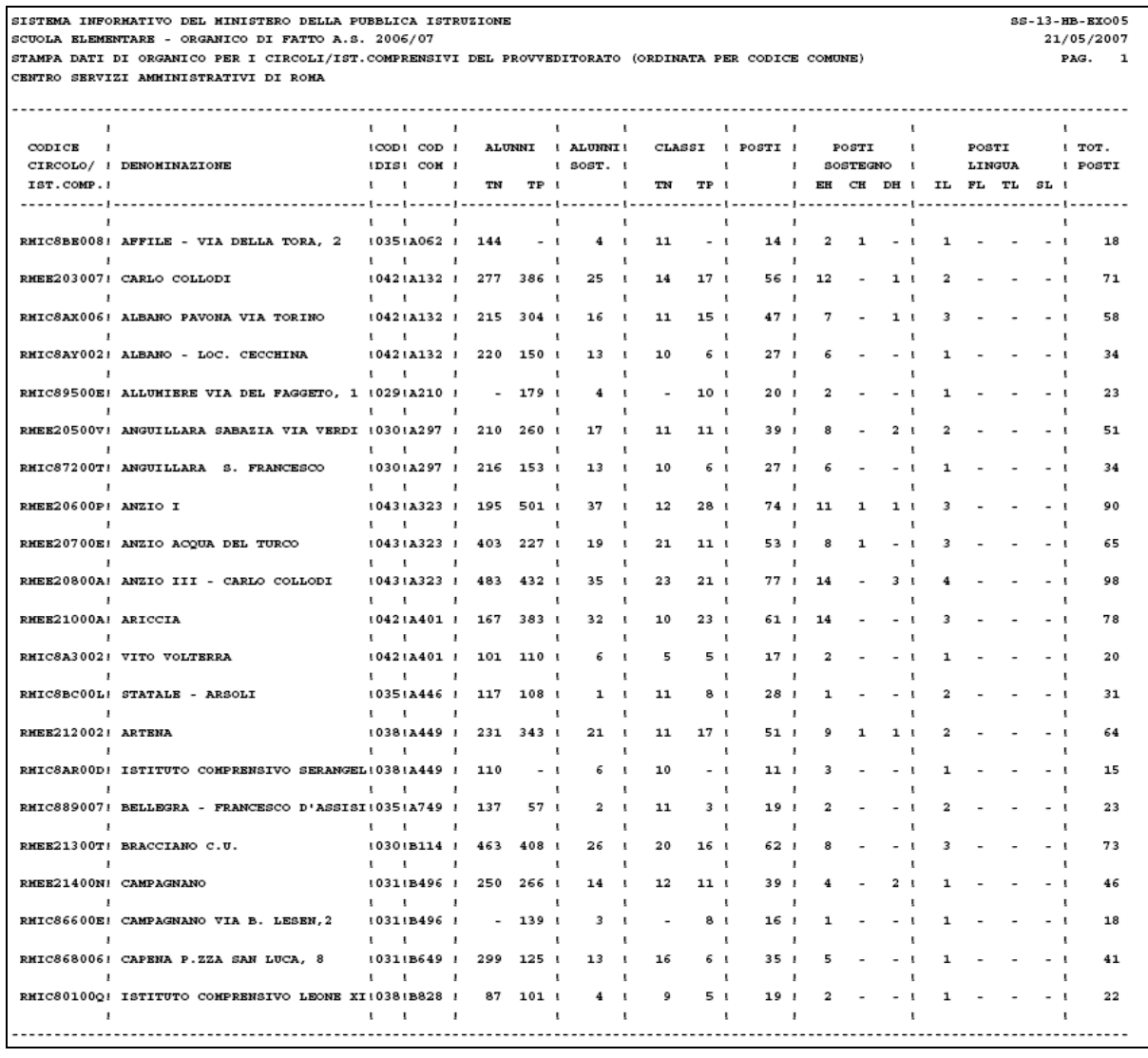

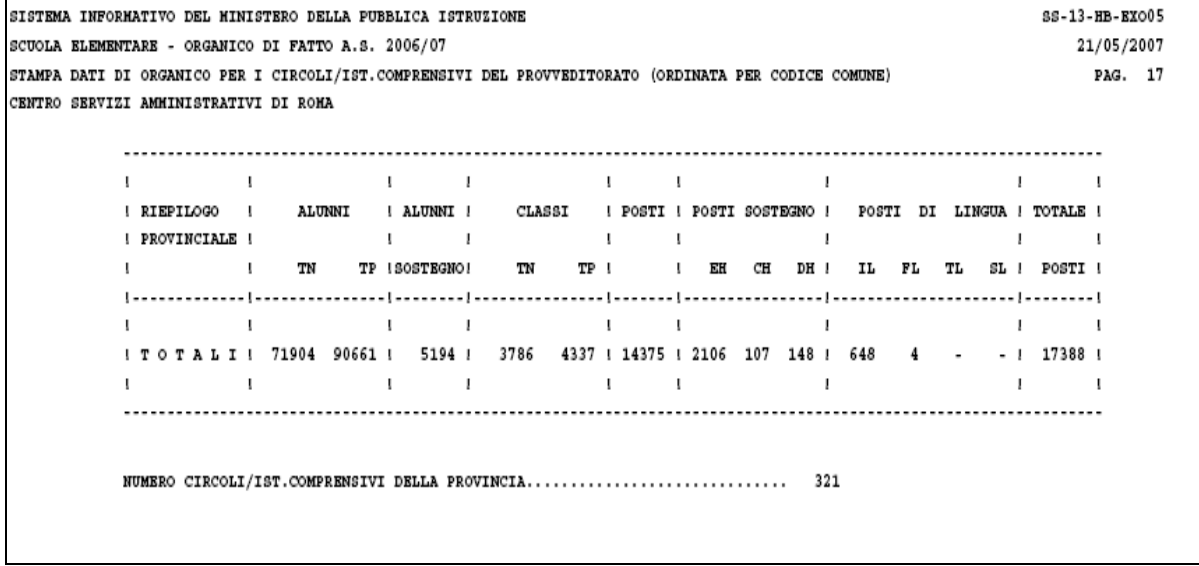

**Figura 52 SS-13-HB-EXO05 - Stampa dati di organico per i circoli/ist.comprensivi del provveditorato (ordinata per codice comune**

*RTI* : EDS Electronic Data Systems- Auselda AED Group - Accenture – Enel Servizi Pagina 83 di 91 Uso Esterno / Non Riservato *Definitivo*

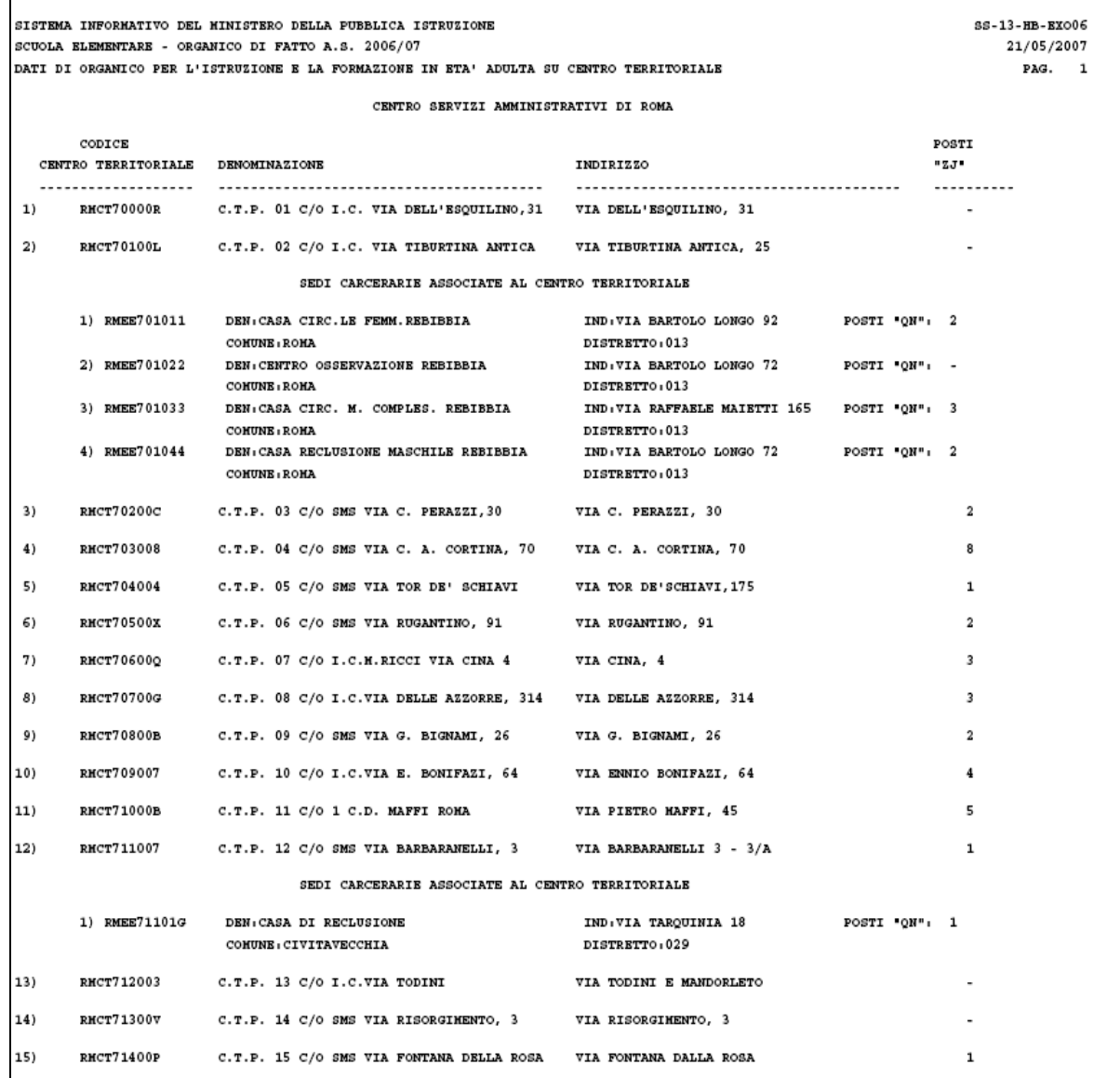

**Figura 53 SS-13-HB-EXO06 - Dati di organico per l'istruzione e la formazione in eta' adulta su centro territoriale** 

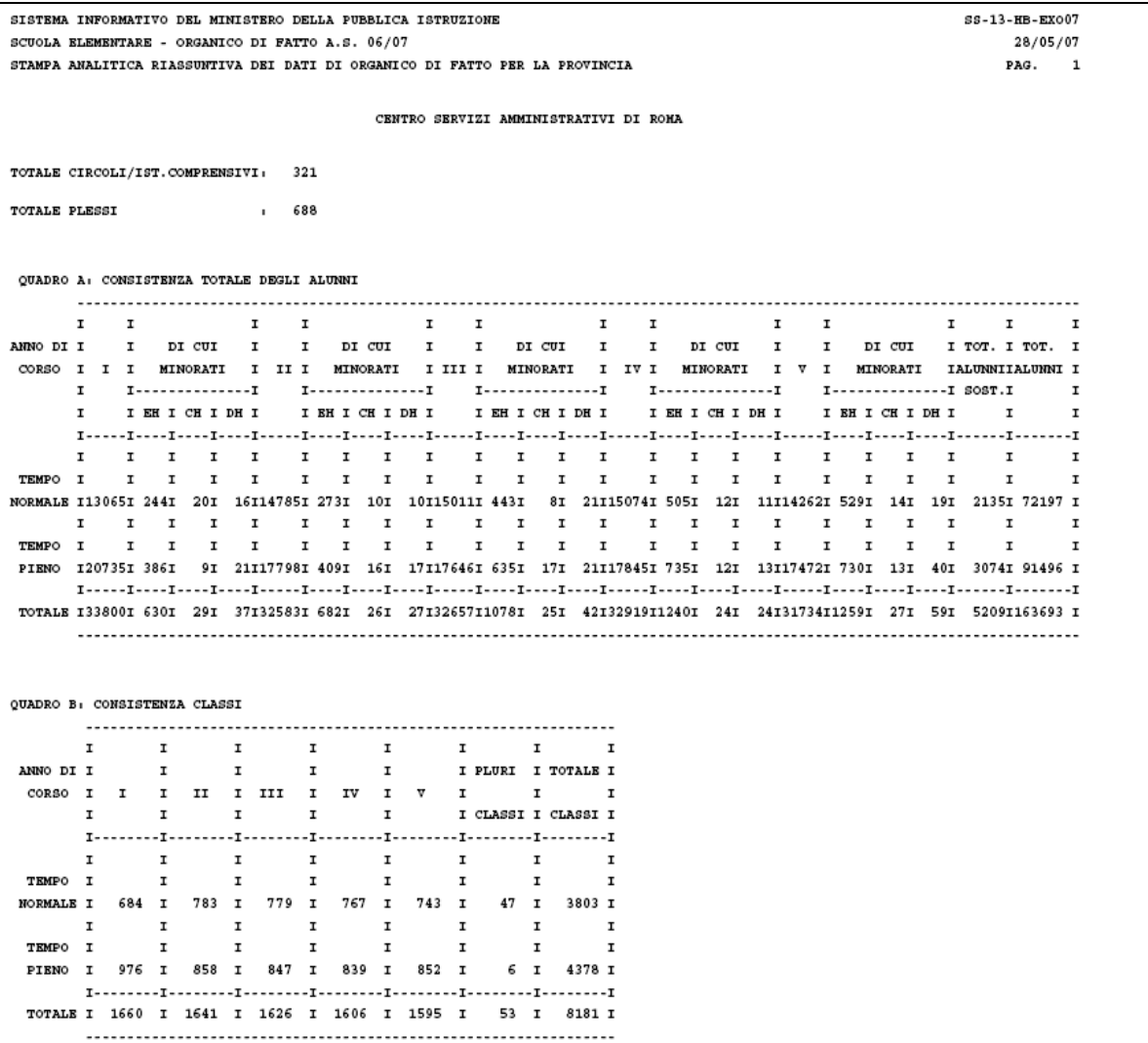

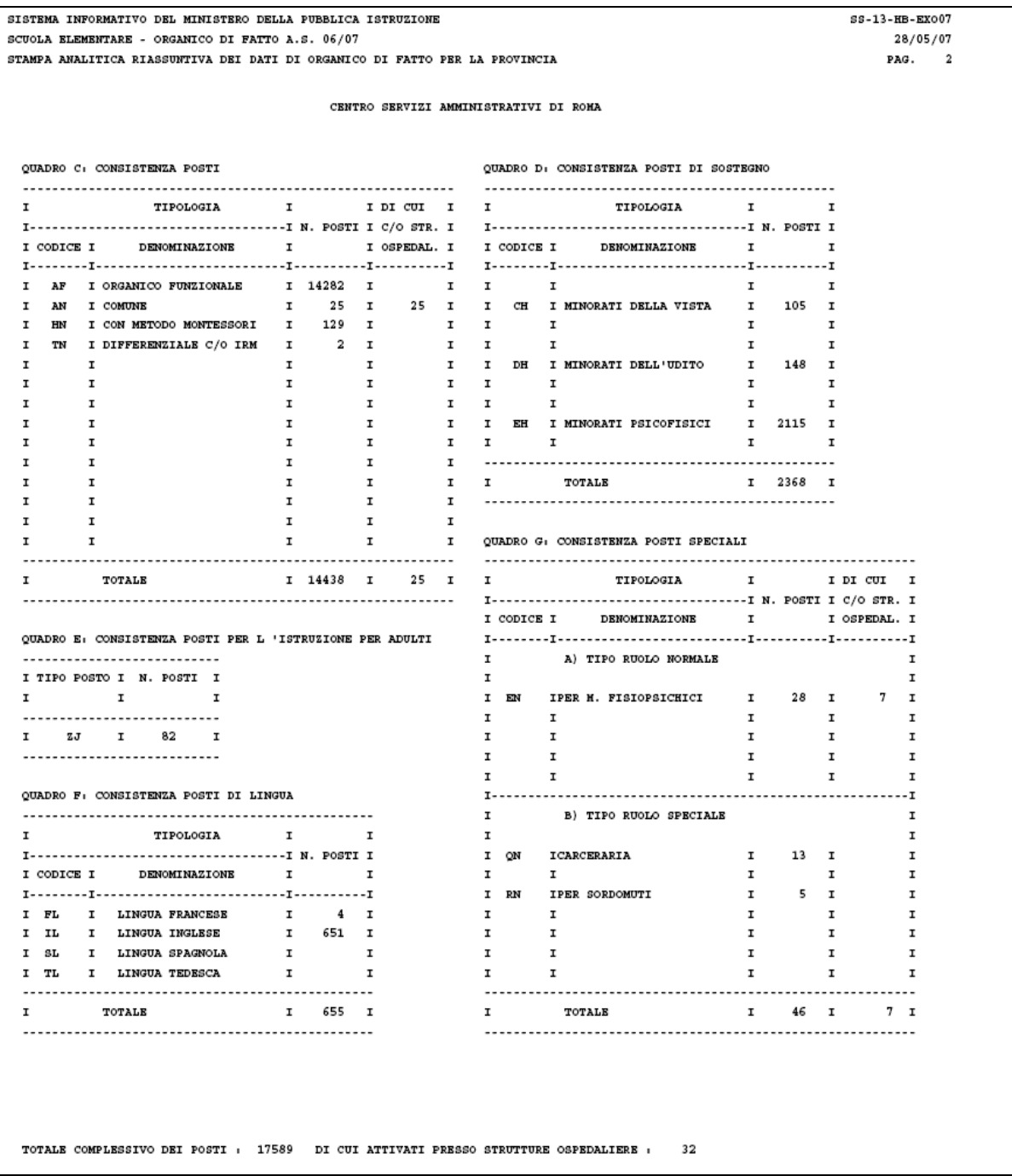

**Figura 54 SS-13-HB-EXO07 - Stampa analitica riassuntiva dei dati di organico di fatto per la provincia** 

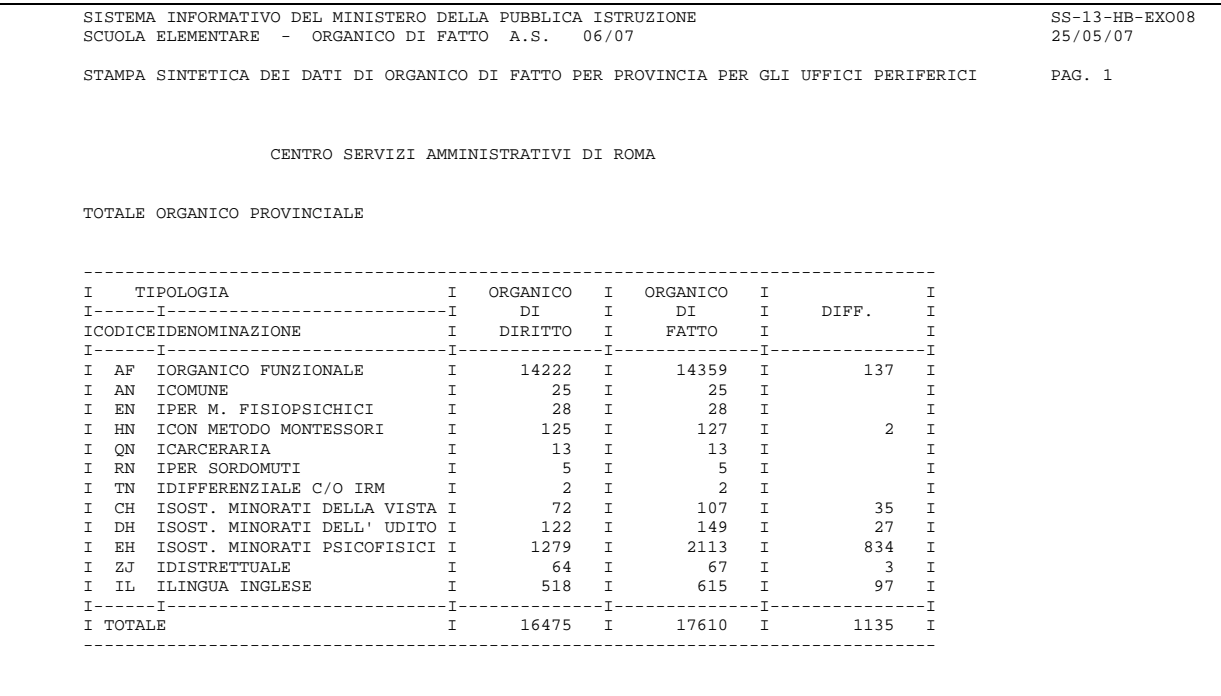

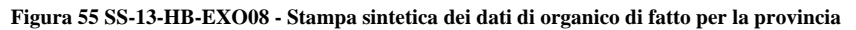

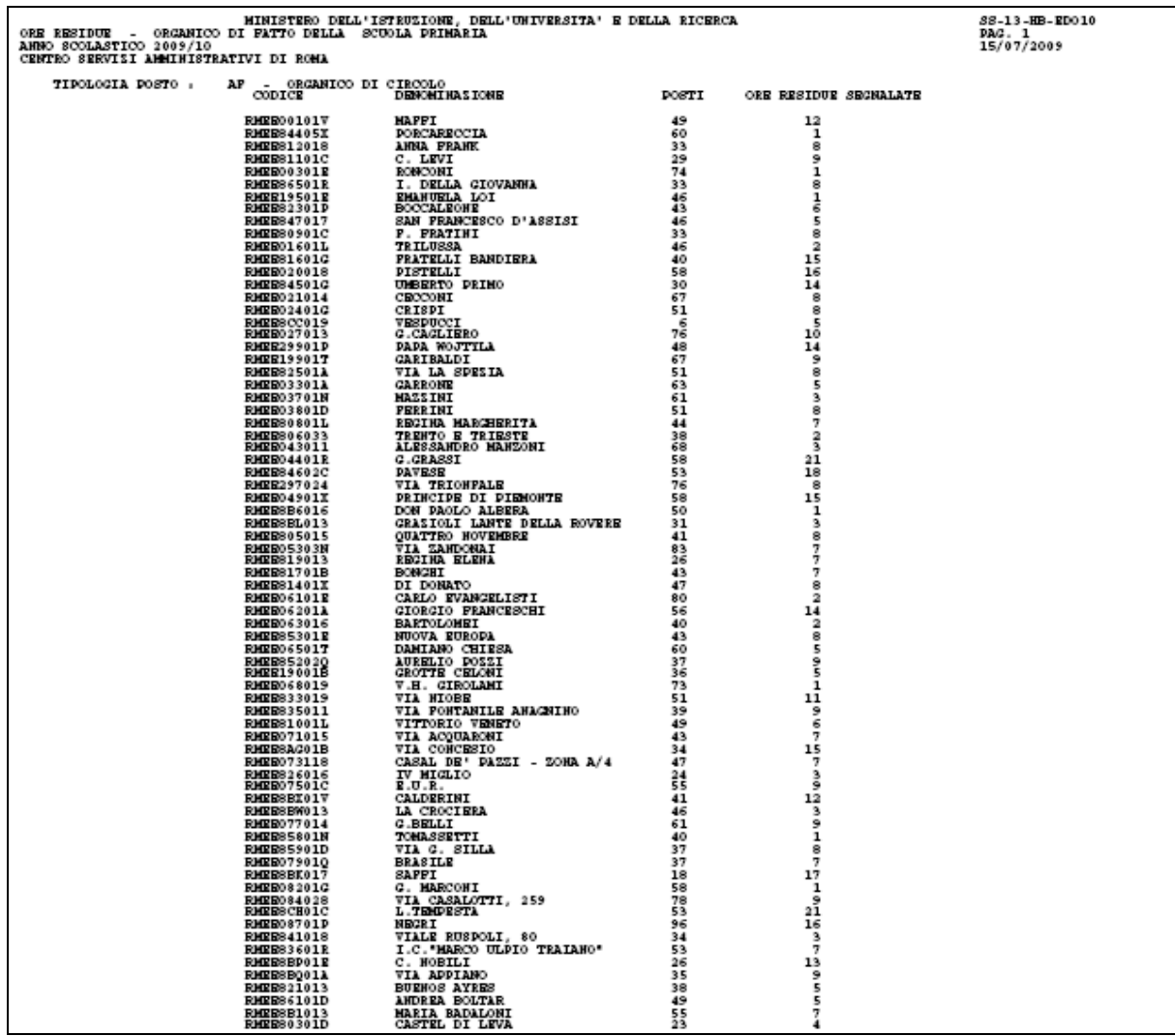

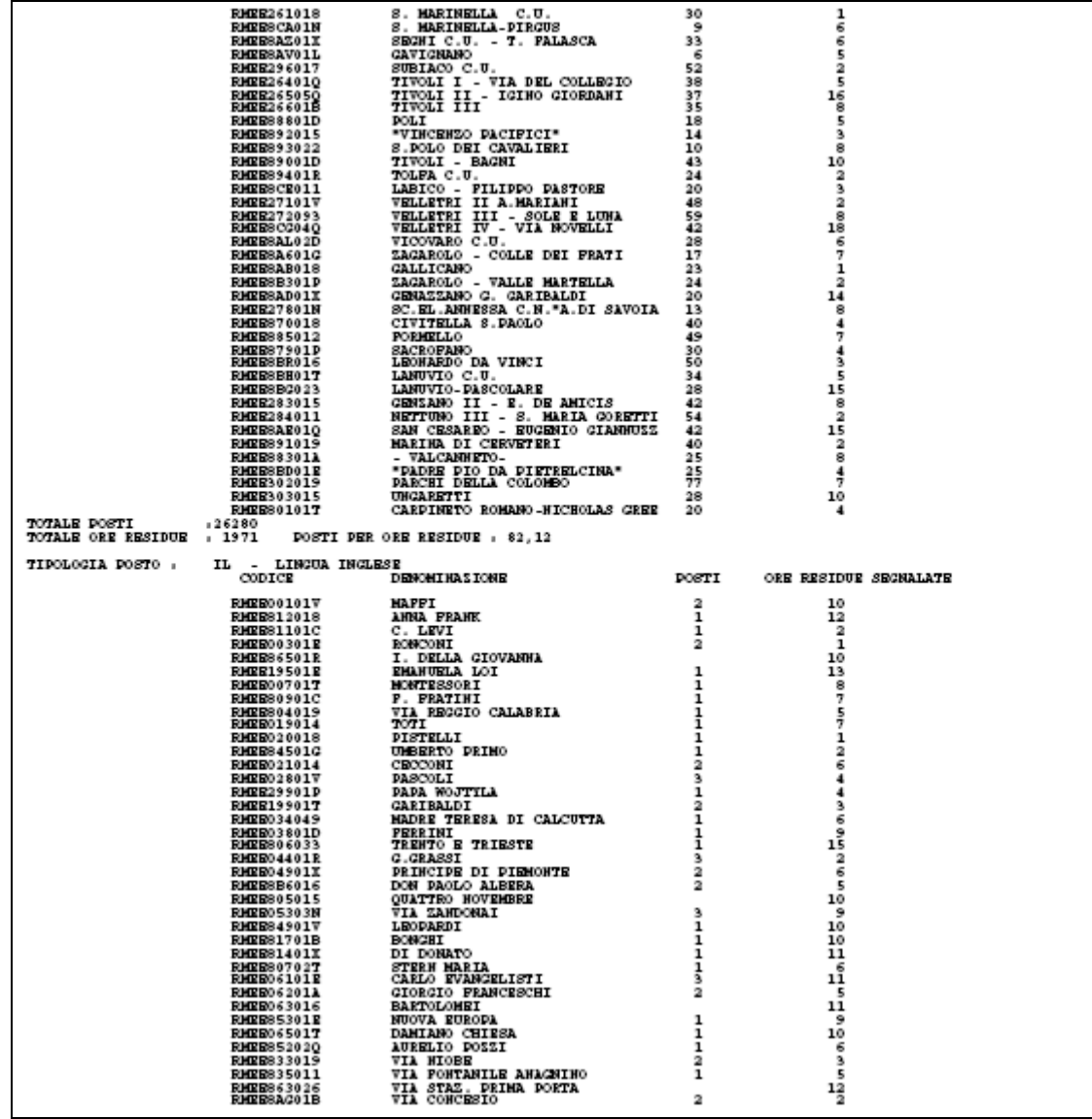

**Figura 56 - Prospetto delle ore residue (SS-13-HB-EDO10)** 

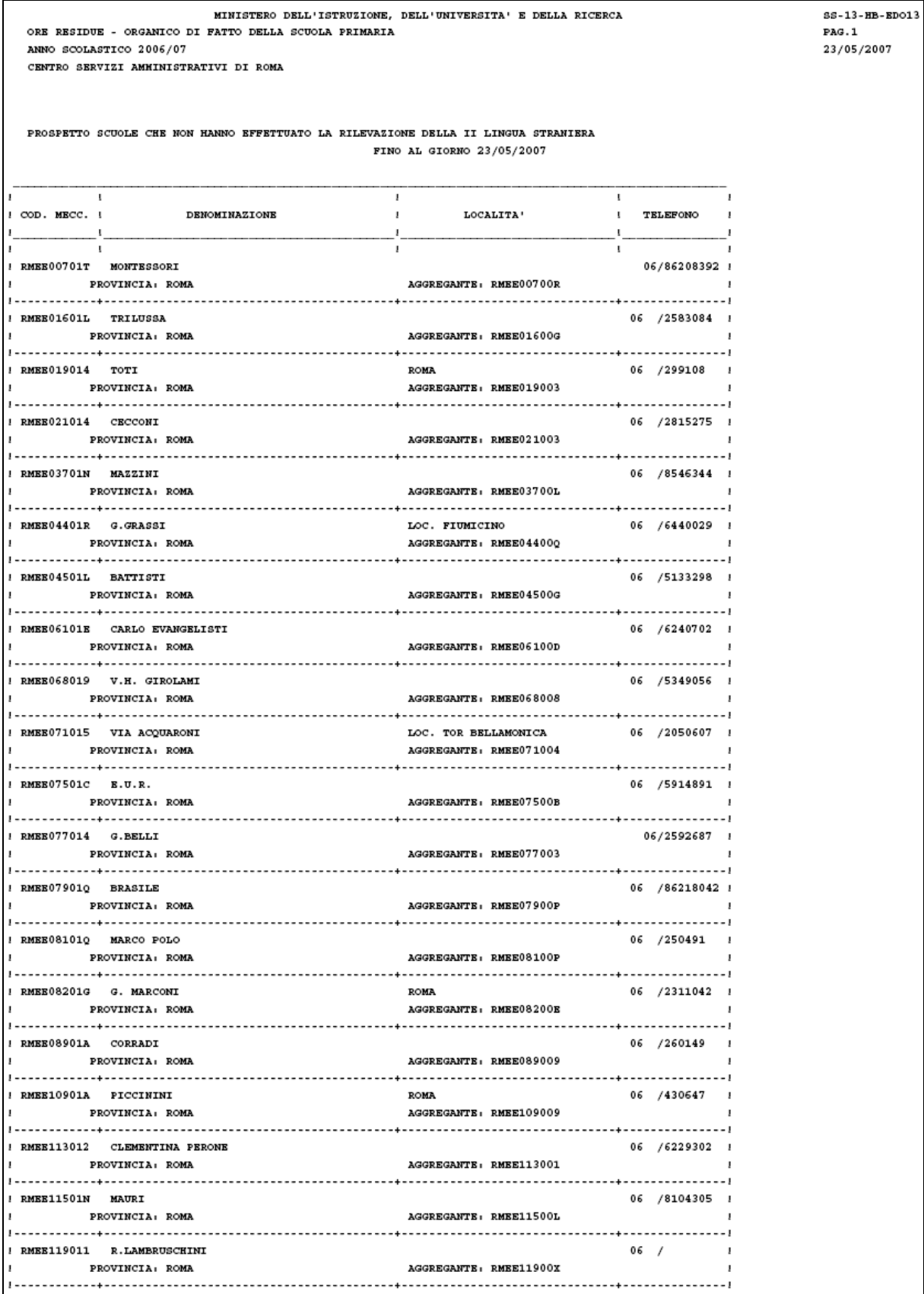

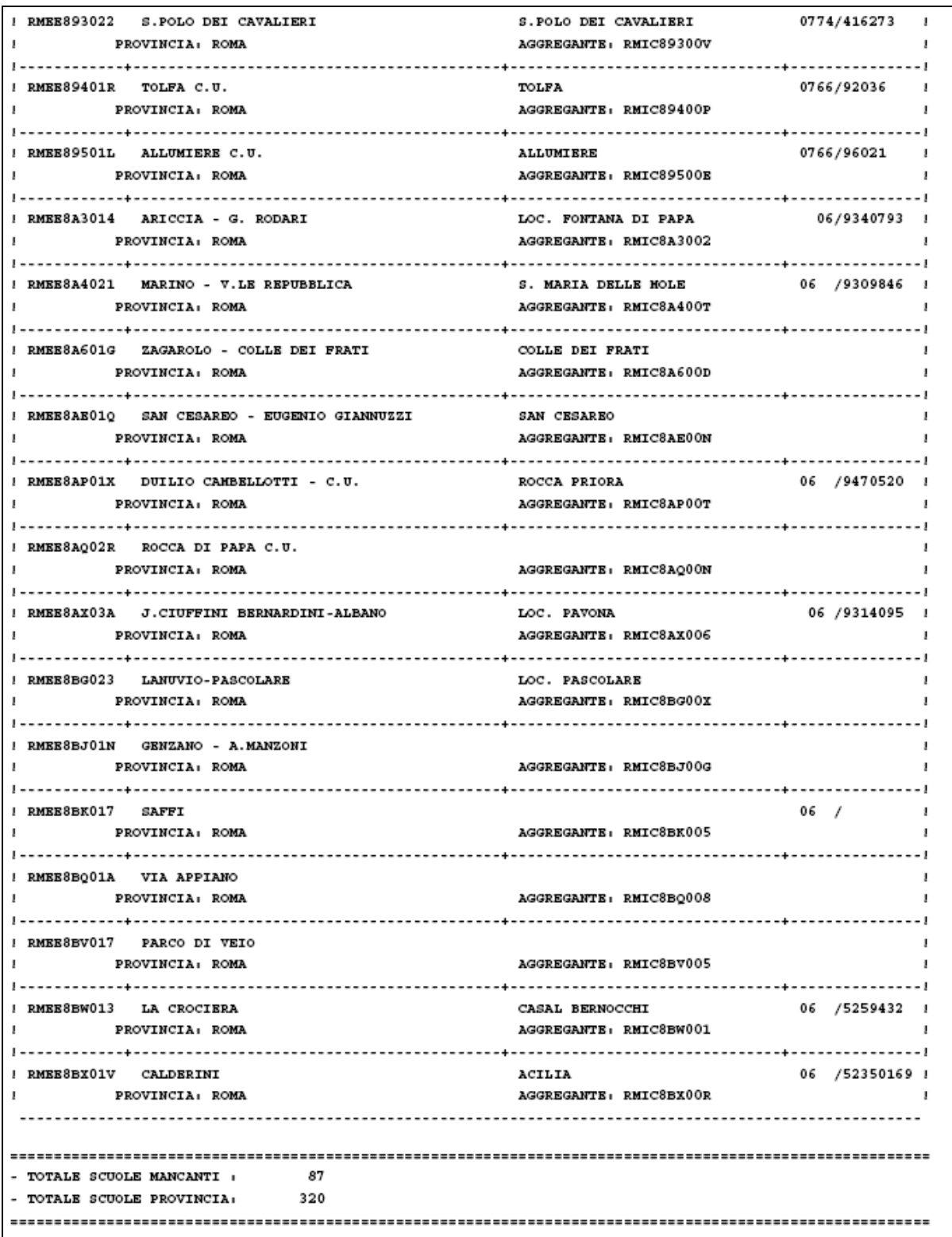

**Figura 57 – Prospetto scuole che non hanno effettuato la rilevazione delle ore residue per lingua straniera SS-13-HB-EDO13** 

 $\overline{1}$ 

 $\mathsf{r}$ 

٦

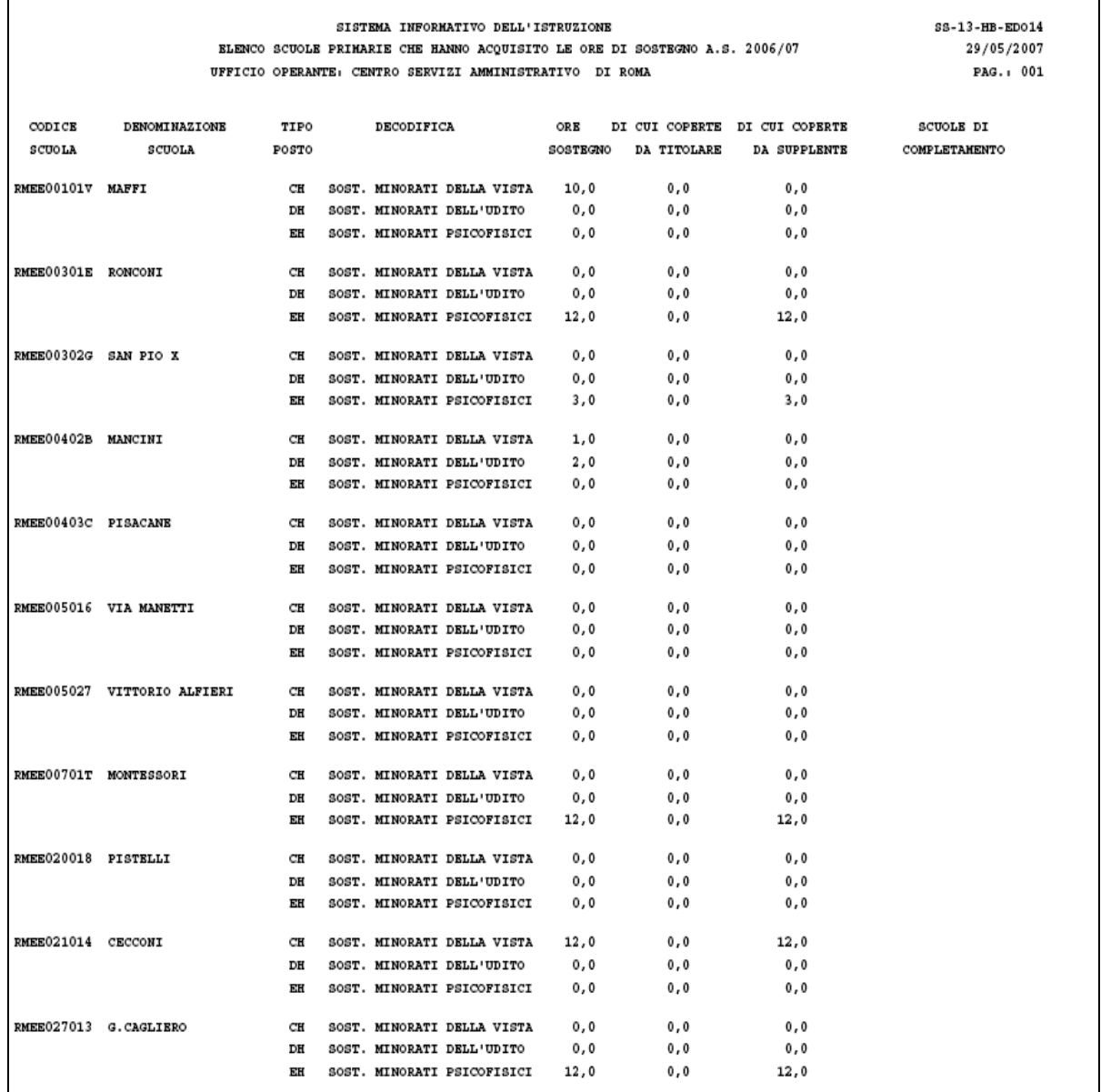

**Figura 58 Elenco Scuole che hanno acquisite le ore di sostegno (SS-13-HB-EDO14)** 

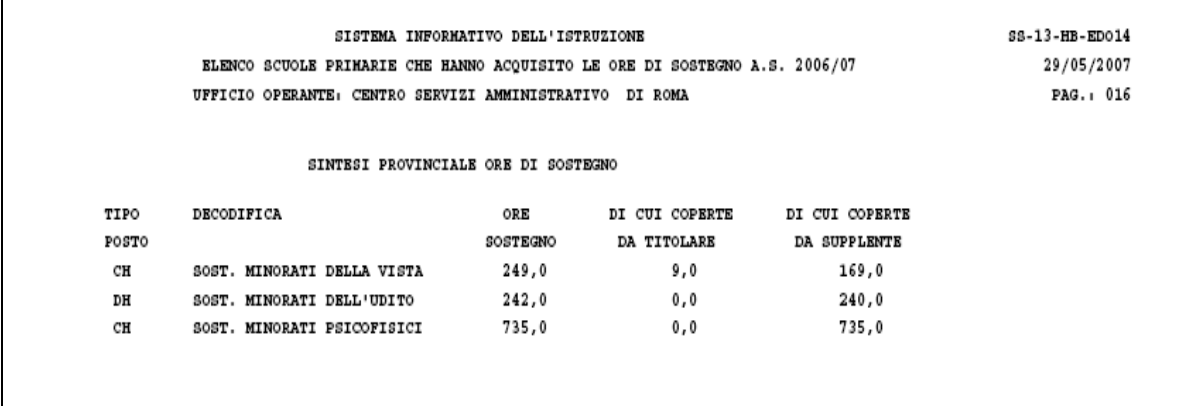

**Figura 58 Sintesi Provinciale ore di sostegno (SS-13-HB-EDO14)** 

*RTI* : EDS Electronic Data Systems- Auselda AED Group - Accenture – Enel Servizi Pagina 92 di 92 Uso Esterno / Non Riservato *Definitivo*

|                             |            | COSTITUZIONE POSTO PER ACCRECATIONE<br>----------------<br>------------------- |                           |            |
|-----------------------------|------------|--------------------------------------------------------------------------------|---------------------------|------------|
| SCUOLA TITOLARE             | TOT. POSTI | ORE TITOLARE                                                                   | SCUOLA DI COMPLETAMENTO   | ORE CEDUTE |
| RMEE119011 - R.LAMBRUSCHINI | 85         | 20                                                                             | <b>FMER00101V - MAFFI</b> | 2          |
|                             |            |                                                                                |                           |            |
|                             |            |                                                                                |                           |            |
|                             |            |                                                                                |                           |            |
|                             |            |                                                                                |                           |            |
|                             |            |                                                                                |                           |            |
|                             |            |                                                                                |                           |            |
|                             |            |                                                                                |                           |            |
|                             |            |                                                                                |                           |            |

**Figura 59 Posti derivanti da aggregazione per Organico (SS-13-HB-EDO17)** 

| MINISTERO DELL'ISTRUZIONE, DELL'UNIVERSITA' E DELLA RICERCA<br>POSTI DERIVANTI DA AGGERDAZIONE PER LA LINGUA INGLESE - ORGANICO DI FATTO DELLA SCUOLA PRIMARIA<br>POSTI DERIVANTI DA AGGERDAZIONE PER LA LINGUA INGLESE - ORGANICO DI FATTO DELLA SCUOLA PRIMARIA<br>AHNO SCOLASTICO 2009/10<br>UPFICIO SCOLASTICO PROVINCIALE DI ROMA |               | SS-13-HB-EX018<br>DAG. 1<br>15/07/2009                                                                                                    |
|----------------------------------------------------------------------------------------------------|---------------|----------------------------------------------------------------------------------------------------|
| ISTITUTO DI RIFERIMENTO                                                                                                    | CODICE SCUOLA | COSTITUZIONE POSTO PER AGGREGAZIONE<br>ORE DI INCLESE ORE DI ORGANICO                                                                                                    |
|                                                                                                    |               | 14<br>6<br>5<br>14<br>ı<br>10<br>з<br>12<br>2<br>21<br>16<br>6<br>1<br>7<br>ı<br>15<br>$\mathbf{2}$<br>5<br>12<br>3<br>11<br>7<br>ı<br>18<br>4<br>19<br>16<br>4<br>12<br>16<br>11<br>8<br>6<br>14<br>9<br>ı |
|                                                                                                    |               | я<br>13<br>12<br>10<br>з<br>5<br>1<br>11<br>8<br>18<br>з<br>14<br>8<br>11<br>э<br>13                                                                                                    |

**Figura 60 Posti derivanti da aggregazione per la lingua inglese (SS-13-HB-EDO18)**